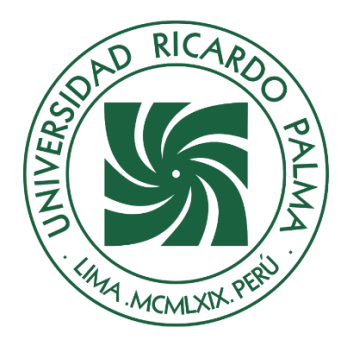

# UNIVERSIDAD RICARDO PALMA

## **FACULTAD DE INGENIERÍA ESCUELA PROFESIONAL DE INGENIERÍA ELECTRÓNICA**

Implementación de módulo de control y monitoreo de variables físicas para el laboratorio de la organización de mantenimiento del ministerio de transportes y comunicaciones

## **TESIS**

Para optar el título profesional de Ingeniero Electrónico

## **AUTORES**

Najarro Villalta, Eduardo ORCID: 0000-0001-5889-0331

Velasquez Caycho, Cesar Alonso ORCID: 0000-0001-9145-2317

## **ASESOR**

Huamaní Navarrete, Pedro Freddy ORCID: 0000-0002-3753-9777

**Lima, Perú**

**2022**

## **Metadatos Complementarios**

## **Datos de los autores**

Najarro Villalta, Eduardo DNI: 70126910 Velasquez Caycho, Cesar Alonso DNI: 76268393

## **Datos de asesor**

Huamaní Navarrete, Pedro Freddy DNI: 10032682

## **Datos del jurado**

JURADO 1 González Prado, Julio César DNI: 07702235 ORCID: 0000-0003-0384-7015

### JURADO 2

Terukina Oshiro, Nelly Luz DNI: 07808963 ORCID: 0000-0002-9654-7961

JURADO 3 Sánchez Bravo, Miguel Angel DNI: 08443357 ORCID: 0000-0001-9384-1391

JURADO 4 Rivas León, Javier Hipólito DNI: 10250991 ORCID: 0000-0002-8365-4346

## **Datos de la investigación**

Campo del conocimiento OCDE: 2.02.01 Código del Programa: 712026

## **DEDICATORIA**

A mi Padre Victor y mi madre Julia que siempre han estado conmigo apoyándome y esforzándose para que nunca me falte nada, a toda mi familia, tíos, primos, abuelos que me apoyaron moralmente y dándome ánimos de seguir hacia adelante.

#### Eduardo Najarro

A mi Padre Cesar y mi madre Mary que siempre me apoyaron en mi formación profesional.

Cesar Velasquez

## **AGRADECIMIENTO**

A nuestra alma mater La universidad Ricardo Palma, a todos los docentes que nos han formado profesionalmente y a nuestro asesor por todo el apoyo que nos brindó para realizar nuestra tesis.

Eduardo Najarro y Cesar Velasquez

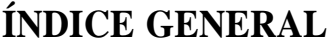

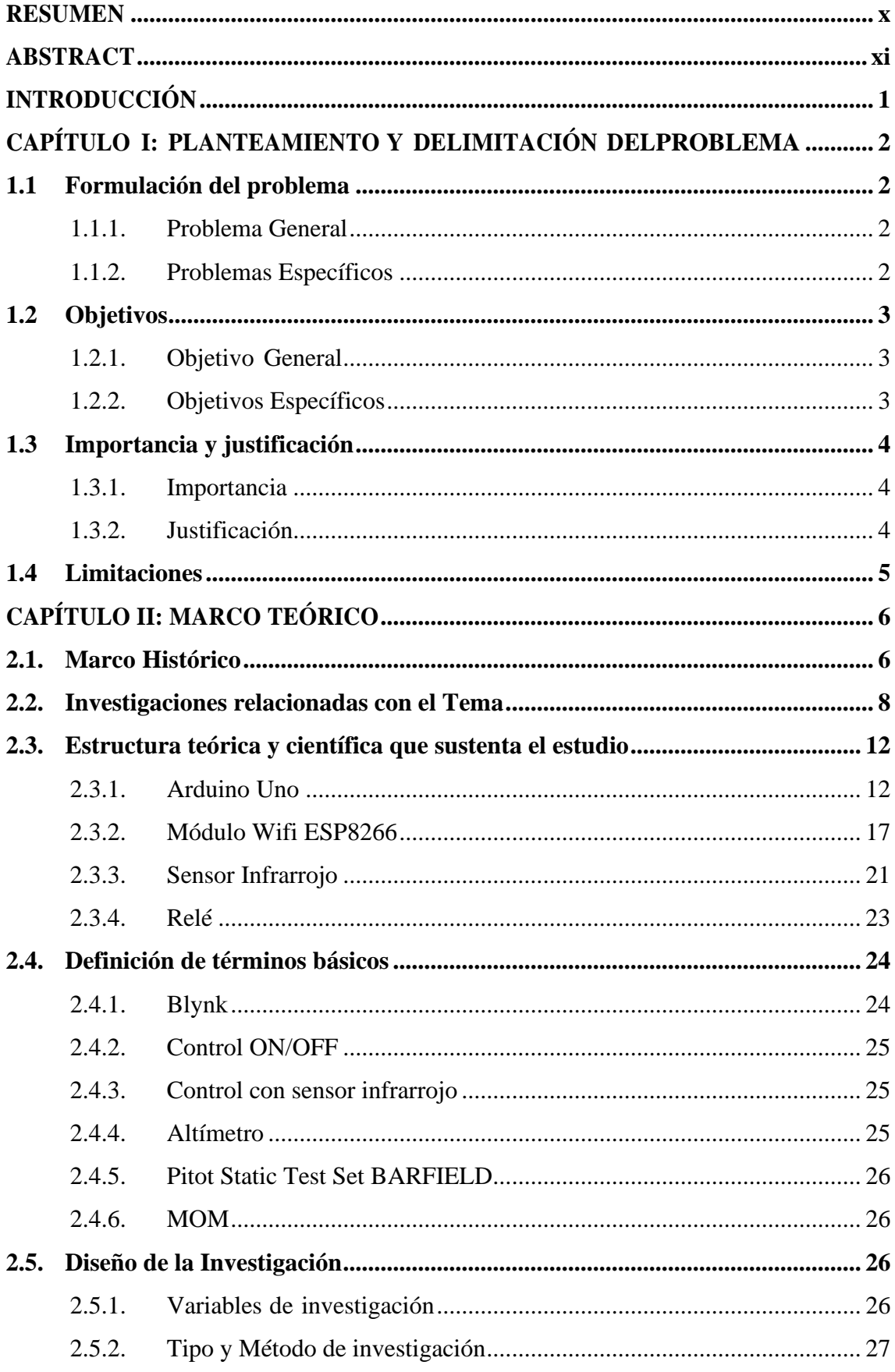

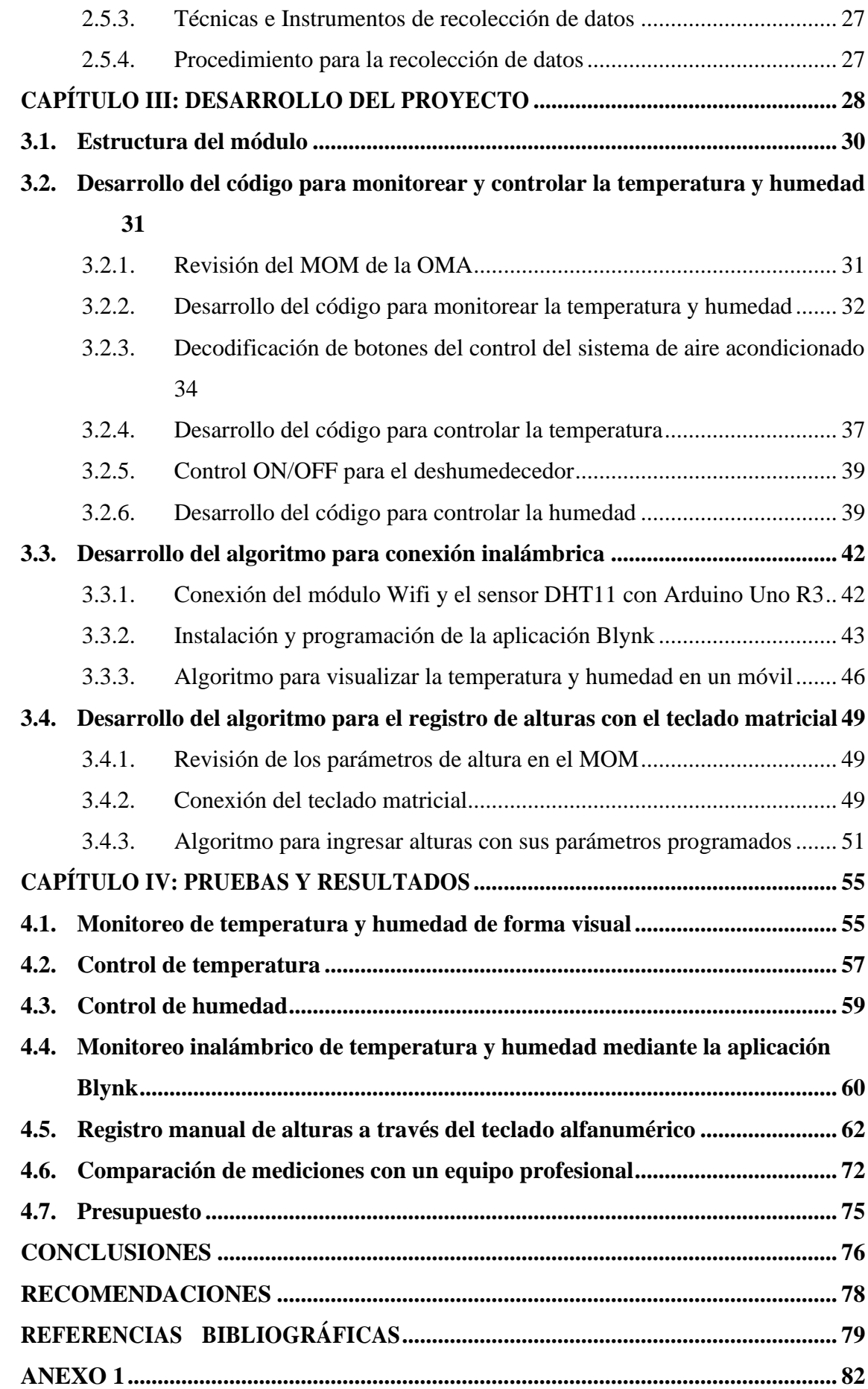

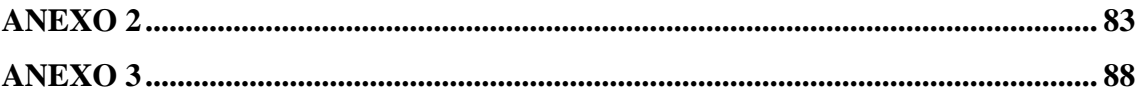

## **ÍNDICE DE FIGURAS**

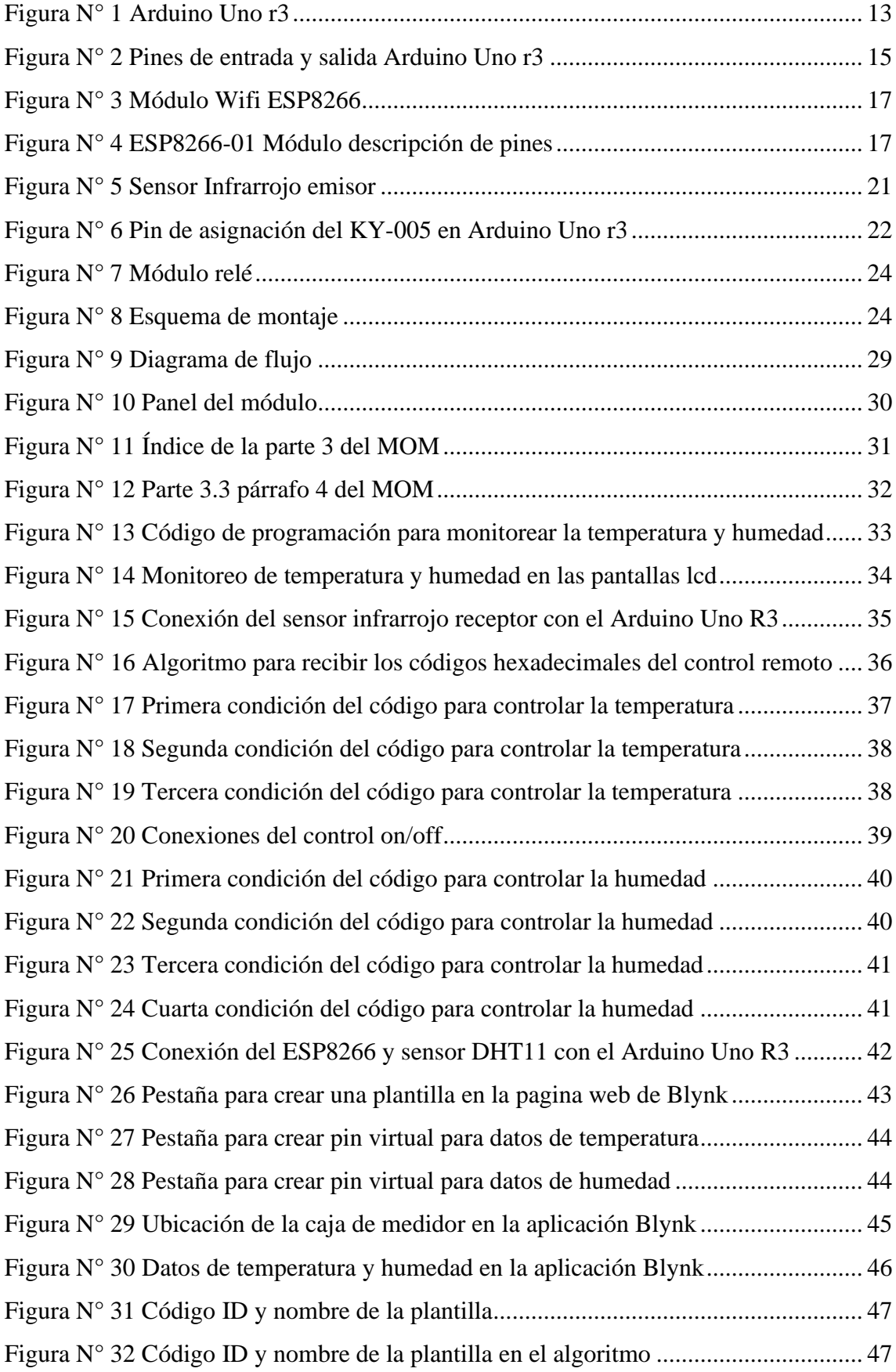

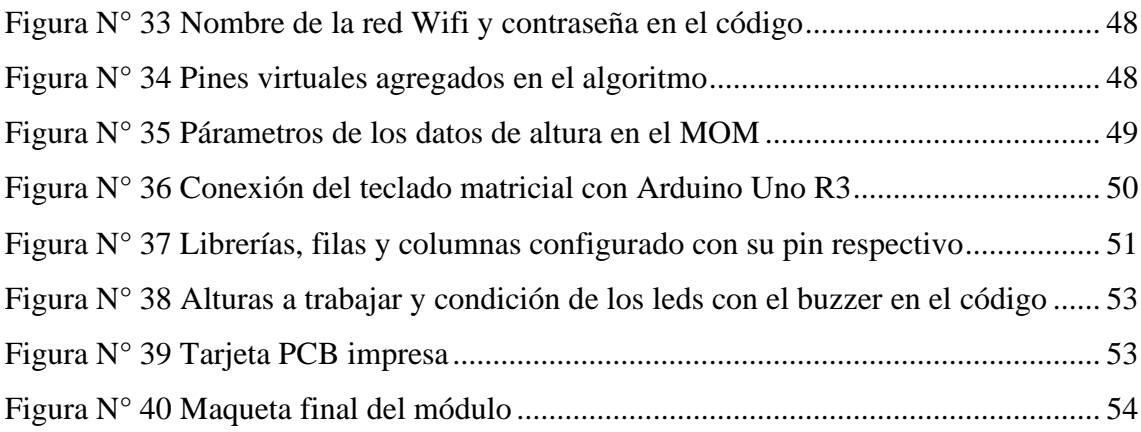

## **ÍNDICE DE TABLAS**

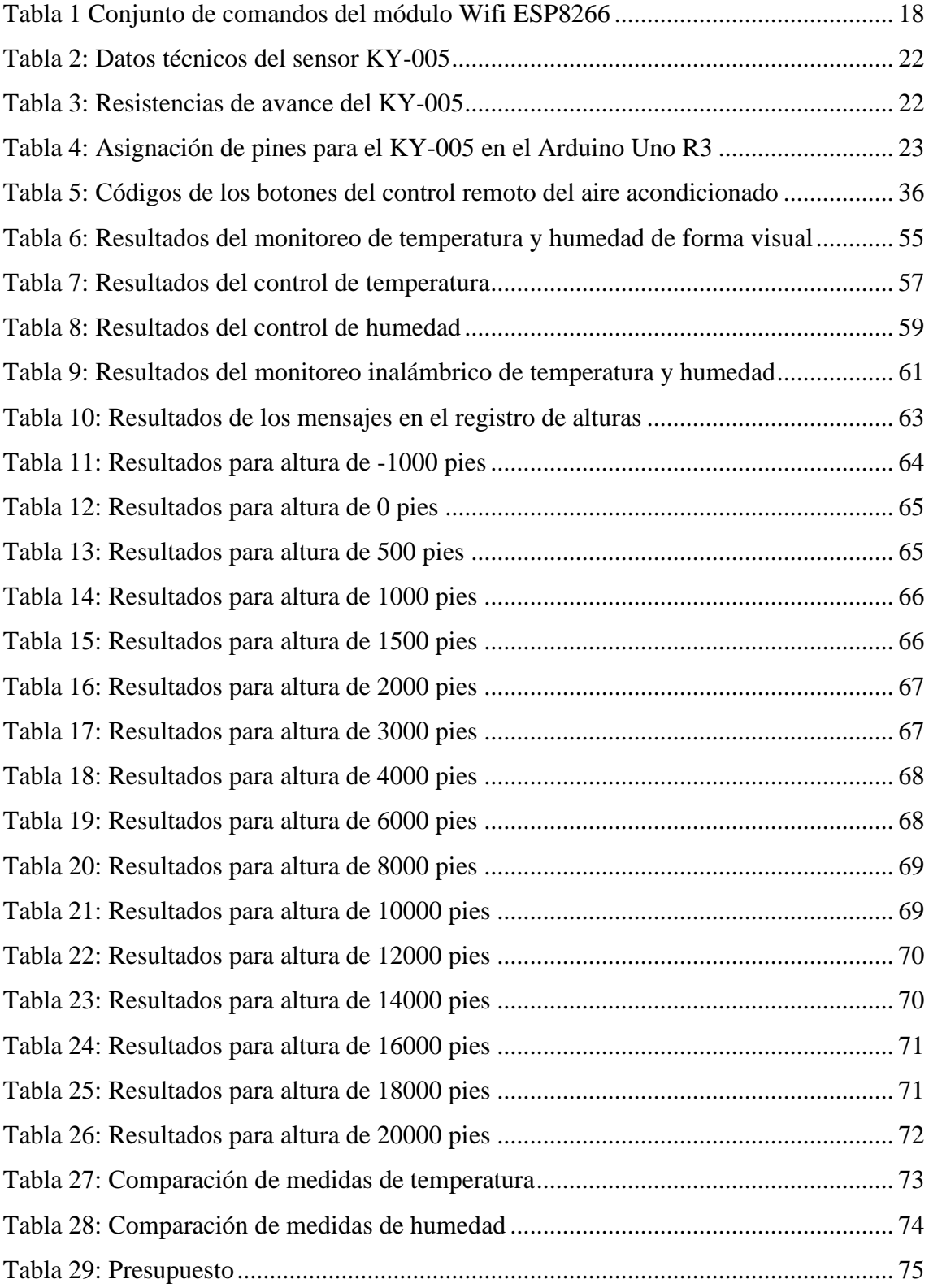

#### **RESUMEN**

<span id="page-10-0"></span>En este proyecto de tesis se realizó la implementación de un módulo de control y monitoreo de variables físicas para el laboratorio de la organización de mantenimiento aprobada (OMA) por el Ministerio de Transportes y Comunicaciones. Este laboratorio no cuenta con un módulo para controlar y visualizar la temperatura y humedad mientras se realizan los trabajos de altimetría; por tal razón, este prototipo soluciona tal problema otorgando facilidades para visualizar en un display LCD la temperatura y humedad otorgados por el sensor DHT11. Para controlar el dato de temperatura, se implementó un sistema de control por infrarrojo basado en los códigos del control del aire acondicionado, permitiendo reducir automáticamente la temperatura cuando está fuera de rango, tardando entre 9 a 15 minutos en regular la temperatura. Respecto al control de la humedad, se implementó un control ON OFF, el cual permitió encender el deshumedecedor cuando la humedad estaba fuera del rango establecido, demorando entre 9 a 15 minutos en regular la humedad; además, complementado con una alarma que alerta al personal de que no tienen las condiciones para poder realizar el trabajo. Asimismo, también se utilizó un teclado matricial para digitar la altura, y una pantalla LCD para observar el menú de opciones junto con los datos ingresados y así realizar correctamente el trabajo de altimetría.

Finalmente, los resultados fueron satisfactorios porque al recrear un ambiente caliente el módulo detectó una temperatura de 30 °C, lo cual está fuera de parámetros; es así como, el sensor infrarrojo emitió la señal de bajar la temperatura al aire acondicionado, teniendo como resultado una temperatura adecuada. Algo similar ocurrió para la humedad, porque intencionalmente se generó humedad al sensor y por lo cual el control ON OFF permitió que el deshumedecedor se encendiera, y así logró disminuir la humedad. Para el trabajo de altimetría, se ingresó el dato de altura y al estar dentro de los parámetros el módulo dejó continuar con el trabajo, permitiendo ingresar la siguiente altura; por el contrario, cuando la altura ingresada estuvo fuera del rango el prototipo ya no permitió seguir con dicho trabajo.

**Palabras claves:** Altímetro, Altimetría, Sensor infrarrojo, control ON OFF, MOM, OMA.

#### **ABSTRACT**

<span id="page-11-0"></span>In this thesis project we implementation of a module for control and monitoring of physical variables for the laboratory of the Maintenance Organization Approved (OMA) by the Ministry of Transport and Communications. This laboratory doesn't have a module to control and visualize the temperature and humidity while the altimetry works are performed; for this reason, this prototype solves this problem by providing facilities to visualize in LCD display the temperature and humidity data provided by the DHT11 sensor. In order to control the temperature, an infrared control system was implemented, based on the air conditioning control codes, allowing to automatically decrease the temperature when it is detected out of a determined range, taking between 9 to 15 minutes to regulate the temperature. Regarding the humidity control, an "ON OFF" control was implemented, which allowed the energy to start the dehumidifier when the humidity was out of the established range, taking between 9 to 15 minutes to regulate the humidity; in addition, complemented with the activation of an alarm that alerts the personnel that they do not have the necessary conditions to be able to realize the task. Also, a matrix keyboard was used to enter the height, as well as an LCD screen to observe the menu of options along with the data provided in order to complete the altimetry work correctly.

Finally, the results were satisfactory because when recreating a hot environment the module detected a temperature of 30  $^{\circ}$ C, which is out of parameters; so automatically the infrared sensor emitted the signal to lower the temperature to the air conditioning, having as a result a temperature acceptable in the environment. Something similar happened for humidity, because humidity was intentionally generated very close to the sensor and therefore the "ON OFF" control allowed the passage of energy for the dehumidifier to turn on, and automatically lowered the humidity. For the altimetry operation, the altitude data was introduced and when it was in the parameters the module allowed to continue with the work, permitting to introduce the next altitude data; on the other hand, when the altitude data introduced was out of the range, the prototype did not allow to proceed with the work.

**Keywords:** Altimeter, Altimetry, Infrared sensor, ON OFF control, MOM, OMA.

## **INTRODUCCIÓN**

<span id="page-12-0"></span>La Organización de Mantenimiento Aprobada (OMA) del Ministerio de Transportes y Comunicaciones (MTC) es un taller encargado de certificar que el instrumento o equipo aeronáutico se encuentre en perfectas condiciones para cumplir su funcionamiento en la aeronave a la hora del vuelo. Por lo cual, se requiere que dicho ambiente de laboratorio tenga las condiciones climáticas adecuadas para realizar las tareas de calibración; sin embargo, en la actualidad, la OMA no cuenta con un módulo de control y monitoreo de temperatura y humedad, tampoco con uno de registro de altimetría; por lo tanto, en esta tesis se propuso un diseño e implementación de un módulo de control y monitoreo de variables físicas para el laboratorio de la OMA, teniendo una autorización para poder ejecutar el proyecto de tesis en sus instalaciones, y se encuentra en el anexo 3.

De esta manera, el desarrollo de este módulo contará con una etapa de monitoreo a través del sensor DHT11 para medir el dato de temperatura y el dato de humedad en el laboratorio, además contará con tres pantallas LCD para observar los datos leídos (variables de temperatura, humedad y altimetría). Así como también, contará con un módulo wifi esp8266 que permitirá enviar los datos tomados por el sensor hacia un dispositivo móvil con la finalidad de que el usuario disponga de tales datos actualizados tanto de temperatura como de humedad; por otro lado, una etapa de control, porque el prototipo incluirá un sensor infrarrojo emisor que enviará una señal que permita disminuir o aumentar la temperatura, mientras que para la humedad se contará con un control del tipo ON/OFF que permita encender o apagar un actuador del tipo deshumedecedor. Por último, se incluirá una alarma sonora para alertar al personal cuando la temperatura se encuentre fuera del rango permitido por el laboratorio; y, para el registro de alturas el módulo contará con un teclado matricial que permitirá que el técnico digite las alturas tomadas en los altímetros cuando se realiza el trabajo de altimetría. De esta manera, la implementación del módulo de control y monitoreo de las variables de temperatura, humedad y altimetría, como un prototipo, permitirá garantizar la calidad.

## <span id="page-13-0"></span>**CAPÍTULO I: PLANTEAMIENTO Y DELIMITACIÓN DEL PROBLEMA**

#### <span id="page-13-1"></span>**1.1 Formulación del problema**

En la actualidad, el laboratorio de la OMA no cuenta con un módulo de control y monitoreo de temperatura y humedad, ni tampoco con un registro digital de datos de alturas, eso hace que no lleven un registro actualizado de estos datos importantes. Además, las tareas en el laboratorio se realizan con equipos que tienen un rango de temperatura de trabajo; y, si la temperatura en el laboratorio no es la adecuada o no es la requerida por el equipo, podría presentarse ciertas fallas y posteriormente generaría problemas serios. Es por esa razón que la importancia de un módulo de control y monitoreo para los datos de temperatura y humedad actualizados, resultan necesarios para informar constantemente al usuario a la hora de la realización del trabajo. Asimismo, el registro de los datos de alturas también ayudará a que se realice un trabajo correcto de altimetría con los tiempos exigidos y la tolerancia para cada prueba de altura.

#### <span id="page-13-2"></span>**1.1.1. Problema General**

¿De qué manera se implementará un módulo de control y monitoreo de las variables temperatura y humedad, así como el registro de altimetría usando Arduino Uno R3 y el módulo wifi ESP8266, para el laboratorio de la Organización de Mantenimiento Aprobada por el Ministerio de Transportes y Comunicaciones?

#### <span id="page-13-3"></span>**1.1.2. Problemas Específicos**

- a) ¿Cómo se desarrollará un código de programación en lenguaje C para un módulo de Arduino Uno R3, con la finalidad de controlar y monitorear las variables temperatura y humedad en el interior del laboratorio de la OMA?
- b) ¿Cómo se desarrollará un algoritmo de programación para el módulo wifi ESP8266, de tal forma que se permita una conexión

inalámbrica con el módulo de Arduino Uno R3, para utilizarse en el envío de datos hacia dispositivos móviles?

- c) ¿Cómo desarrollar un algoritmo de programación en lenguaje C para un módulo de Arduino Uno R3 y que tenga con un teclado alfanumérico de acceso, para registrar automáticamente las mediciones de alturas durante el trabajo de altimetría que se realiza a los altímetros en el interior del laboratorio de la OMA?
- d) ¿De qué manera se implementará un módulo de control y monitoreo de temperatura, humedad y de registro de altimetría, como un prototipo final, para que permita la realización de al menos 5 pruebas reales antes de otorgarse la certificación de los instrumentos de medición por parte de la OMA?

#### <span id="page-14-1"></span><span id="page-14-0"></span>**1.2 Objetivos**

#### **1.2.1. Objetivo General**

Implementar un módulo de control y monitoreo de las variables temperatura y humedad, así como el registro de altimetría usando Arduino Uno R3 y el módulo wifi ESP8266, para el laboratorio de la Organización de Mantenimiento Aprobada por el Ministerio de Transportes y Comunicaciones.

#### <span id="page-14-2"></span>**1.2.2. Objetivos Específicos**

- a. Desarrollar un código de programación en lenguaje C para un módulo de Arduino Uno R3, de tal forma que controle y realice el monitoreo de las variables temperaturas y humedad en el interior del laboratorio de la OMA.
- b. Desarrollar un algoritmo de programación para el módulo wifi ESP8266, de tal forma que sea posible una conexión inalámbrica con el módulo de Arduino Uno R3, para ser utilizado en el envío de datos hacia dispositivos móviles.
- c. Desarrollar un algoritmo de programación en lenguaje C para un módulo de Arduino Uno R3 con un teclado alfanumérico de acceso, para registrar automáticamente las mediciones de alturas durante el trabajo de altimetría que se realiza a los altímetros en

el interior del laboratorio de la OMA.

d. Implementar un módulo de control y monitoreo de temperatura, humedad y de registro de altimetría, como un prototipo final, de tal forma que permita la realización de al menos 5 pruebas reales antes de otorgarse la certificación de los instrumentos de medición por parte de la OMA del MTC.

#### <span id="page-15-1"></span><span id="page-15-0"></span>**1.3 Importancia y justificación**

#### **1.3.1. Importancia**

Este proyecto de tesis es importante porque se podrá controlar y monitorear la temperatura en el laboratorio de la OMA, para que los equipos del taller puedan trabajar de forma correcta y no presenten fallas al encontrarse fuera de los rangos permitidos. También se podrán registrar las alturas en el trabajo de altimetría para que tengan mejor eficiencia. Y, cuando se finalice la implementación de este módulo en una versión de prototipo, se podrá aplicar a la práctica utilizando sensores, circuitos integrados, microcontroladores, entre otros. De esta manera, la OMA tendrá un prototipo de control y monitoreo de temperatura y humedad, y de registro de altimetría, que permitirá formular nuevas políticas de funcionamiento. Además, con este módulo, la OMA tendrá menos riesgo de que los equipos que se encuentren trabajando en el laboratorio sufran algún fallo o desperfecto, también se podrá registrar los datos de altura de forma digital, ya que los técnicos actualmente lo realizan de forma manual; asimismo, el personal encargado podrá monitorear la temperatura y humedad desde su celular. Complementariamente, también aportaría al conocimiento y a la tecnología, ya que podrían crear nuevos prototipos de control y monitoreo de temperatura y humedad dándose una idea con el modelo que se realizará.

#### <span id="page-15-2"></span>**1.3.2. Justificación**

El proyecto se logra gracias al sensor DHT11 que arrojará los datos de temperatura y humedad que se miden en el ambiente, también se contará externamente con un teclado matricial que facilitará el ingreso

de alturas, junto con tres pantallas LCD, uno para temperatura, la segunda para humedad y la última para leer los datos de altura junto con el menú de opciones para realizar el trabajo de altimetría.

#### <span id="page-16-0"></span>**1.4 Limitaciones**

- El presente proyecto de tesis se limita a la implementación de un módulo de control y monitoreo de temperatura y humedad y de registro de altimetría en el laboratorio de la OMA, como un prototipo; por lo cual, dicho módulo deberá de encontrarse próximo a la zona de trabajo, es decir no más de un metro de distancia al instrumento de tal forma que permita otorgar una lectura adecuada de los datos de temperatura y humedad.
- Además, para el funcionamiento del prototipo, deberá localizarse a no más de cuatro metros del sistema de aire acondicionado para que tenga una mejor recepción; así como también, deberá de encontrarse programado para que el intervalo de temperatura correcta sea de 25 ºC ± 3 ºC, y la humedad relativa se encuentre entre 50% y 85%, según el MOM (Manual de la Organización de Mantenimiento).
- Y, asimismo, el prototipo a desarrollar no podrá ser utilizado en campo sino limitado al interior del laboratorio, debido a que no se podría controlar la temperatura y humedad en la intemperie.
- Por último, el funcionamiento del prototipo será aplicado directamente a la práctica en un laboratorio real, donde se monitoreará y controlará tanto el sistema de aire acondicionado como el del deshumedecedor.

## **CAPÍTULO II: MARCO TEÓRICO**

#### <span id="page-17-1"></span><span id="page-17-0"></span>**2.1. Marco Histórico**

Como es de conocimiento mundial, Galileo en el año 1592 aproximadamente, fabricó un artefacto que tenía la finalidad de determinar variaciones de temperatura. Supuestamente, Galileo utilizaba la disminución del aire en un receptáculo para desplazar una columna de agua, y la altura de la columna era empleada para señalar la intensidad del enfriamiento. A pesar de que, era intensamente forzado por la presión del aire y terminó siendo un poco más que una simple innovación. El termómetro como lo conocemos hoy en día fue creado en el año 1612 por Santorio Santorio en el país de Italia. Santorio grabó un líquido dentro de un tubo de vidrio, se percató que el líquido se trasladaba hacia la parte superior mientras se esparcia.Una escala en el tubo favorecía la visualización de las modificaciones, sin embargo el sistema no contaba con unidades de temperatura exactas (Omega, 2016).

El sensor de temperatura bimetálico tuvo su origen al final del siglo XIX.Este sensor aprovechó la diferencia en la dilatación de dos placas de metal unidas. Las variaciones de temperatura fabrican una curva que logra ser usada para inicializar un termostato o un contador semejante a los que manejan en parrillas a gas. La precisión es mínima, más o menos 2 grados, pero estos sensores de temperatura son baratos (Omega, 2016).

Igualmente, a inicios del siglo XIX, la electricidad era un área conveniente en investigación científica, y de forma rápida los científicos hallaron que los metales indiferentes entre sí con relación a la resistencia y conductividad lograrían ejercer para la medición de temperatura. En 1821, Thomas Johann Seebeck halló que existía una caída de tensión cuando las extremidades de metales diferentes eran combinadas y asignadas a temperaturas desiguales. Peltier logro descubrir que este efecto termopar puede actuar en el sentido contrario, y de esta forma, puede ser gastado para refrigerar. Posteriormente, en el mismo año, Humphrey Davey declaró la resistividad eléctrica de un metal esta enlazado con su temperatura. Cinco años luego, Becquerel manifestó el uso de un termopar platino-platino para la evaluación de la temperatura, pero fue solo en 1829 que Leopoldo Nobili instauró efectivamente el equipo. El platino

asimismo es usado en el detector de temperatura de resistencia (RTD, en la sigla en inglés) realizado en 1932 por C.H. Meyers. Meyers midió la resistencia eléctrica de un pedazo de hilo de platino. En general, el RTD es estimado el tipo más exacto de sensor de temperatura. Aunque los RTDs que utilizan hilo son inherentemente débiles e incorrectos para aplicaciones industriales. En los últimos años se han crecido RTD en película, que son menos necesarios, pero más corpulentos. Al inicio del siglo XX también se crearon los equipos de medición de temperatura por semiconductores; estos responden a variaciones de temperatura con buena precisión, pero hasta últimamente les faltaba linealidad (Omega, 2016).

En 1620 fue el origen del termostato, Cornelius Drebbel, inventa un horno para incubar huevos controlado por un termómetro y un regulador de tiro. Muchos lo consideran la primera máquina inteligente de la historia. En 1830 el escoses Andres Ure, conocido por sus experimentos con electricidad, crea el primer termostato bimetálico para controlar automáticamente la temperatura en las fábricas textiles. Luego, en 1880 Albert Buts patenta en Estados Unidos un regulador para hornos de carbón controlado por un termostato eléctrico. Posteriormente, en 1900 Mark Honeywell incorpora un reloj que ajusta automáticamente la temperatura para la mañana siguiente. En 1950 nace la ruleta que salen a la venta en EE.UU. los primeros termostatos con ruleta para el control de la temperatura. Y, en 1980 se da revolución digital donde nacen los primeros termostatos con paneles digitales y botones de programación. (Endesa, 2017)

Por otra parte, un higrómetro es una herramienta que se empleaba para determinar el contenido de humedad; es decir; la humedad, del aire o de cualquier otro gas. El higrómetro es un dispositivo que ha tenido muchas representaciones. Leonardo da Vinci fabricó el primer higrómetro en bruto en el siglo XV.Francesco Folli logró inventar un higrómetro más practico en 1664.En 1783, el físico y geólogo suizo Horace Benedict de Saussure fabricaron el primer higrómetro usando un cabello humano para mesurar la humedad. Estos se denominan higrómetros mecánicos, apoyados en el principio de que las sustancias orgánicas (cabello humano) se acortaban y extienden en respuesta a la humedad relativa; por ello, el encogimiento y la expansión trasladan un calibre de aguja. El tipo de higrómetro más reconocido es el "psicrómetro de bulbo seco y húmedo", que se explican mejor como dos termómetros de mercurio, uno con

una base humedad y otro con una base seca. El agua de la base humedad se evapora y absorbe calor, lo que hace que disminuya la lectura del termómetro. Utilizando una tabla de cálculo, la lectura del termómetro seco y la caída de lectura del termómetro húmedo se usan para determinar la humedad relativa. Si bien el término "psicrómetro" fue grabado por un alemán Ernst Ferdinand August,al físico del siglo XIX Sir John Leslie (1776-1832) se le asigna a menudo el mérito de haber creado el dispositivo. Algunos higrómetros manejan las medidas de cambios en la resistencia electrica,utilizando una fina pieza de cloruro de litio u otro material semiconductor y midiendo la resistencia,que se ve perjudicado por la humedad (Greelane, 2019)

#### <span id="page-19-0"></span>**2.2. Investigaciones relacionadas con el Tema**

Conforme Alarcón, Arias, Díaz y Soto (2017) varias investigaciones se centran en la forma de diseñar un control y monitoreo de temperatura y humedad de un mínimo costo, en este caso para ellos uno de los objetivos fundamentales de este sistema, consistió en la solución de los posibles problemas de inexactitud en la medición y control de las variables climáticas al interior de un invernadero; inconvenientes que en la mayoría de los casos fueron relacionados al control de forma manual de la temperatura, humedad y luminosidad de los cultivos de forma posterior a la cubierta. En este sentido y con la finalidad de diseñar un artefacto de control, se acudió a la metodología cuantitativa con el propósito de recopilar el conocimiento empírico de los agricultores de la región central del departamento del Huila, por medio de una serie de encuestas y entrevistas, también se efectuó una comprobación de proyectos de este tipo efectuados por varias empresas y universidades a nivel nacional y latinoamericano; una vez concluido la inspección de la información se acordaron los requerimientos funcionales del sistema, de forma posterior se lograron el diseño, desarrollo y las pruebas de implementación. Al final del proceso se descubrió que el sistema presenta un comportamiento adecuado ya que está en la capacidad de responder en tiempo real a los distintos sondeos obtenidos de las variables climáticas estableciendo el proceso de control adecuado para cada caso, esto gracias al uso de enlaces ZIGBEE Peer To Peer ya que estos suministran un mayor ancho de banda para la transmisión de datos, siempre y cuando no existieran obstáculos que suministraran alteraciones en las señales enviadas.

Comentario:

Este artículo nos detalla la importancia de métodos empíricos como también experiencias prácticas de las mediciones que se necesitan realizar, es decir la calibración del sensor se ejecuta de acuerdo con el funcionamiento que se viene dando en el laboratorio, y consultándolo con los trabajadores de dicho lugar es posible conocer de qué manera la temperatura varía y en que horario se dan dichos valores de estas magnitudes, temperatura y humedad.

Así como también, según Martín, Montoya y Muños (2017) desarrollaron un método de riego autónomo dirigido a un cultivo de maíz con un espacio de 2400 m2, ubicado en La Reforma en Colombia. El sistema está diseñado para optimizar el consumo de agua en el arroyo cercano al sitio de cultivo, que se comparte con otros productores. El objetivo es evitar daños por hundimiento y rotura de plantas, pérdidas por falta de riego, costos de mano de obra adicionales y desperdicios de agua, ya que el agua se usa solo para necesidad, evitando así la erosión por exceso de riego y falta de otros cultivos. Además, pretende introducir un sistema sencillo, económico para los agricultores pequeños, pero a la vez práctico. La tecnología está disponible en el mercado nacional. La solución consiste en un sistema de rociadores con un número mínimo de componentes que cubre un área más grande y se activa automáticamente en función de las mediciones de la temperatura ambiente y la humedad en el suelo. Además, se introdujo un sistema modular básico al que luego le podían agregar variables adicionales y validar durante seis meses en un cultivo de maíz basado en la distribución de seis sensores de temperatura y humedad del suelo en el área de la planta; Seis aspersores 70 – 10 – 30 G interactúan, cada uno a 72 psi, cubren un diámetro de 20 metros y están controlados por un microcontrolador en el circuito electrónico del diseño. Además, la cosecha final da como resultado mejores condiciones físicas como el color, la apariencia y una apariencia más fresca y uniforme, menos consumo de agua en comparación con el uso convencional de suministro constante de agua por manguera y un entorno de fábrica más ecológico en general y productividad; además, el entorno de la inversión con un sistema simple y económico se logro en poco tiempo, proporcionando seis veces más producción de maíz, igual tamaño de lote y mejores condiciones de calidad.

Comentario:

Este artículo ayuda a poder realizar el uso correcto y optimizar el sistema propuesto, ya que se puede mantener funcionando en horarios convenientes donde se tenga conocimiento que los valores de las magnitudes posean un amplio rango; pues, con este tipo de funcionamiento se puede lograr optimizar la entrega de valores y descartar datos que no guarden relación a las mediciones.

Además, según Mamani, Villalobos y Herrera (2017), desarrollaron un sistema de red de menor costo que puede monitorear y controlar los invernaderos. El monitoreo se hace mediante el registro de variables climáticas en el interior del invernadero, donde se instalan sensores y microcontroladores, cuyos datos se monitorean a través de una aplicación web en internet. El control se logra activando el equipo de alto voltaje apropiado del sistema de red. Todo esto es posible por la integración del protocolo, que autoriza la comunicación entre el usuario y dispositivos electrónicos implantados en el entorno, que son monitorizados en tiempo real por Internet. El sistema fue probado en un laboratorio de cultivo de tejidos vegetales según el estándar IEEE 1012. Los resultados son satisfactorios y el sistema está en pleno funcionamiento. Ingenieros agrónomos observaron las pruebas. Además, están satisfechos con las ventajas y la funcionalidad de la interfaz de su sistema operativo. El sistema de red de bajo costo integra nuevas tecnologías que rara vez se desarrollan, y debido a sus características, se pueden crear una variedad de sistemas. Estos son los casos de microcontroladores escogidos, que, en comparación con otros, no necesitan módulos adicionales, por ejemplo, para vincularse a Internet, porque integran todo en una placa y se mantienen más pequeños para encajar en el desarrollo de cualquier proyecto.

Comentario:

Gracias a este método, se puede aprovechar dicho protocolo para poder integrar los valores generados por las mediciones realizadas, es decir es posible presentar los valores que genera el módulo de temperatura y humedad en una tabla, y ser mostrada en una plataforma web, con esto se lograría generar valores históricos y para luego filtrarlos con fechas y horarios para una mejor visualización y orden.

Adicionalmente, según Escobar & Villazón (2018), el Internet de las Cosas (IoT) es una ciencia en la cual los pequeños dispositivos pueden conectarse a Internet, autorizando el avance de nuevas aplicaciones y diferentes servicios. Actualmente, la aplicación de tecnologías IoT en sistemas energéticamente eficientes ha despertado interés, especialmente en el monitoreo de la eficiencia del sistema en vivo. Este artículo describe el boceto y progreso de ChuchusMOTE, un sistema de monitoreo de energía y control domótico que utiliza una red de sensores y actuadores inalámbricos para enviar datos utilizando el protocolo de comunicación asíncrona MQTT (Message Queue Telemetry Transport). Visualización en tiempo real. Se diseño un módulo electrónico implementado en la plataforma de desarrollo NodeMCU, el cual es una placa hardware inalámbrica que contiene un módulo de comunicación conciliable con el protocolo MQTT. Se implementó el sistema ChuchusMOTE para monitorear en tiempo real las variables energéticas de los paneles solares (corriente, voltaje, potencia y energía), el consumo eléctrico y estimar un aproximado del consumo energético en el laboratorio de energías renovables de una Universidad Boliviana. ChuchusMOTE también maneja y automatiza la iluminación del laboratorio, el calentamiento solar y los sistemas de extracción del laboratorio.

Comentario:

Con esta información integraremos las ventajas de la tecnología IoT en nuestro prototipo, ya que incluiremos módulos de comunicación que cuenten con esa característica de tecnología que nos permitirá el monitoreo en tiempo real de nuestras variables que son la temperatura y la humedad, y así poder trabajar sin ningún problema con los protocolos de comunicación que incluye el módulo ESP8266.

Finalmente, Ochoa, Cangrejo y Delgado (2018), afirmaron que los avances tecnológicos y científicos actuales contribuyen al desarrollo de sistemas que mejoran la calidad de vida de las personas y contribuyen al bienestar de la sociedad al brindar informacion excelente y pertinente para producir. En el contexto tecnológico del internet de las cosas (IoT), estos involucran la medición y monitoreo de diversas variables ambientales. La diversidad de los datos registrados y de los instrumentos de medición usados, impide la ineficacia de los

diferentes componentes de IoT. Estos desafíos han llevado al interés en el avance de métodos y herramientas que respalden la diversidad de los datos, las medidas y las unidades de los sensores. Existen instrumentos privados que abordan algunos de estos problemas de ineficacia, pero limitan la capacidad de los desarrolladores de proyectos de IoT para usar marcas específicas de sensores, lo que limita el uso generalizado en la sociedad. Además, se deben abordar los desafíos de integrar diferentes protocolos en un solo proyecto de IoT. Para superar estas dificultades, inspirados en la educación independiente, se propone una red de sensores y una arquitectura basada en software para comunicarse a través de varios protocolos para informar a los usuarios en un escenario de aplicación de monitoreo de la calidad del aire y apoyarlo generando alertas en su vida diaria. Tome decisiones en su vida considerando los datos de los sensores.

Comentario:

Agrupando e interconectado dispositivos y objetos a través de una red, también conocida como IoT, es posible formar la conexión del sistema planteado con la conexión doméstica actualmente gestionada vía Wifi o LAN; Gracias a esto, el sistema no solo puede funcionar en un entorno de trabajo adecuado, sino que también puede funcionar en entornos donde estos fines sean necesarios, por ejemplo, en cocinas o habitaciones o donde haya equipos electrónicos.

#### <span id="page-23-1"></span><span id="page-23-0"></span>**2.3. Estructura teórica y científica que sustenta el estudio**

#### **2.3.1. Arduino Uno**

Arduino UNO R3, también conocida como Arduino l, es una placa electrónica de la familia Arduino® que integra el microcontrolador Atmel Atmega328P lista para usar en aplicaciones de usuario. La alimentación de 5 voltios con la que funciona el Arduino Uno se obtiene de la entrada USB de la computadora usando el mismo cable de programación, pero la corriente máxima de esta fuente de alimentación está limitada a 500 miliamperios y sólo se usa para algunas pruebas que requieren una pequeña cantidad de corriente, mientras que el Arduino Uno, está conectado a la computadora. En la práctica, la fuente de alimentación externa (7-12 Vcd) debe conectarse al conector de

alimentación o pin Vin incluido en la misma placa; este es el voltaje de entrada al regulador 5 voltios incorporado que alimenta la placa Arduino. Puede usar reguladores de voltaje diseñados para alimentar dispositivos externos, un ejemplo, el módulo LM 2596 se puede encender desde el mismo pin Vin y tener 5 voltios con una corriente de 3 amperios. Cuando la fuente conectada al pin Vin tiene 12 voltios sirve para alimentar otros dispositivos de ese mismo voltaje (TECmikro, 2022). Seguidamente, se observa en la imagen 1 el microcontrolador Arduino Uno R3.

#### a) Programación

El microcontrolador Arduino UNO R3 tiene un conector de tipo USB y a través del cual se envía el programa desde el ordenador al microcontrolador Atmega328 mediante un cable de conexión. Se puede configurar usando el software Arduino lDE. Elija "Arduino Genuino UNO del menú Herramientas > Tarjeta (de acuerdo con el microcontrolador de su tarjeta). El ATmega328P viene preprogramado con un gestor de arranque (bootloader) que le permite cargar un nuevo código sin el uso de un programador de hardware externo. Se comunica utilizando el protocolo STK500 original. También puede omitir el gestor de arranque y programar el microcontrolador a través del conector header ICSP (Programación en serie en el circuito) utilizando un Arduino ISP o similar. (TECmikro, 2022)

<span id="page-24-0"></span>Figura N° 1 *Arduino Uno R3*

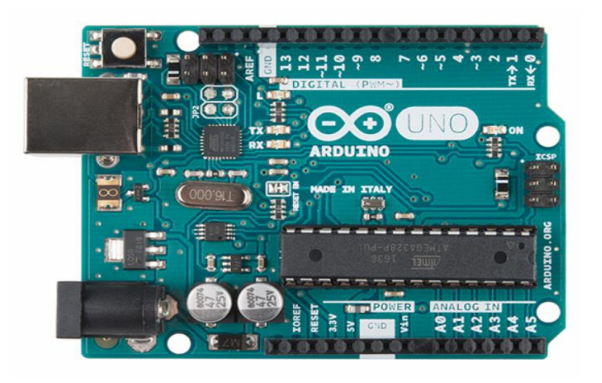

**Fuente**:<https://tecmikro.com/content/17-arduino-uno-r3-caracteristicas>

#### b) Pines de Alimentación

La alimentación de 5V para el funcionamiento del Arduino Uno se obtiene del puerto USB del computador a través del mismo cable de programación, pero esta fuente está limitada a una corriente máxima de 500mA y sólo sirve para realizar algunas pruebas que requieren poca corriente mientras el Arduino Uno está conectado al computador. En aplicaciones prácticas se debe conectar una fuente externa (7-12Vcd) en el jack de alimentación o en el pin Vin incluido en la misma tarjeta; este es el voltaje de entrada al regulador incorporado de 5V del cual se alimentará la tarjeta Arduino. Para alimentar dispositivos externos se pueden emplear reguladores diseñados para ese propósito, por ejemplo, el módulo LM2596 se puede alimentar desde el mismo pin Vin y obtener 5V con una corriente de hasta 3A. Si la fuente conectada al pin Vin es de 12V también puede servir para alimentar otros dispositivos de 12V. La placa Arduino UNO R3 se puede alimentar a través de la conexión USB o con una fuente de alimentación externa. La fuente de alimentación se selecciona automáticamente. La alimentación externa (no USB) puede provenir de un adaptador AC/DC de pared o de una batería. El adaptador se puede conectar con un enchufe de centro positivo de 2.1 mm en el conector de alimentación de la placa. Los cables de una batería se pueden insertar en los pines GND y Vin del conector POWER. La placa puede funcionar con una fuente externa de 6 a 15 voltios. Sin embargo, si se alimenta con menos de 7V, el pin de 5V puede suministrar menos de cinco voltios y la placa puede volverse inestable. Si usa más de 12V, el regulador de voltaje puede sobrecalentarse y dañar la placa (dependiendo de la corriente de salida del regulador). El rango recomendado es de 7 a 12 voltios (el voltaje de alimentación tiene que ser menor a medida que se incrementa la demanda de corriente, de lo contrario el regulador se dañará por exceso de potencia). Lo más recomendado es mantener el voltaje de alimentación tan bajo como sea posible, especialmente cuando se conectan varias cargas de 5V (chequear que el regulador no se sobrecaliente cuando todas las cargas están funcionando). (TECmikro, 2022)

#### c) Pines de Entrada y Salida (Pinout)

Cada uno de los 14 pines digitales del Arduino UNO R3 se puede usar como entrada o salida, utilizando las funciones pinMode(), digitalWrite() y digitalRead(). Operan a 5 voltios. Cada pin puede proporcionar o recibir 20mA como condición de funcionamiento recomendada y tiene una resistencia pull-up interna (desconectada por defecto) de 20-50k ohm. Un máximo de 40mA es el valor que no debe superarse en ningún pin de E/S para evitar daños permanentes en el microcontrolador. Además, el pinout permite identificar algunos pines que tienen funciones especializadas: Comunicación Serie**:** 0 (RX) y 1 (TX). Se utiliza para recibir (RX) y transmitir (TX) datos TTL en serie. Estos pines están conectados a los pines correspondientes del chip serial USB a TTL ATmega16U2. Interrupciones externas: 2 y 3. Estos pines se pueden configurar para activar una interrupción en un valor bajo, un borde ascendente o descendente, o un cambio en el valor. Vea la función attachInterrupt () para más detalles. (TECmikro, 2022) La figura 2 muestra el pinout de la tarjeta UNO R3 compatible con Arduino®:

#### Figura N° 2

<span id="page-26-0"></span>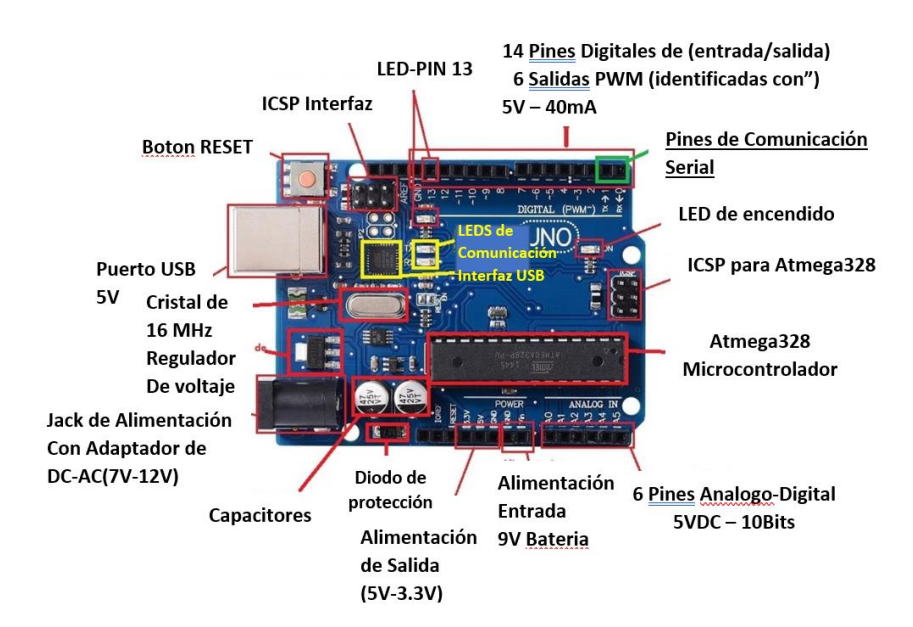

*Pines de entrada y salida Arduino Uno R3*

**Fuente***:* <https://tecmikro.com/content/17-arduino-uno-r3-caracteristicas>

#### d) Pines de Comunicación

El Arduino UNO R3 tiene varias facilidades para comunicarse con una computadora, otra placa u otros microcontroladores. El ATmega328 proporciona comunicación en serie UART TTL (5V), que está disponible en los pines digitales 0 (RX) y 1 (TX). Los LED RX y TX en la placa parpadearán cuando los datos se transmitan a través del chip USB a serial y la conexión USB a la computadora (pero no para la comunicación en serie en los pines 0 y 1). Una biblioteca SoftwareSerial permite la comunicación en serie en cualquiera de los pines digitales del Arduino UNO R3. El ATmega328 también es compatible con la comunicación I2C (TWI) y SPI. El software (IDE) incluye una biblioteca Wire para simplificar el uso del bus I2C. Para la comunicación SPI, use la biblioteca SPI. (TECmikro, 2022)

#### e) Reset Automático

En lugar de requerir una presión física del botón de reinicio antes de la carga de un programa, la placa Arduino UNO R3 está diseñada de una manera que le permite reiniciarse mediante el software que se ejecuta en una computadora conectada. Una de las líneas de control de flujo de hardware (DTR) del ATmega16U2 está conectada a la línea de reinicio del ATmega328 a través de un condensador de 100 nanofaradios. Cuando esta línea se activa (nivel bajo), la línea de reinicio cae lo suficiente como para reiniciar el chip. El software IDE utiliza esta capacidad para permitirle cargar código simplemente presionando el botón Cargar en la barra de herramientas de la interfaz. Esto significa que el gestor de arranque puede tener un tiempo de espera más corto, ya que el descenso de DTR puede estar bien coordinado con el inicio de la carga. Esta configuración tiene otras implicaciones. La placa Arduino UNO R3 contiene una pista que se puede cortar para desactivar el reinicio automático. Las almohadillas a cada lado de la traza se pueden soldar para volver a habilitarlo. Está etiquetado "RESET-EN". También puede desactivar el reinicio automático conectando una resistencia de 110 ohmios de 5V a la línea de reinicio. (TECmikro, 2022)

#### <span id="page-28-0"></span>**2.3.2. Módulo Wifi ESP8266**

El ESP8266 es un módulo con sistema Wi-Fi en el chip (SoC) desarrollado por el sistema Espressif, emplea una CPU RISC de 32 bits basada en la Tensilica Xtensa L106 que funciona a 80 MHz (o con overclocking a 160 MHz). Tiene una ROM de arranque de 64 KB, 64 KB de RAM de instrucciones y 96 KB de RAM de datos. Se puede acceder a la memoria flash externa a través de SPI. El módulo ESP8266 es un transceptor inalámbrico independiente de bajo coste que puede utilizarse para desarrollos de punto final IoT (Damián, 2021). A continuación, se muestra en la figura 3 el módulo Wifi ESP8266 utilizado en este proyecto de tesis; mientras que la figura 4 muestra el diagrama de conexión de los pines y la tabla 1 muestra el conjunto de comandos del módulo.

<span id="page-28-1"></span>Figura N° 3

*Módulo Wifi ESP8266*

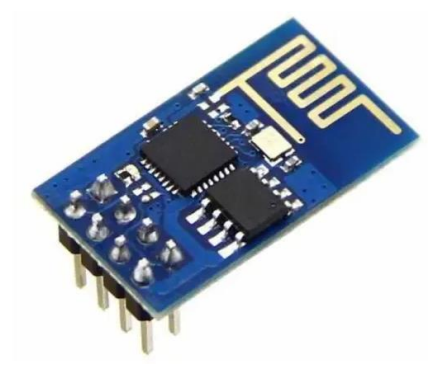

**Fuente**:<https://www.electrogeekshop.com/esp8266-modulo-wifi/>

<span id="page-28-2"></span>Figura N° 4 *ESP8266-01 Módulo descripción de pines*

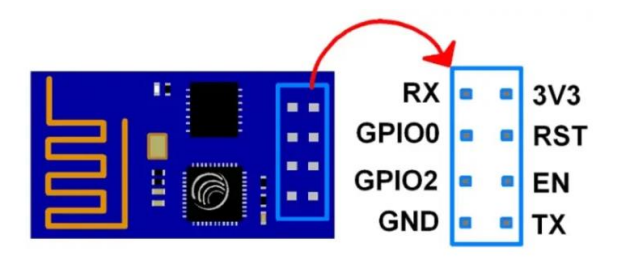

**Fuente**:<https://www.electrogeekshop.com/esp8266-modulo-wifi/>

## <span id="page-29-0"></span>Tabla 1

| Function                 | <b>AT Commands</b> | Response         |
|--------------------------|--------------------|------------------|
| Working                  | AT                 | OK               |
| Restart                  | $AT+RST$           | OK               |
|                          |                    |                  |
|                          |                    | Ready            |
| <b>Firmware Version</b>  | $AT+GMR$           | Information      |
|                          |                    | about AT         |
|                          |                    | version          |
|                          |                    | Information      |
|                          |                    | about SDK        |
|                          |                    | version          |
|                          |                    | Time of the      |
|                          |                    | bin was          |
|                          |                    | compilet         |
|                          |                    | OK               |
| <b>List Access Point</b> | AT+CWLAP           | $+CWLAP;$        |
|                          |                    | OK               |
| Query Joined Access      | AT+CWJAP?          | $+$ CWJAP        |
| Point                    |                    | OK               |
|                          |                    |                  |
|                          | $AT+CWJAP = "SSI$  | <b>CONNECTED</b> |
| Join Access Point        | D","Password"      | <b>WIFI</b>      |
|                          |                    |                  |
|                          | AT+CWQAP           | <b>DISCONNEC</b> |
|                          |                    | <b>TED</b>       |
|                          |                    |                  |
|                          |                    | +CIFSR:APM       |
|                          |                    | AC,              |
|                          |                    | +CIFSR:APM       |
|                          |                    |                  |
|                          |                    | AC,              |

*Conjunto de comandos del módulo Wifi ESP8266*

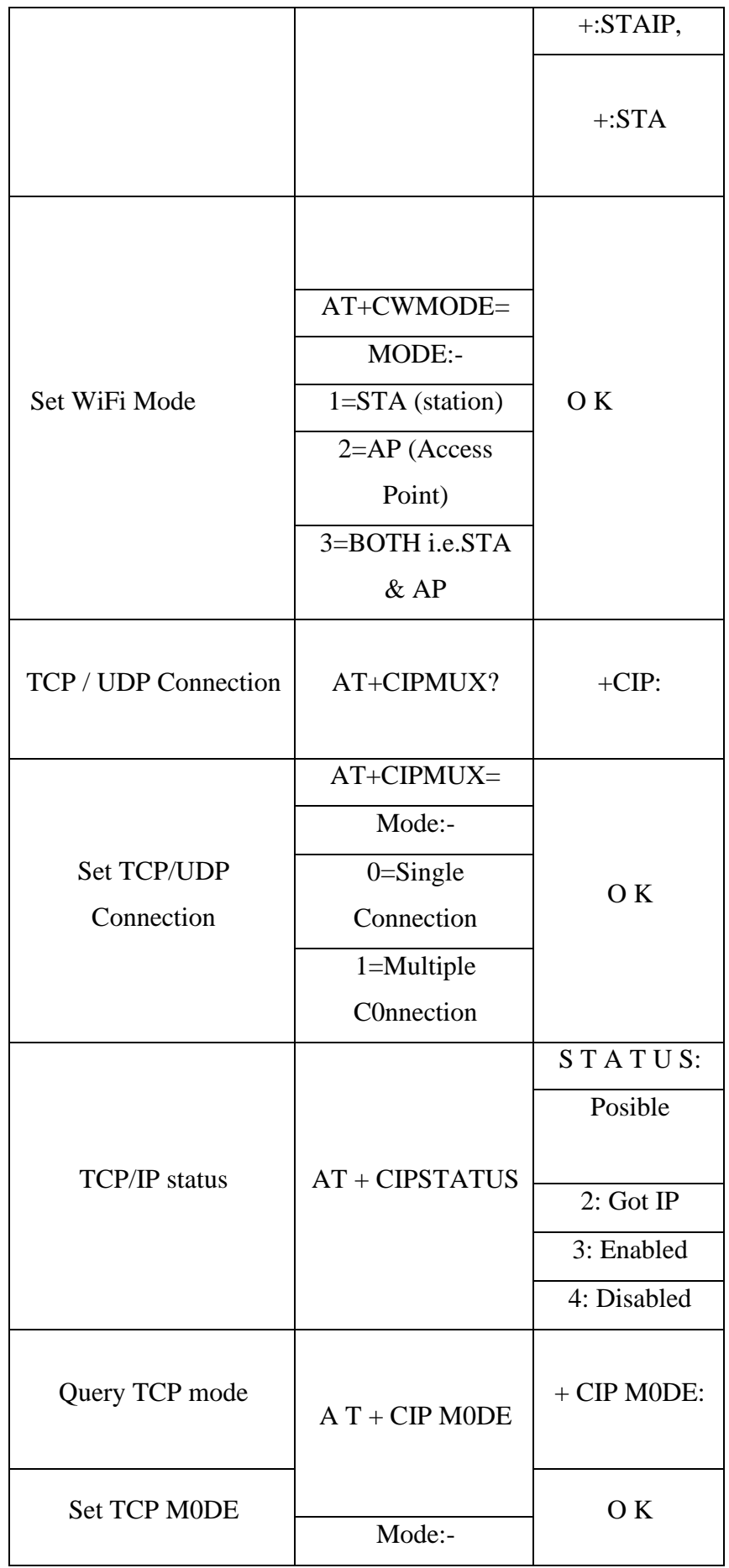

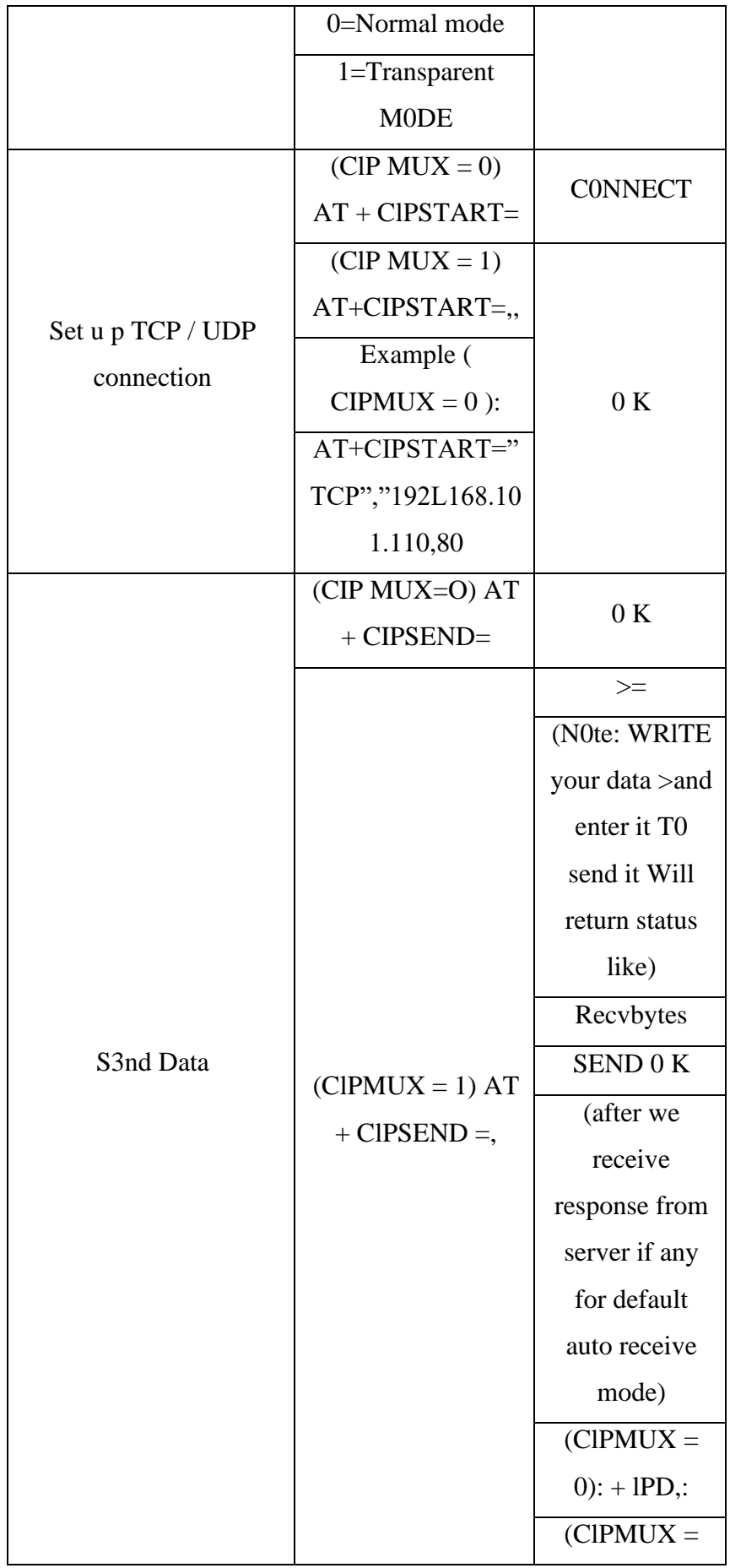

|                               |                 | 1): + IPD: |
|-------------------------------|-----------------|------------|
| CLOSE TCP / UDP<br>Connection | $AT + CIPCLOSE$ | 0K         |

**Fuente**:<https://www.electrogeekshop.com/esp8266-modulo-wifi/>

## <span id="page-32-0"></span>**2.3.3. Sensor Infrarrojo**

El sensor emisor de señales infrarrojas es un módulo que transforma la corriente eléctrica en luz de la señal infrarroja cercana. También conocido como diodo emisor de señales infrarrojas. Su configuración es parecida a la luz del diodo emisor, pero fabricado de un elemento semiconductor distinto. El receptor de infrarrojos está configurado para recibir, amplificar y demodular la luz del infrarrojo cercano en una señal digital (Patagoniatec, 2022). Seguidamente, se observa en la imagen número 5 el sensor infrarrojo emisor utilizado en este proyecto de tesis, también en la imagen 6 se señala el pin de asignación en el Arduino Uno. En la tabla 2 está la información técnica del sensor, en la tabla 3 las resistencias de avance y en la tabla 4 está la asignación de pines.

<span id="page-32-1"></span>Figura  $N^{\circ}$  5 *Sensor Infrarrojo emisor*

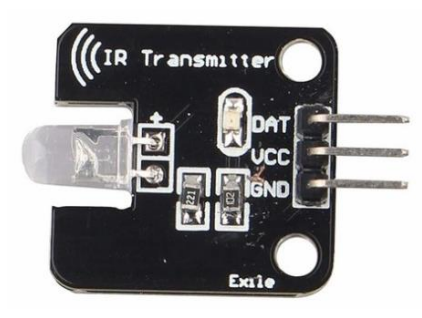

**Fuente**: [https://compras.patagoniatec.com/productos/modulo-emisor-ir](https://compras.patagoniatec.com/productos/modulo-emisor-ir-infrarrojo-exile/)[infrarrojo-exile/](https://compras.patagoniatec.com/productos/modulo-emisor-ir-infrarrojo-exile/)

<span id="page-33-1"></span>Tabla 2:

*Datos técnicos del sensor KY-005*

| Forward voltaje | 1.1V             |
|-----------------|------------------|
| Current         | $20 \text{ m A}$ |
| Wavelength      | 940 nm           |

**Fuente**:<https://sensorkit.joy-it.net/en/sensors/ky-005>

<span id="page-33-2"></span>Tabla 3:

*Resistencias de avance del KY-005*

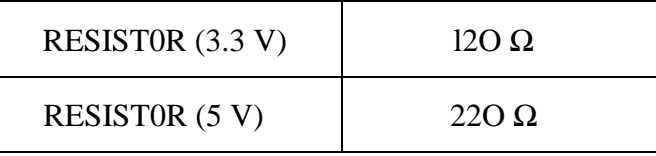

**Fuente**:<https://sensorkit.joy-it.net/en/sensors/ky-005>

En el Anexo 1 se muestran las características y especificaciones técnicas del sensor infrarrojo KY-005, y también del sensor de las variables físicas temperatura y humedad.

## <span id="page-33-0"></span>Figura N° 6

*Pin de asignación del KY-005 en Arduino Uno*

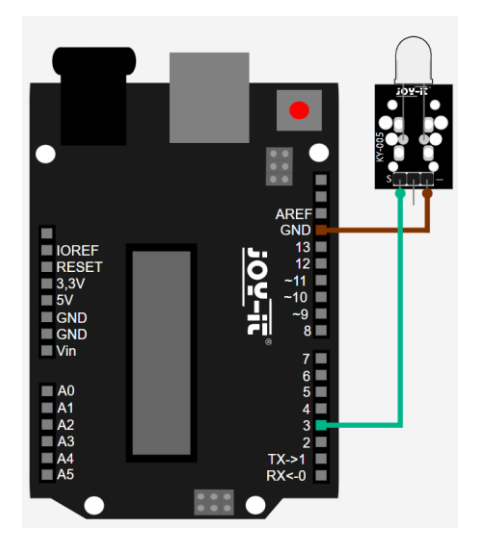

**Fuente**:<https://sensorkit.joy-it.net/en/sensors/ky-005>

#### <span id="page-34-2"></span>Tabla 4:

| <b>ARDUINO</b> | <b>RECEIVER</b> |
|----------------|-----------------|
| PIN número 3   | Signal          |
| 5 voltios      | $+$ Voltaje     |
| <b>GROUND</b>  | G N D           |

*Asignación de pines para el KY-005 en el Arduino Uno*

**Fuente**:<https://sensorkit.joy-it.net/en/sensors/ky-005>

#### <span id="page-34-0"></span>**2.3.4. Relé**

<span id="page-34-1"></span>El módulo relé es una placa donde se encuentran montados uno o varios relevos junto a un circuito de opto acopladores, esto con el fin de aislar las señales de control del circuito que alimenta las bobinas. Cuando una señal para cerrar un relevo llega al módulo, ésta activa el opto acoplador el cual permite la polarización de un transistor que conducirá el negativo de la bobina del respectivo relevo. Cabe mencionar también que cada relevo cuenta con 3 bornes: NC, NO y COM. El borne marcado como "COM" (Común), es el punto donde debes conectar tu fuente, el borne marcado como "NO" (Normally Open), corresponde al punto que se conectará con el borne "COM", exclusivamente cuando el relevo esté activado; es decir, cuando la luz del relevo sea verde. El borne marcado como "NC", corresponde al punto que estará conectado al borne "COM", siempre y cuando el relevo se encuentre desactivado; es decir la luz del relevo sea color rojo. Por lo cual, se deberá conectar la carga en NO o en NC, dependiendo si se desea que la señal de control (un negativo), encienda o apague la carga. El circuito y la bobina deben ser alimentados con una tensión de 5 VDC y el relevo puede trasportar una corriente máxima de 10A a una tensión de 250VAC o 30VDC. (Arrieta, 2019). A continuación, se muestra en la figura 7 el módulo relé y en la figura 8 el esquema de montaje.

Figura N° 7 *Módulo Relé*

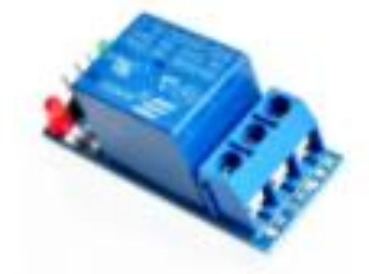

**Fuente**: [https://www.arcaelectronica.com/blogs/tutoriales/modulo-rele](https://www.arcaelectronica.com/blogs/tutoriales/modulo-rele-de-1-2-4-y-8-canales-arduino)[de-1-2-4-y-8-canales-arduino](https://www.arcaelectronica.com/blogs/tutoriales/modulo-rele-de-1-2-4-y-8-canales-arduino)

<span id="page-35-2"></span>Figura N° 8

*Esquema de montaje*

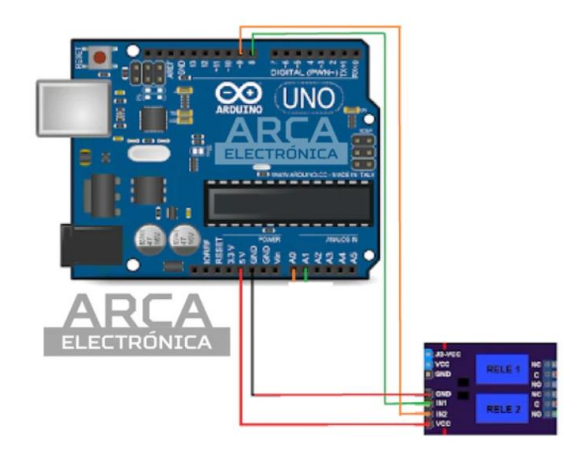

**Fuente**: [https://www.arcaelectronica.com/blogs/tutoriales/modulo-rele](https://www.arcaelectronica.com/blogs/tutoriales/modulo-rele-de-1-2-4-y-8-canales-arduino)[de-1-2-4-y-8-canales-arduino](https://www.arcaelectronica.com/blogs/tutoriales/modulo-rele-de-1-2-4-y-8-canales-arduino)

#### <span id="page-35-1"></span><span id="page-35-0"></span>**2.4. Definición de términos básicos**

## **2.4.1. Blynk**

Según APRENDIENDO ARDUINO (2019) Blynk es un programa que permite a cualquier persona controlar los proyectos de Arduino utilizando un dispositivo iOS o también Android. Los usuarios ahora pueden crear interfaces gráficas de usuario de arrastrar y soltar para sus proyectos en minutos y sin costo adicional. Blynk es como una placa de prueba en el móvil, la tableta o teléfono, con todo lo que necesita para usarlo, desde controles deslizantes y pantallas hasta gráficos y otros widgets funcionales que se pueden organizar en una pantalla. Además,
da la opción de poder recopilar datos de los sensores que se montan en un proyecto.

#### **2.4.2. Control ON/OFF**

Según Hijar, J. (2021) el control ON-OFF, también llamado todo-nada o abierto-cerrado, es la forma más simple de control por realimentación, es un control de dos posiciones en el que el elemento final de control sólo ocupa una de las dos posibles posiciones, en el cual la salida del controlador va de un extremo a otro.

#### **2.4.3. Control con sensor infrarrojo**

Según curiosoando (2020) la mayoría de los aparatos domésticos utilizan mandos a distancia de infrarrojos, como los televisores o equipos musicales. El mando a distancia contiene un circuito interno, un procesador y uno o dos LED (Light Emitting Diode) que emiten la señal infrarroja. La señal infrarroja transmite el código correspondiente al botón del mando a distancia pulsado y lo transmite al dispositivo en forma de una serie de impulsos de luz infrarroja. Pensemos en el código morse y sus tonos cortos y largos. De forma análoga, los pulsos de luz infrarroja transmitidos son de dos tipos, los llamados 0 y 1. Los 0 podrían verse como los tonos cortos y los 1 como los tonos largos. En el interior del aparato, un receptor recibe la serie de impulsos de infrarrojos y los pasa a un procesador que decodifica la serie de 0 y 1 en los bits digitales que activarán una determinada función del dispositivo.

### **2.4.4. Altímetro**

Según Paccieri, R. (2020) un altímetro, es un instrumento que mide la altura de una aeronave en relación con un determinado nivel de presión. Estos instrumentos son los únicos capaces de indicar la altitud a la que se encuentra la aeronave, por eso se requiere que el piloto entienda completamente cómo funciona y sus limitaciones. Dentro del altímetro hay unas capsulas, su nombre es capsulas aneroides y su presión interna es presión estándar (10l3.2 Milibares) que es la presión estándar a nivel del mar. Estas se expanden o contraen según la presión de la atmosférica

(presión estática) sea mayor o menor. La presión atmosférica ingresa únicamente al instrumento por medio de orificio(s) cuidadosamente localizados en el exterior de la aeronave, llamado entradas o puertos estáticos. Aparte de dicha entrada de presión estática el instrumento es prácticamente hermético para maximizar así su precisión.

#### **2.4.5. Pitot Static Test Set BARFIELD**

Según AvionTEq (2022) el DFW Instruments DPST-5000M es liviano, compacto y tiene una tapa de almacenamiento extraíble, que puede caber en el compartimento superior de un avión comercial. Está diseñado para proporcionar salidas de presión estática (PS) y presión total regulada (PT) para simular parámetros de velocidad aerodinámica, altitud y velocidad vertical. Los modos automáticos Pitot y de tasa de fuga estática realizan automáticamente cálculos y fallas del sistema.

### **2.4.6. MOM**

Según Márquez, C. (2020) el MOM es un documento aprobado por el gerente responsable y aceptado por la AAC, que presenta en detalle la composición de la organización de mantenimiento y las atribuciones directivas, el ámbito de los trabajos, una descripción de las instalaciones, los procedimientos de mantenimiento y los sistemas de inspección, de calidad y seguridad operacional.

### **2.5. Diseño de la Investigación**

#### **2.5.1. Variables de investigación**

- a) Variable independiente: Código de Programación en Lenguaje C.
- b) Variable dependiente: Prototipo de control y monitoreo de temperatura y humedad, y registro de altimetría.

#### **2.5.2. Tipo y Método de investigación**

El tipo de investigación es aplicada y tecnológica, porque generará una propuesta de aplicación inmediata para resolver problemas de la sociedad, particularmente para la aviación; y por otro lado se considera que el método de investigación es experimental, porque se utilizará la experiencia y los conocimientos adquiridos en cuanto a la medición de los datos de temperatura, humedad y altura utilizando los correspondientes sensores.

#### **2.5.3. Técnicas e Instrumentos de recolección de datos**

Los instrumentos para recolección de datos fue el sensor de temperatura y humedad DHT11 junto con el banco patrón Pitot Static Test Set para datos de altura, y por otro lado se empleó el teclado matricial donde se pudo registrar las alturas manualmente, que luego fueron digitalizadas para realizar el trabajo de altimetría. En cuanto a la técnica empleada fue la de medición directa a través de una señal eléctrica proporcionada por el sensor DHT11, mientras que para el teclado matricial fue la técnica de digitación directa y manual según las mediciones de altimetría entregadas por el banco patrón Pitot Static Test Set.

#### **2.5.4. Procedimiento para la recolección de datos**

El procedimiento empleado para la recolección de los datos se realizó a través del código de programación en lenguaje C implementado en el módulo Arduino UNO R3, de tal forma que permitió realizar la lectura directa del sensor DHT11 en lo que respecta a las variables de temperatura y humedad, y utilizando algunos pines de señal de entrada de dicho módulo. Así como también, mediante el teclado alfanumérico, el técnico encargado del trabajo digitó manualmente las alturas leídas en el altímetro, y el módulo permitió indicar si es que se encontraba dentro de la tolerancia permitida que se indica en el MOM (Manual de la Organización de Mantenimiento).

## **CAPÍTULO III: DESARROLLO DEL PROYECTO**

Este capítulo describe el desarrollo de la implementación del módulo de control y monitoreo de variables físicas para el Laboratorio de la Organización de Mantenimiento Aprobada por el MTC. En este capítulo, se demuestra todo el proceso de implementación del módulo; es así como, en la sección 3.1 se explica la estructura del módulo y funcionamiento. Luego, en la sección 3.2 se explica el desarrollo del código donde se pudo monitorear y controlar la temperatura y humedad, la revisión del MOM donde se indican los rangos permitidos y también las conexiones para controlar estas variables físicas. Posteriormente, en la penúltima sección 3.3, explica el desarrollo del algoritmo para la conexión inalámbrica, la conexión del módulo wifi ESP8266 y la instalación y programación de la aplicación Blynk. Y, en la última sección 3.4 se explica el desarrollo del algoritmo para hacer el registro de alturas con el teclado matricial, y también la revisión del MOM para conocer los parámetros de cada altura ingresada y ser programada.

De este modo, en la figura 9, se observa el diagrama de flujo del proyecto de tesis implementado. En el primer bloque se observa el dato de temperatura y humedad de forma inalámbrica y visual; por lo cual, si la temperatura está dentro del rango se procede a comenzar con el trabajo de altimetría y se enciende el led verde; luego, si la temperatura está fuera del rango se emite una alarma sonora y se enciende el led rojo, y junto con eso se emite una señal infrarroja al sistema de aire acondicionado para regular la temperatura. Por otro lado, en el caso de la humedad, si está dentro del rango se podrá realizar el ingreso de alturas y se enciende el diodo led verde, pero si está fuera del rango, el control ON/OFF se activa y se enciende el deshumedecedor para regular la humedad. Cuando se ingresan los datos de altura, estos estarán programados con sus respectivos parámetros de acuerdo con el MOM de la OMA, si la altura ingresada está dentro de los rangos correctos se enciende el led verde y se ingresa la siguiente altura hasta terminar la prueba, pero si la altura ingresada está fuera de parámetros entonces se activa una alarma sonora y se enciende el diodo led rojo y finalmente se reinicia para volver a comenzar la prueba nuevamente. Todas las etapas del diagrama de flujo serán explicadas en este capítulo.

Figura N° 9 *Diagrama de Flujo*

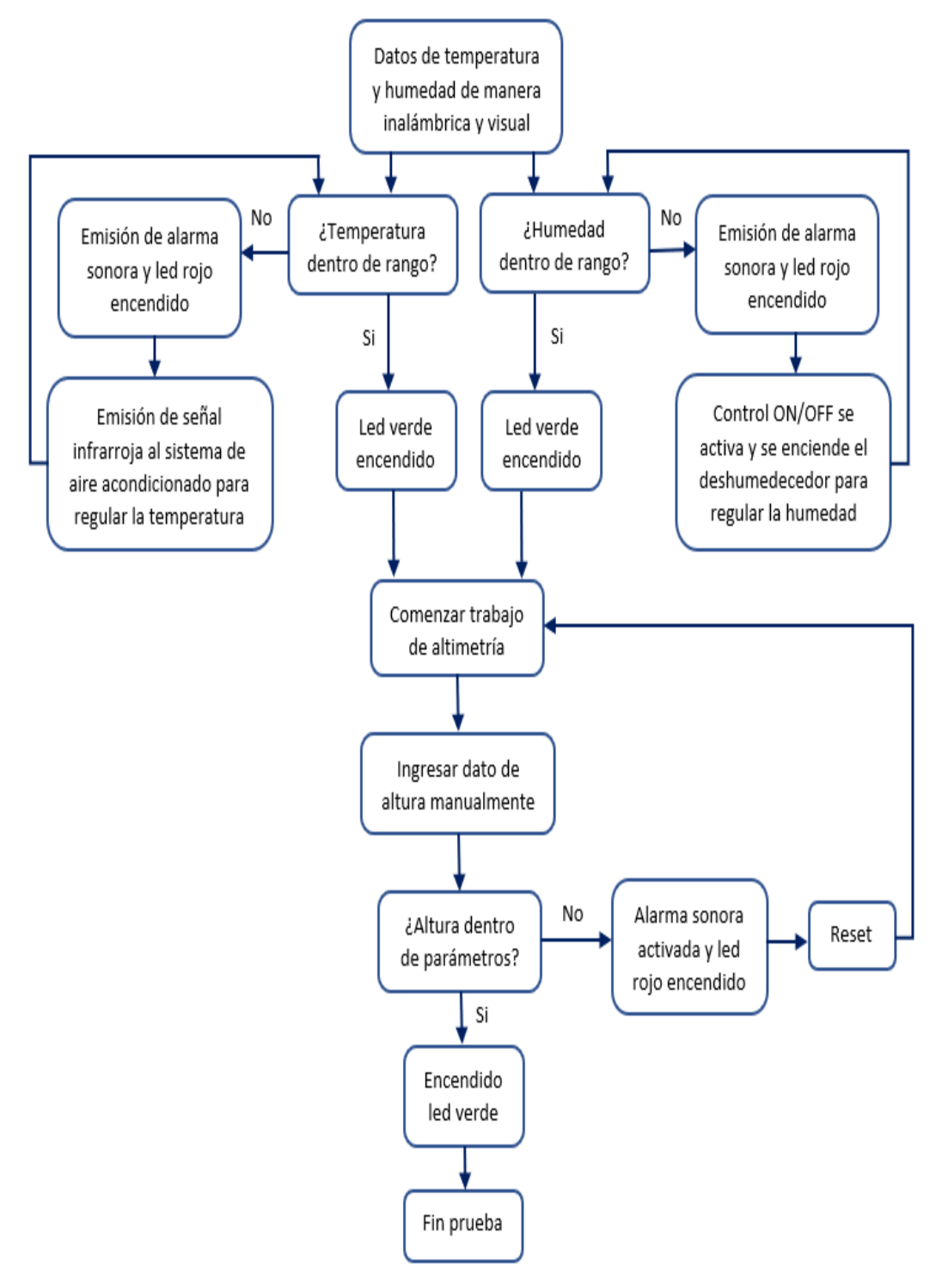

**Fuente**: Elaboración propia

### **3.1. Estructura del módulo**

La estructura del módulo para poder monitorear y controlar las variables físicas es la siguiente:

- El personal encargado monitorea la temperatura y humedad ya sea inalámbricamente mediante el celular o visualmente en las pantallas LED.
- El módulo se encarga de monitorear y controlar la temperatura y humedad para tener conocimiento si estas variables físicas se encuentran fuera de rango.
- El personal encargado de realizar el trabajo de altimetría ingresa los datos de altura manualmente mediante el teclado matricial.
- El módulo está programado con los parámetros de cada altura para así saber si la altura ingresada es considerable o no.

La figura 10 muestra el panel del módulo, para ello se cuenta con una pantalla para la temperatura, una segunda pantalla para la humedad y una tercera pantalla para los datos de altura; asimismo, se cuenta con 3 diodos led verde y 3 diodos led rojo, así como también se cuenta con 3 parlantes y el teclado matricial.

# Figura N° 10 *Panel del módulo*

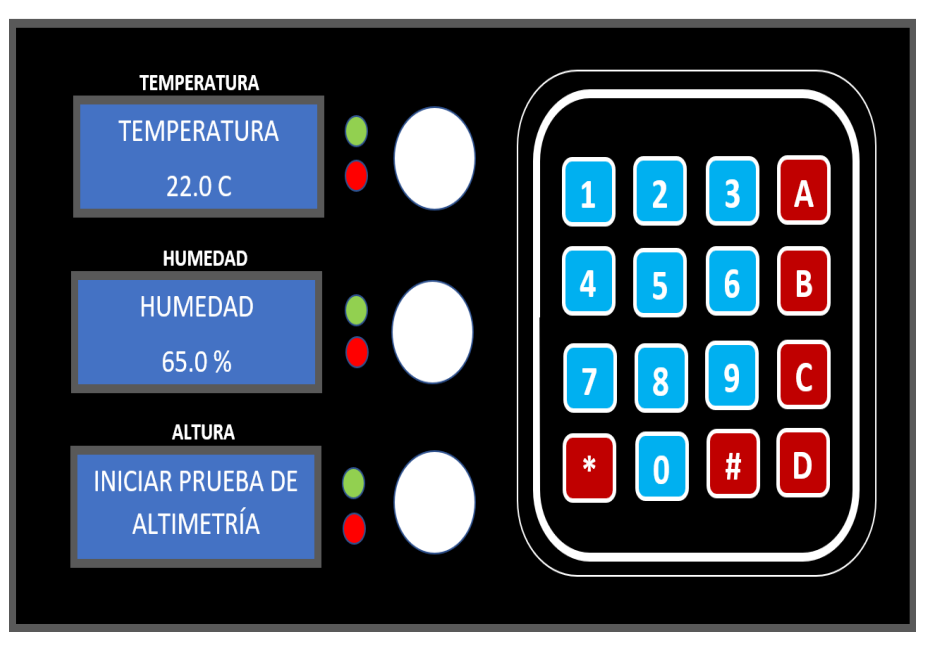

**Fuente**: Elaboración propia

# **3.2. Desarrollo del código para monitorear y controlar la temperatura y humedad 3.2.1. Revisión del MOM de la OMA**

En el manual de la organización de mantenimiento se indica como se debe realizar todos los trabajos de la OMA, y respecto al trabajo de altimetría se encuentra en la parte 3 del MOM que son los procedimientos; asimismo, en la sección 3.3 del MOM se indica como se debe desarrollar la inspección y prueba de los altímetros. La figura 11 muestra el índice de la parte 3 del MOM.

### Figura N° 11

*Índice de la parte 3 del MOM.*

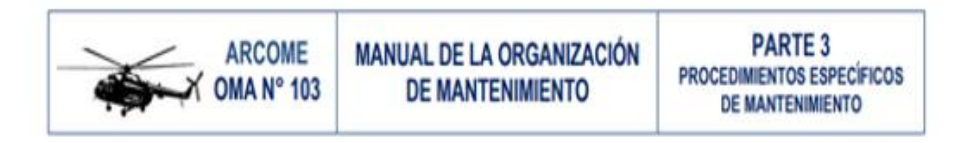

### PROCEDIMIENTOS ESPECÍFICOS DE MANTENIMIENTO

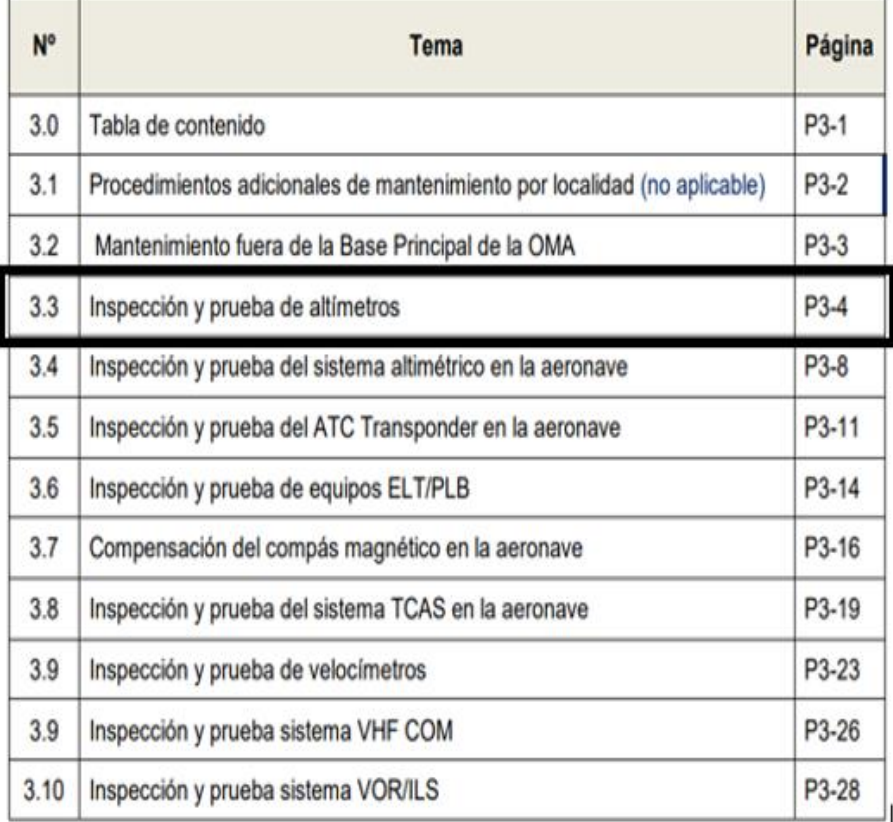

### **TABLA DE CONTENIDO**

**Fuente**: Elaboración propia

Luego, en la página 3 y cuarto párrafo se revisaron los rangos de temperatura y humedad adecuados para realizar el trabajo de altimetría. Para la temperatura el rango adecuado es de 25 °C  $\pm$  3 °C, eso quiere decir que la temperatura puede estar entre 22 ºC y 28 ºC, y el rango permitido de humedad es de 50% a 85%. En la figura 12 se observa lo que se dice en la parte 3.3 párrafo 4 del MOM.

Figura N° 12

*Parte 3.3 párrafo 4 del MOM.*

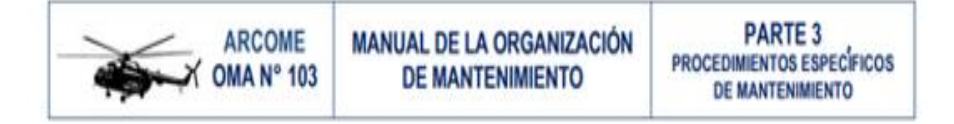

#### 3.3 INSPECCIÓN Y PRUEBA DE ALTÍMETROS

El objetivo de este procedimiento es realizar la inspección y prueba de altímetros en la organización, de acuerdo a las instrucciones de la RAP 43, Apéndice 3, párrafo (b) (1). En principio, la prueba de altímetros será realizada siguiendo los procedimientos del fabricante. Si los procedimientos del fabricante no están prescritos, los procedimientos del equipo de prueba proporcionan un método genérico de prueba de altímetros.

El técnico de mantenimiento designado es responsable de la ejecución de las pruebas indicadas en este procedimiento y el personal de certificación es responsable de aplicar los procedimientos de inspección de la OMA, durante el proceso de mantenimiento.

Para evitar daños al equipo de prueba o al instrumento, el personal debe tomar medidas de seguridad durante la aplicación de la presión, ejecución de las pruebas y durante la evacuación de la presión. Durante la prueba del altímetro, asegurar que no se supere los límites de diseño o la máxima altitud de diseño indicada en el mismo instrumento.

Las pruebas se realizarán en condiciones de temperatura ambiente de 25 °C ± 3 °C y humedad relativa de 50 a 85 %. A no ser que se especifique de otro modo, cada prueba será realizada con el altímetro sometido a vibración, que no sea de una magnitud tal que no permita apreciar cuando un puntero está en una mala condición, como por ejemplo puntero duro de reaccionar (ocultar un instrumento pesado).

**Fuente**: Elaboración propia

#### **3.2.2. Desarrollo del código para monitorear la temperatura y humedad**

Lo primero que se hizo fue buscar las librerías para el sensor DHT11 y las pantallas LCD, luego se ingresaron las librerías en el código de programación y se procedió a crear dicho código. En la figura 13 se observa el código que se implementó para monitorear la temperatura y la humedad mediante las pantallas LCD del módulo. Para la temperatura se programó para que se muestre el mensaje "TEMPERATURA" en la primera fila de la primera pantalla LCD, y en la segunda fila se muestre el valor de la temperatura junto con la unidad de grados centígrados (ºC). En la segunda pantalla, destinada para la humedad, se programó para que en la primera línea se visualice el mensaje de "HUMEDAD", y en la segunda línea se observe el dato de humedad junto con su unidad de medida que es el porcentaje (%). También se le añadió un periodo de tiempo de 500 milisegundos para que en ese lapso se lea el dato de temperatura y humedad repetitivamente en el ambiente.

#### Figura N° 13

*Código de programación para monitorear la temperatura y humedad.*

```
o provecto-temp-hum Arduino 1.8.13
Archivo Editar Programa Herramientas Ayuda
      同日史
 proyecto-temp-hum
void loop() {
  //Serial.println("leyendo...");
  chekSerialCom();
  delay(500);lcd T.setCursor(0, 0); // ubica cursor en columna 0 y linea 0
  lcd T.print(" TEMPERATURA"); // escribe el texto
  1cd T.setCursor(5, 1); // ubica cursor en columna 0 y linea 1
  lcd T.print(temperatura); // escribe el texto
  1cd T.setCursor(9, 1); // ubica cursor en columna 4 y linea 1
  lcd T.print("C");lcd H.setCursor(0, 0); // ubica cursor en columna 0 y linea 0
  lcd H.print ("
                 HUMEDAD"); // escribe el texto
  1cd H.setCursor(5, 1); // ubica cursor en columna 0 y linea 1
  lcd H.print (humedad) ; // escribe el texto
  1cd H.setCursor(9, 1); // ubica cursor en columna 4 y linea 1
  lcd_H.print("%");
```
**Fuente**: Elaboración propia

La figura número 14 muestra el monitoreo de temperatura y humedad de forma visual mediante las pantallas LCD.

# Figura N° 14

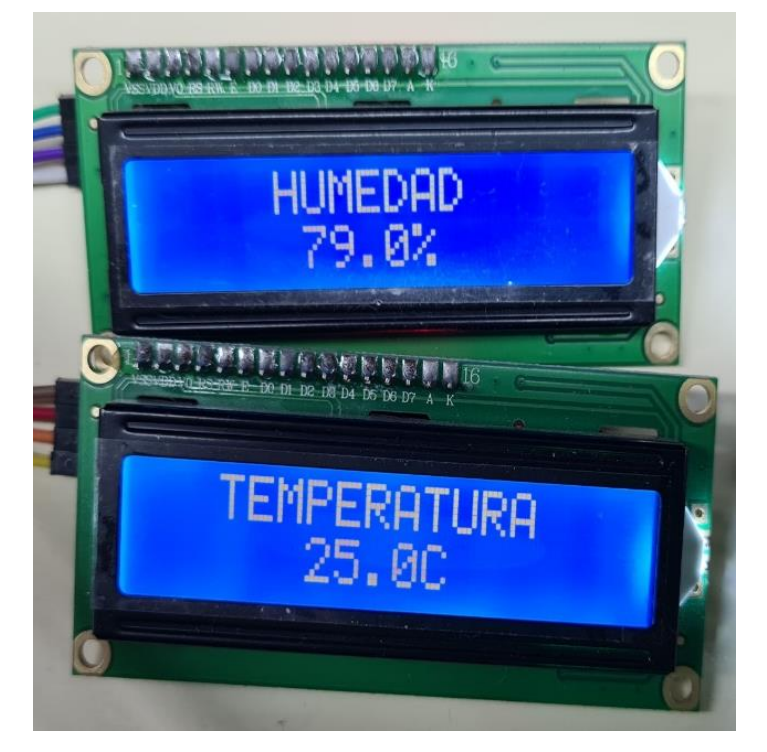

*Monitoreo de temperatura y humedad en las pantallas LCD*

**Fuente**: Elaboración propia

# **3.2.3. Decodificación de botones del control del sistema de aire acondicionado**

Para controlar el aire acondicionado, se decodificaron los botones del control remoto. Lo primero fue conectar un sensor infrarrojo receptor en el pin número 11 del Arduino Uno R3, y luego se creó un código de programación simple para poder recibir los códigos de los botones del control remoto. La figura número 15 muestra la unión del sensor infrarrojo receptor con el Arduino Uno, y en la figura 16 se visualiza el algoritmo para recibir los códigos del control remoto del aire acondicionado.

Figura N° 15

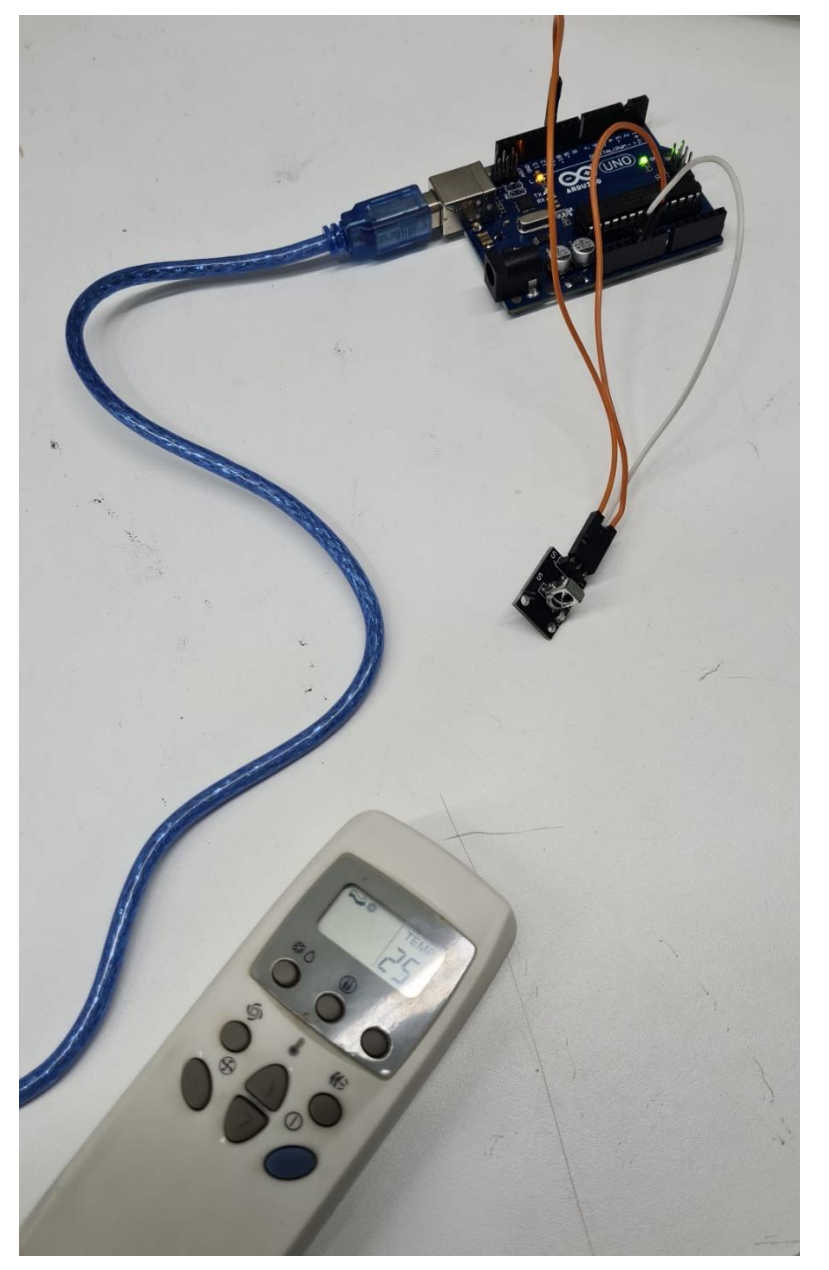

*Conexión del sensor infrarrojo receptor con el Arduino Uno R3.*

**Fuente**: Elaboración propia

## Figura N° 16

*Algoritmo para recibir los códigos hexadecimales del control remoto.*

```
SENSORINFRARROJORECEPTOR Arduino 1.8.13
Archivo Editar Programa Herramientas Ayuda
00 B B B
SENSORINFRARROJORECEPTOR
#include <IRremote.h>
                               // libreria IRremote
int SENSOR = 11;
                              // sensor KY-022 en pin 11
void setup()
\left\{ \right.Serial.begin(9600);
   IrReceiver.begin(SENSOR, DISABLE LED FEEDBACK);
\mathcal{E}void loop()
\{if (IrReceiver.decode())
  \{Serial.println(IrReceiver.decodedIRData.decodedRawData, HEX);
     IrReceiver.resume();
   \mathcal{F}delay (100);
\mathcal{E}
```
**Fuente**: Elaboración propia

La tabla 5 muestra los códigos hexadecimales de cada botón del control remoto del aire acondicionado.

Tabla 5:

*Códigos de los botones del control remoto del aire acondicionado*

| <b>CÓDIGO</b> | <b>BOTON</b>    |
|---------------|-----------------|
| 88C0051       | <b>APAGADO</b>  |
| 880094D       | <b>PRENDIDO</b> |
| 8808743       | $22^{\circ}C$   |
| 8808642       | $21^{\circ}C$   |
| 8808541       | $20^{\circ}$ C  |
| 8808440       | $19^{\circ}$ C  |
| 880834F       | $18^{\circ}$ C  |

**Fuente**: Elaboración propia

#### **3.2.4. Desarrollo del código para controlar la temperatura**

El código para poder controlar automáticamente la temperatura se realizó de acuerdo con el MOM y en base a los códigos hexadecimales del control remoto del sistema de aire acondicionado. Conforme al MOM, el rango de temperatura correcto del laboratorio es de 22 ºC hasta 28 ºC, entonces de acuerdo con esos datos se hizo la programación.

La primera condición del código es que, si la temperatura es menor a 22 ºC o mayor a 28 ºC, se enciende el diodo led rojo y se activa la alarma sonora, y como también el sensor infrarrojo emisor emite una señal con el código hexadecimal de encendido, y después de dos segundos envía el código para regular la temperatura a 22 °C. En la figura 17 se muestra la primera condición del código de programación.

### Figura N° 17

*Primera condición del código para controlar la temperatura*

```
P proyecto-temp-hum Arduino 1.8.13
  Editar Programa Herramientas Ausd
 0 8 8 8
  if (temperatura < 22 | | temperatura > 28) {
    digitalWrite(ledT v, LOW);
    digitalWrite(alarmaT, HIGH);
    if (!isOn)encenderAA();
       isOn = true;\lambdairsend.sendNEC(0x8808743, 28); //BAJAR TEMPERATURA
    delay (2000);
  ₹
void encenderAA() {
  Serial.println("Encendiendo Aire acondicionado");
  for (int i=0; i < 5; i++) {
    irsend.sendNEC(0x880094D, 28); //ENCENDER AA
    delay (2000);
  \mathcal{E}
```
### **Fuente**: Elaboración propia

La segunda condición del código de programación es que, si la temperatura es mayor a 22 ºC y menor a 28 ºC se encenderá el diodo led verde y la alarma sonora se mantiene apagada. En la figura 18 se observa la segunda condición del código de programación para controlar la temperatura.

### Figura N° 18

*Segunda condición del código para controlar la temperatura*

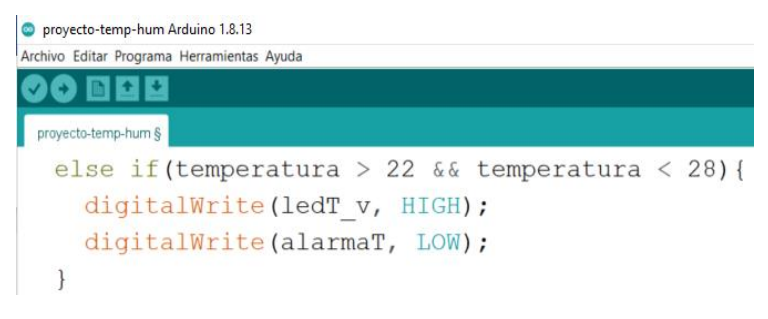

**Fuente**: Elaboración propia

Luego, la tercera condición del código de programación fue para controlar la temperatura cuando la temperatura del ambiente del laboratorio es mayor a 22 ºC y menor a 24 ºC, es decir cuando la temperatura se encuentra a 23 ºC, el sensor infrarrojo envía la señal con el código hexadecimal de apagar el sistema de aire acondicionado, ya que el ambiente está a una temperatura adecuada para realizar el trabajo de altimetría. En la figura 19 se muestra la tercera condición del código.

#### Figura N° 19

*Tercera condición del código para controlar la temperatura*

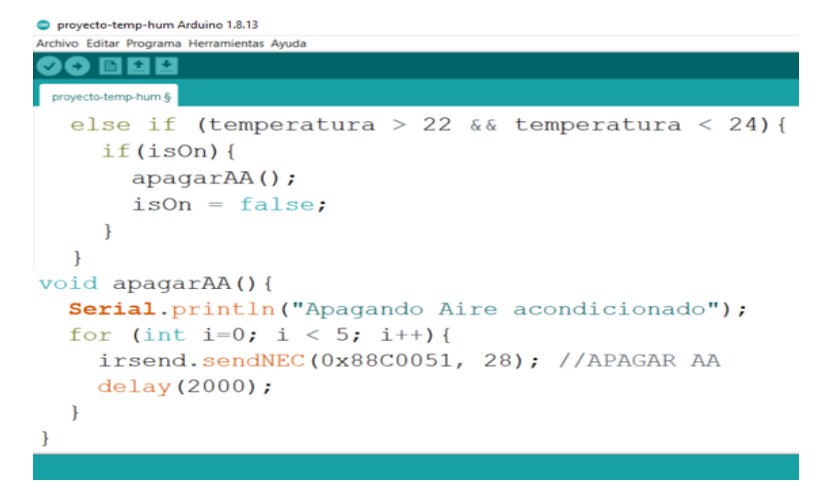

**Fuente**: Elaboración propia

### **3.2.5. Control ON/OFF para el deshumedecedor**

Para controlar la humedad en el laboratorio de la OMA, se implementó un control ON/OFF, el cual se incluyó un relay para permitir el paso de la energía eléctrica o rechazo de la misma, todo ello en función a la programación implementada. La entrada del relay va conectado a 220 voltios AC y a la conexión del deshumedecedor; de las tres salidas del relay, una se conecta al pin nueve del Arduino Uno R3, la segunda a 5 voltios DC y la tercera a tierra. En la figura 20 se observan las conexiones del control ON/OFF.

Figura N° 20

*Conexiones del control ON/OFF*

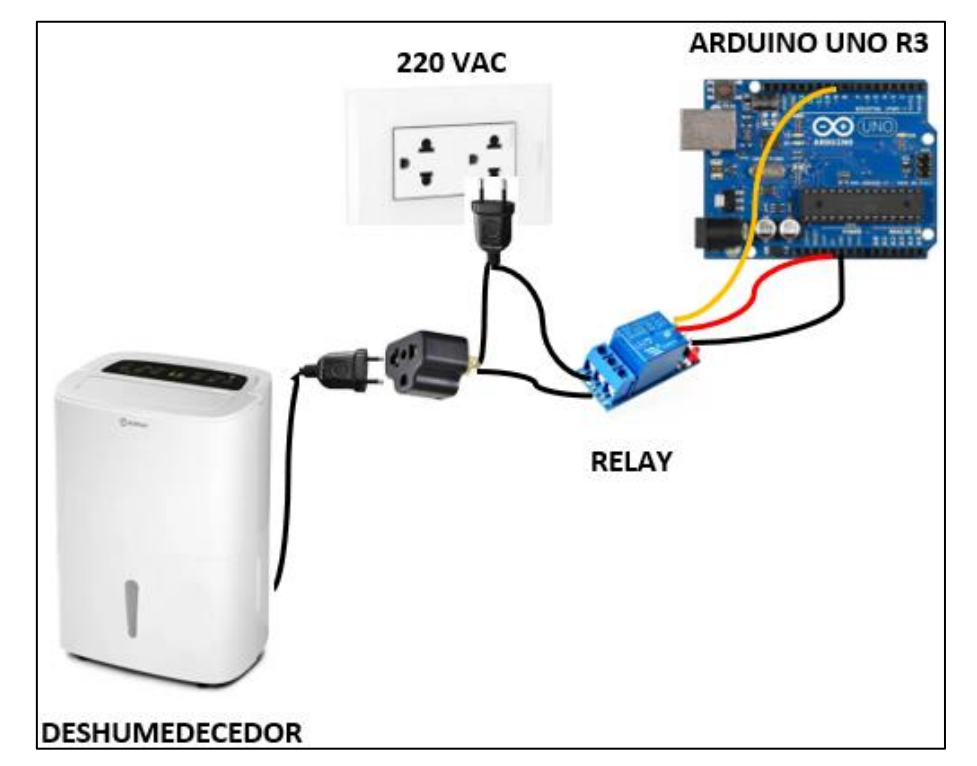

**Fuente**: Elaboración propia

#### **3.2.6. Desarrollo del código para controlar la humedad**

De acuerdo con el manual de la organización de mantenimiento (MOM), la humedad correcta tiene que estar entre 50% a 85% para realizar el trabajo de altimetría; por lo tanto, con respecto a esos datos se desarrolló el código de programación.

La primera condición fue que si la humedad es mayor a 85% el relay se activa y deja pasar la energía para que el deshumedecedor se encienda y disminuya la humedad. La figura 21 muestra la primera condición en el código de programación implementado.

Figura N° 21

*Primera condición del código para controlar la humedad*

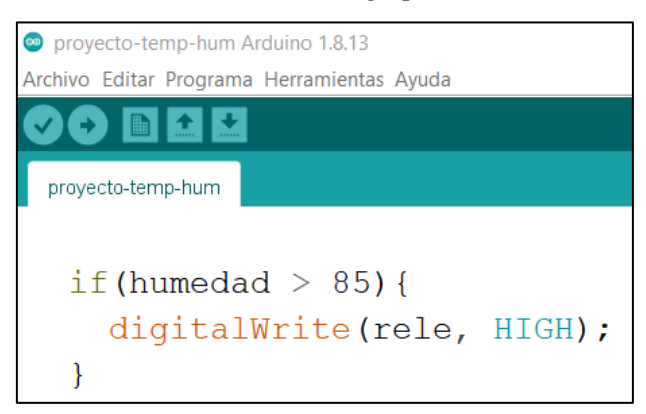

**Fuente**: Elaboración propia

La segunda condición fue si la humedad del ambiente es menor a 60%, el relay no permite el paso de la energía y como resultado se apaga el deshumedecedor, dejando el ambiente en un porcentaje de humedad adecuado. En la figura 22 se observa la segunda condición para controlar la humedad.

Figura N° 22

*Segunda condición del código controlar la humedad*

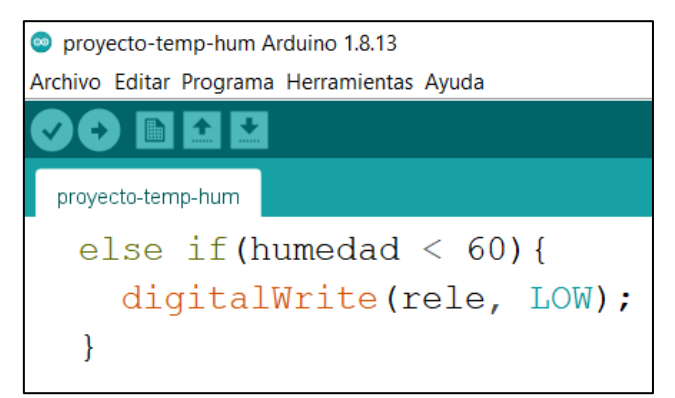

**Fuente**: Elaboración propia

La tercera condición fue para controlar la humedad, entonces cuando esta sea menor a 50% o mayor a 85%, se enciende el diodo led rojo junto con la alarma sonora, indicando que el laboratorio se encuentra fuera del rango correcto de humedad, y no está en condiciones para realizar el trabajo de altimetría. En la figura 23 se observa la tercera condición implementada en un código de programación.

### Figura N° 23

*Tercera condición del código controlar la humedad*

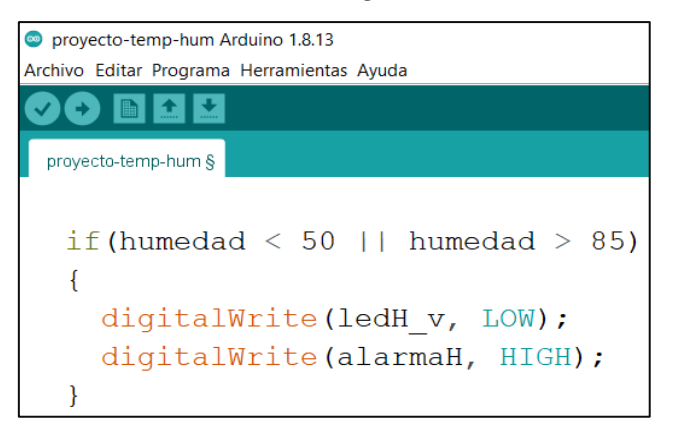

**Fuente**: Elaboración propia

La cuarta condición fue si la humedad es mayor de 50% y menor de 85%, se enciende el diodo led verde, y la alarma sonora se mantiene apagada, esto indica que la humedad en el laboratorio es correcta y se puede realizar el trabajo con el altímetro. En la figura 24 se observa la cuarta condición implementada en un código de programación.

### Figura N° 24

*Cuarta condición del código controlar la humedad*

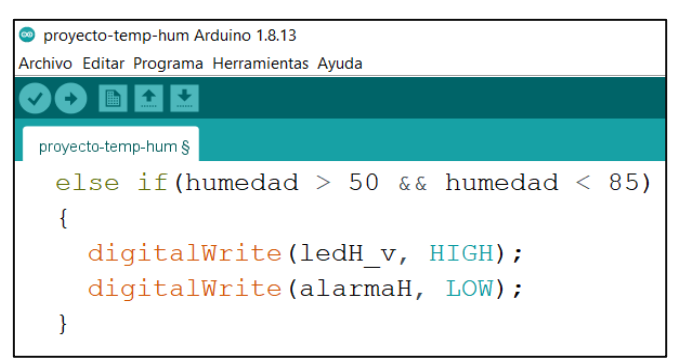

**Fuente**: Elaboración propia

### **3.3. Desarrollo del algoritmo para conexión inalámbrica**

### **3.3.1. Conexión del módulo Wifi y el sensor DHT11 con Arduino Uno R3**

La conexión entre el Arduino Uno R3 y el ESP8266 se hizo a través de los puertos Tx y Rx del módulo Wifi y los pines digitales 12 y 13 del Arduino Uno R3. El pin Rx del ESP8266 se conectó al pin número 12 del microcontrolador, luego el pin Tx se conectó con el pin 11 del Arduino Uno R3, y por último se unieron los pines GND de ambos. Para la conexión del sensor DHT11 el pin positivo se conectó al pin 3V del ESP8266 que es la alimentación; después, el pin negativo se conectó al pin GND del módulo Wifi, y por último el pin out del sensor DHT11 fue conectado hacia el pin D4 del ESP8266. En la figura 25 se muestran las conexiones entre el módulo Wifi, el sensor DHT11 y el Arduino Uno R3.

### Figura  $N^{\circ}$  25

*Conexión del ESP8266 y sensor DHT11 con el Arduino Uno R3*

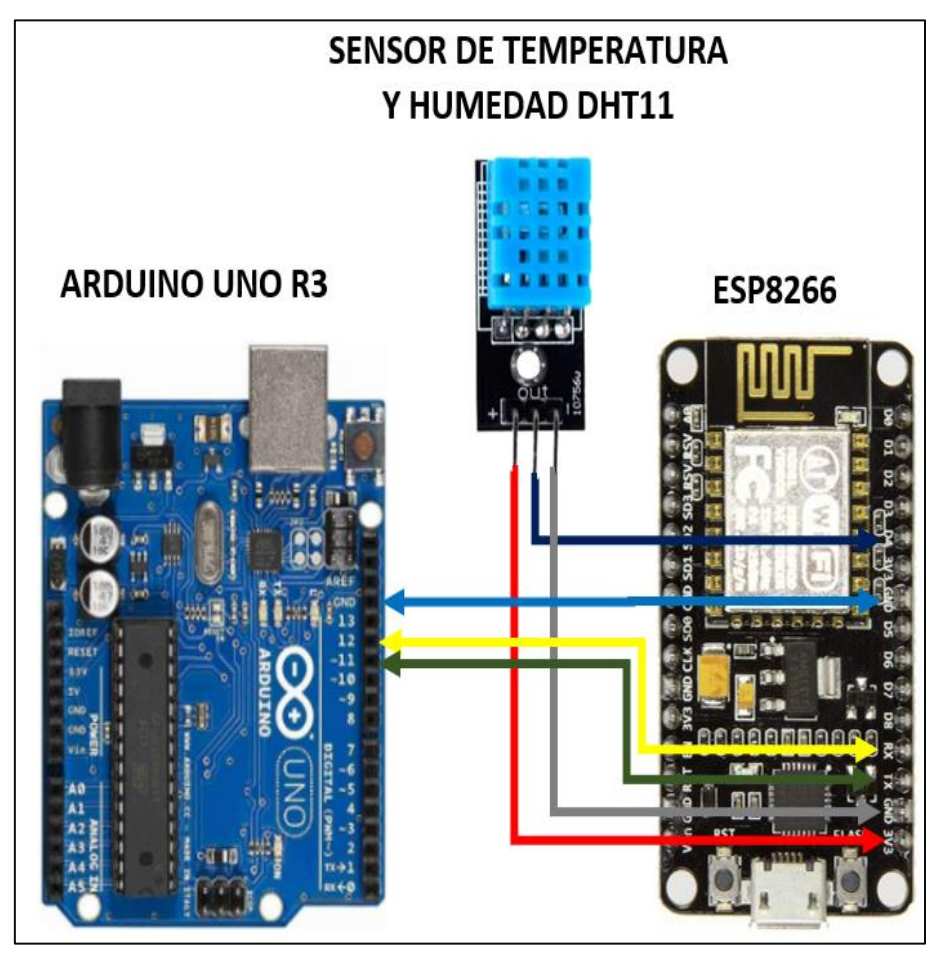

**Fuente**: Elaboración propia

### **3.3.2. Instalación y programación de la aplicación Blynk**

A través de una Laptop se ingresó a la página web de Blynk, luego se procedió con la creación de una cuenta con un correo electrónico propio, después se ingresó para iniciar la configuración. Lo primero que se hizo fue crear una plantilla en la cual va el nombre de esta y el hardware con el que se trabajó, en este caso el ESP8266, luego se colocó la función Wifi, después una descripción, y por último el nombre de la red a la cual se conectó. En la figura 26 se observa la pestaña para crear la plantilla en la página de Blynk.

### Figura N° 26

#### *Pestaña para crear una plantilla en la página web de Blynk.*

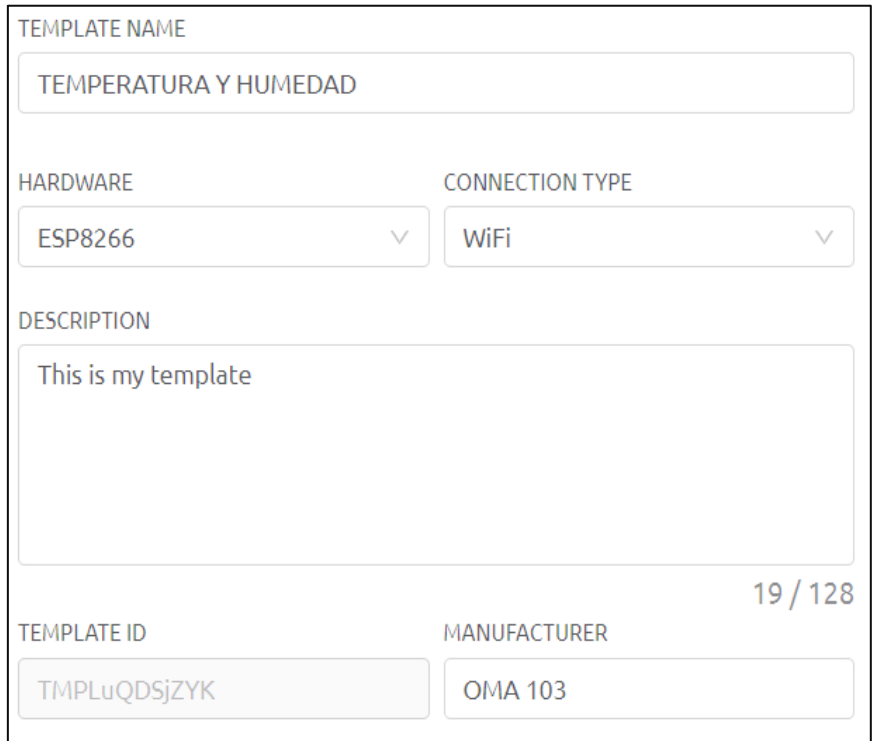

#### **Fuente**: Elaboración propia

Luego de crear la plantilla, se procedió con la pestaña de datastreams y se crearon los pines virtuales, los cuales estuvieron encargados de recibir la información del sensor DHT11 mediante el módulo Wifi, tanto los datos de temperatura como los de humedad pertenecientes al ambiente del laboratorio.

El primer pin virtual se configuró para que sea de temperatura, y el primer dato fue la asignación del nombre "TEMPERATURA\_GRADOS CENTÍGRADOS" seguido de un alias que colocado tal como el propio nombre; luego, se configuró para que el pin virtual tenga el dato de temperatura, y por último el tipo de dato. La figura 27 muestra la configuración del pin virtual para los datos de temperatura.

#### Figura N° 27

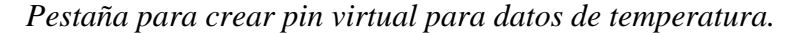

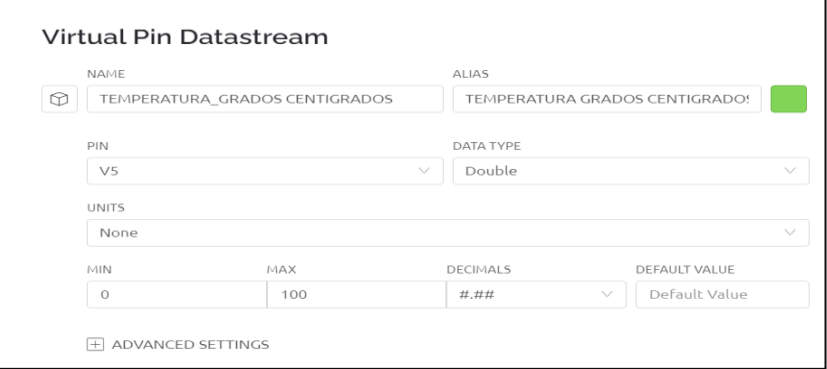

**Fuente**: Elaboración propia

El segundo pin virtual fue creado para los datos de la humedad en el laboratorio de la OMA, este pin lleva como nombre "HUMEDAD\_ PORCENTAJE" al igual que el alias, también se colocó en que pin se encuentra y el tipo de dato de este. En la figura 28 se observa la configuración del pin virtual para los datos de humedad.

#### Figura N° 28

*Pestaña para crear pin virtual para datos de humedad.*

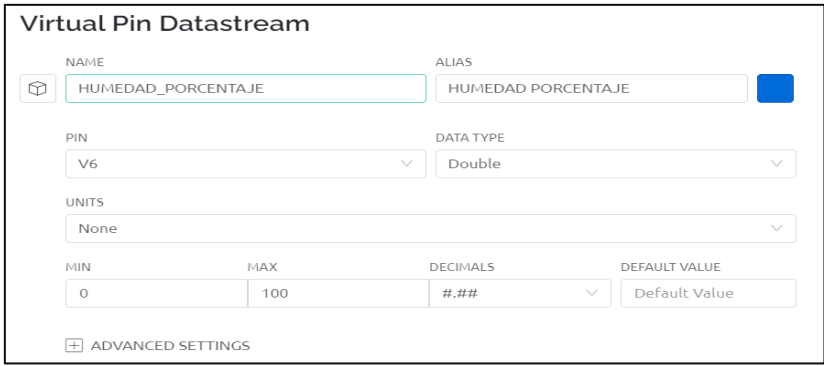

**Fuente**: Elaboración propia

Después de terminar la configuración en la página web de Blynk, se procedió con la descarga de la aplicación en un dispositivo móvil propio. Una vez descargado se ingresó con el correo utilizado en la creación de la cuenta, y en la ventana del símbolo "+" que se ubica en la esquina superior derecha, se agregó una caja de medidor para temperatura y otra para humedad. En la figura 29 se muestra donde está ubicado la caja de medidor en la aplicación Blynk.

### Figura N° 29

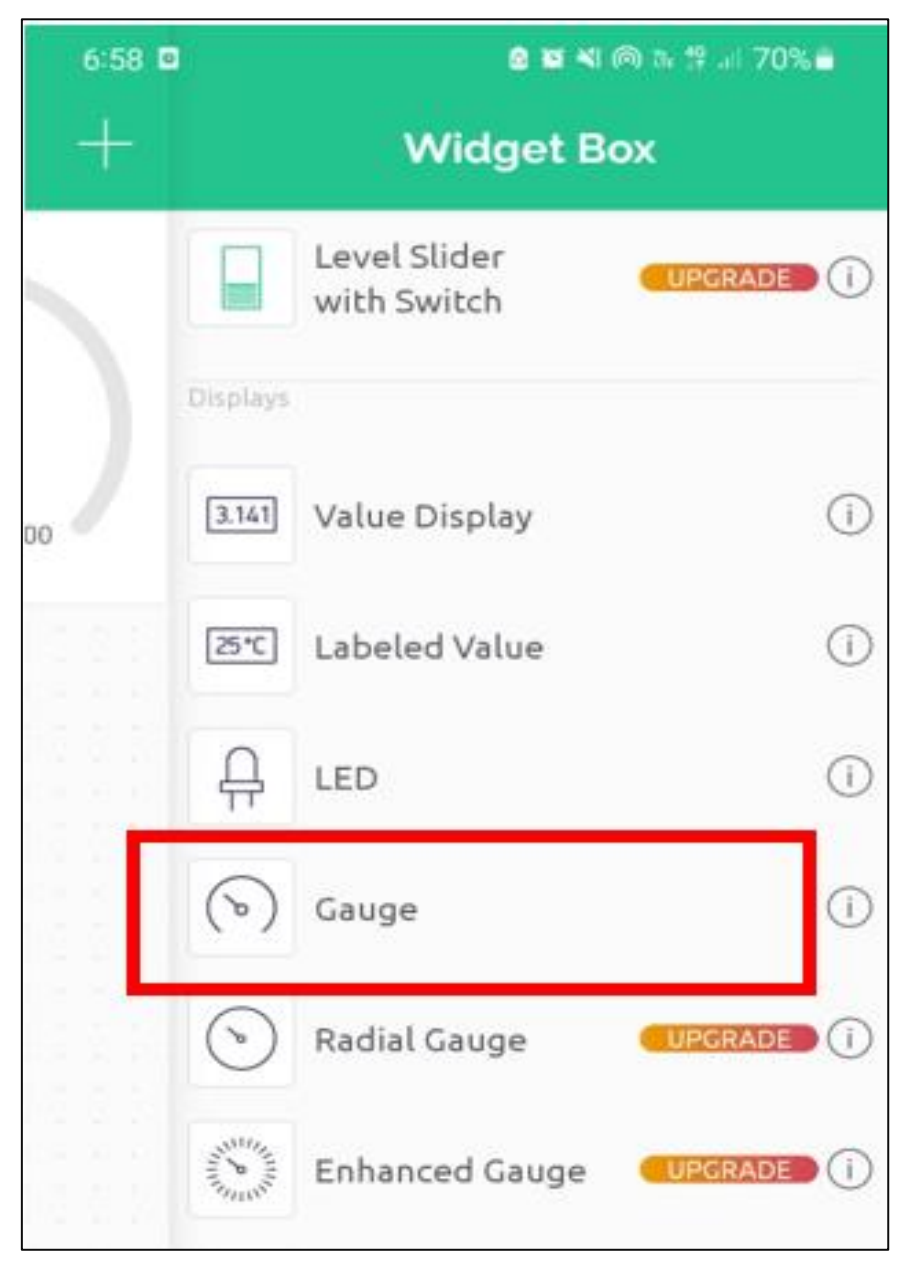

*Ubicación de la caja de medidor en la aplicación Blynk.*

**Fuente**: Elaboración propia

Finalmente, a la primera caja de medidor se le asignó el nombre "TEMPERATURA" y a la segunda "HUMEDAD". En la figura 30 se muestra cómo se visualizó de forma inalámbrica en la aplicación Blynk los datos de temperatura y humedad mediante el dispositivo móvil.

### Figura N° 30

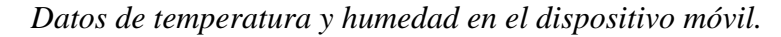

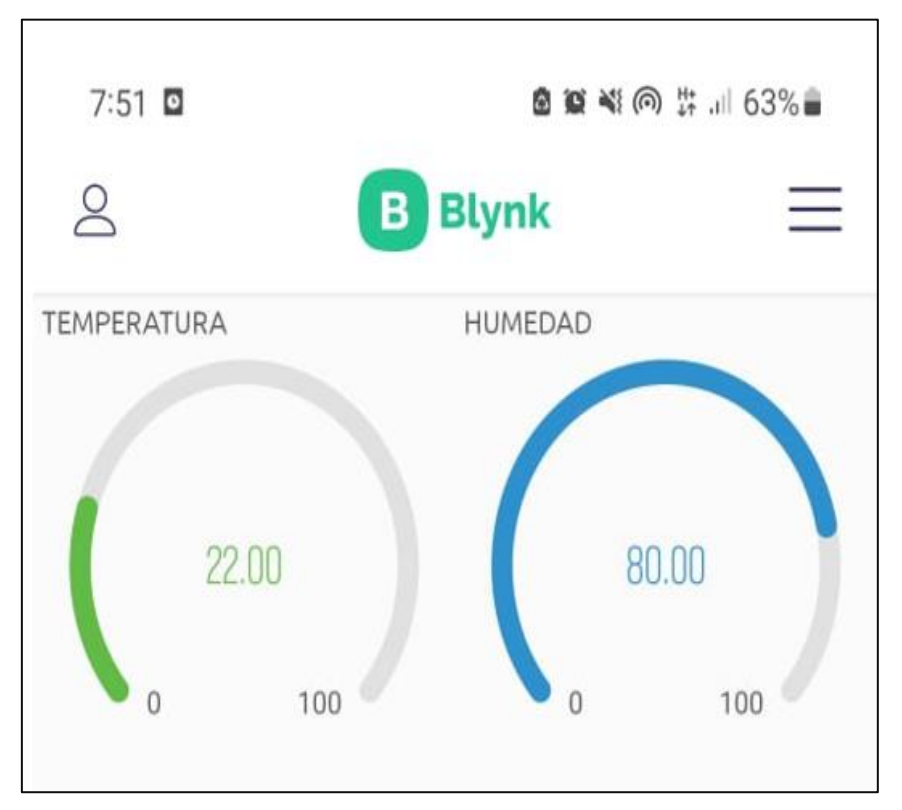

**Fuente**: Elaboración propia

### **3.3.3. Algoritmo para visualizar la temperatura y humedad en un móvil**

Para diseñar el código de programación que autorice la visualización de la temperatura y humedad en un celular, primero se tuvo que copiar el ID y el nombre de la plantilla que fue configurado en la página web del Blynk y se escribió como parte del algoritmo de programación, para que se permita la comunicación entre el módulo Wifi y la aplicación Blynk. En la figura 31 se muestra el ID y el nombre de la plantilla.

### Figura N° 31

*Código ID y nombre de la plantilla.*

**FIRMWARE CONFIGURATION** #define BLYNK TEMPLATE ID "TMPLuQDSjZYK" #define BLYNK\_DEVICE\_NAME "TEMPERATURA Y HUMEDAD"

**Fuente**: Elaboración propia

Asimismo, la figura 32, muestra el código ID y el nombre de la plantilla en el algoritmo de programación.

### Figura N° 32

*Código ID y nombre de la plantilla en el algoritmo.*

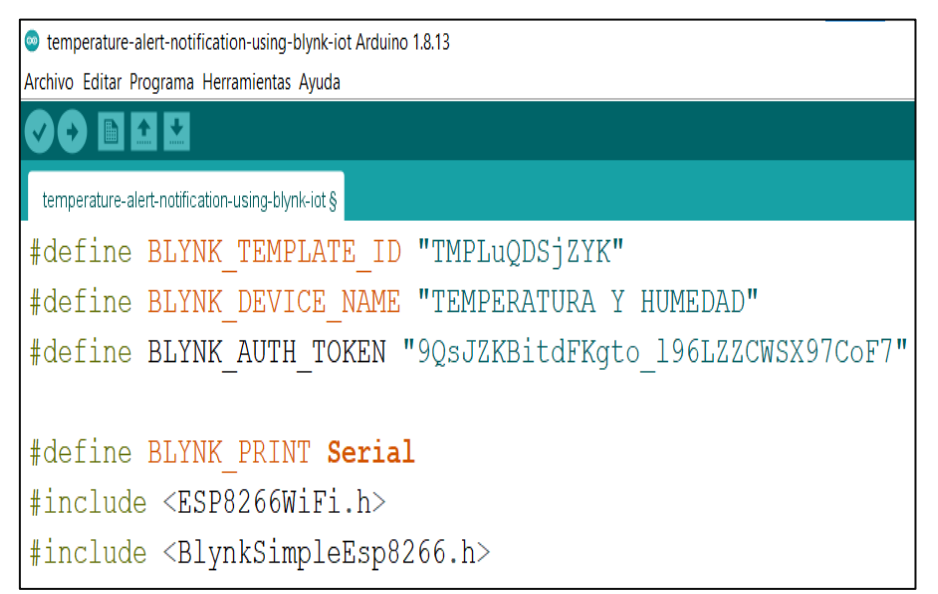

### **Fuente**: Elaboración propia

Luego, se procedió con el ingreso del nombre del Wifi y su contraseña a la cual se conectó el ESP8266. La figura 33 muestra el nombre de la red y la contraseña en el código de programación implementado.

### Figura N° 33

temperature-alert-notification-using-blynk-iot Arduino 1.8.13 Archivo Editar Programa Herramientas Ayuda 00 E E E temperature-alert-notification-using-blynk-iot § #include <DHT.h>  $char \text{auth}[] = BLYNK \text{ AUTH} \text{ TOKEN};$ char ssid $[] = "OMA103"; // nombre de la red Wifi$ char pass[] = "NAJARRO1"; // contraseña de la red Wifi

*Nombre de la red Wifi y contraseña en el código.*

**Fuente**: Elaboración propia

Finalmente se ingresaron los pines virtuales en el código de programación, el pin virtual V5 para la temperatura, y el pin virtual V6 para los datos de humedad. La figura 34 muestra la parte del algoritmo de programación donde se ingresaron los pines virtuales.

### Figura N° 34

*Pines virtuales agregados en el algoritmo.*

```
temperature-alert-notification-using-blynk-iot Arduino 1.8.13
Archivo Editar Programa Herramientas Ayuda
 06
       国立区
 temperature-alert-notification-using-blynk-iot §
void sendSensor()
 \left\{ \right.float h = dht.readHumidity();
  float t = dht.readTemperature();
  if (isan(h) || isnan(t))\left\{ \right.Serial.println("Failed!");
     return;
   \}Blynk. virtualWrite (V6, h);
  Blynk.virtualWrite(V5, t);
     Serial.print("Tem:");
     Serial.print(t);
     Serial.print("," ;
     Serial.print("Hum:");
     Serial.println(h);
```
**Fuente**: Elaboración propia

# **3.4. Desarrollo del algoritmo para el registro de alturas con el teclado matricial**

### **3.4.1. Revisión de los parámetros de altura en el MOM**

En el manual de la organización de mantenimiento de la OMA, se indican cuáles son los parámetros de cada dato de altura, y esta se encuentra ubicada en la parte 8 de la página 9. Este formato lleva como nombre ARC-003, y en ese esquema se registran los reportes de los resultados de la prueba de altimetría. A continuación, la figura 35 muestra el formato ARC-003 del MOM.

#### Figura N° 35

*Parámetros de los datos de altura en el MOM.*

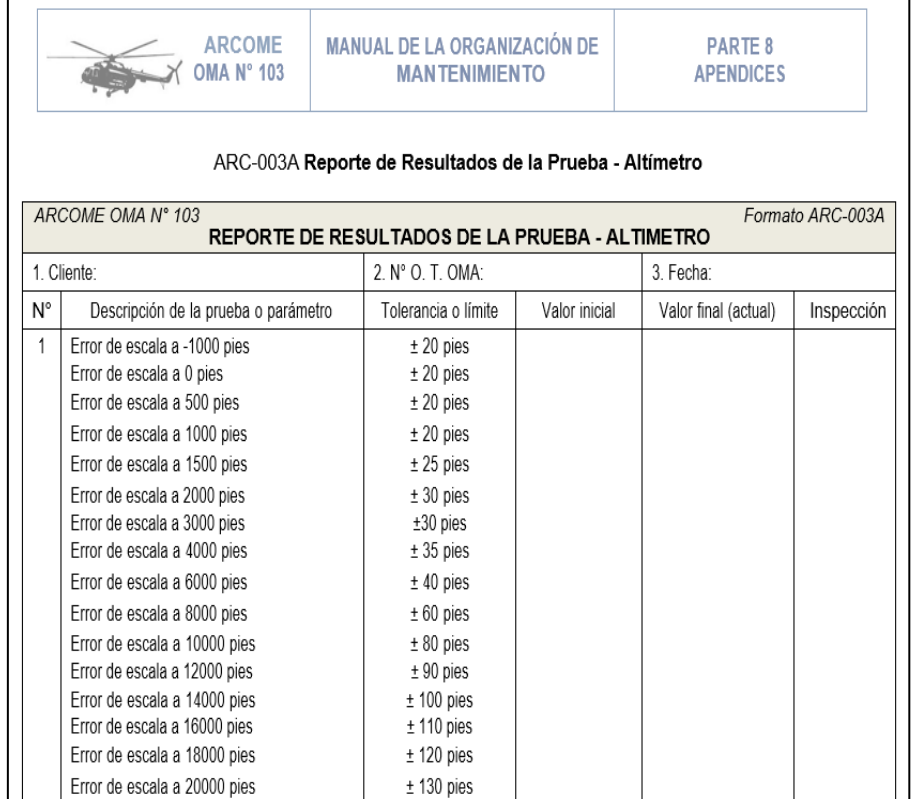

**Fuente**: Elaboración propia

### **3.4.2. Conexión del teclado matricial**

El teclado matricial es de 4x4, en total 16 datos y 8 salidas, las cuales se dividen en 4 salidas como filas y 4 salidas como columnas. La primera salida de las filas va hacia el pin digital 9 del Arduino Uno R3, la segunda salida de las filas va hacia el pin 8, la tercera al pin 9 y la última al pin 6 del microcontrolador. De las 4 salidas de las columnas, la primera va al

pin 5, la segunda al pin 4, la tercera al pin 3 y la cuarta al pin 2. La figura 36 muestra la conexión del teclado matricial con el microcontrolador Arduino Uno R3.

Figura N° 36 *Conexión del teclado matricial con Arduino Uno R3.*

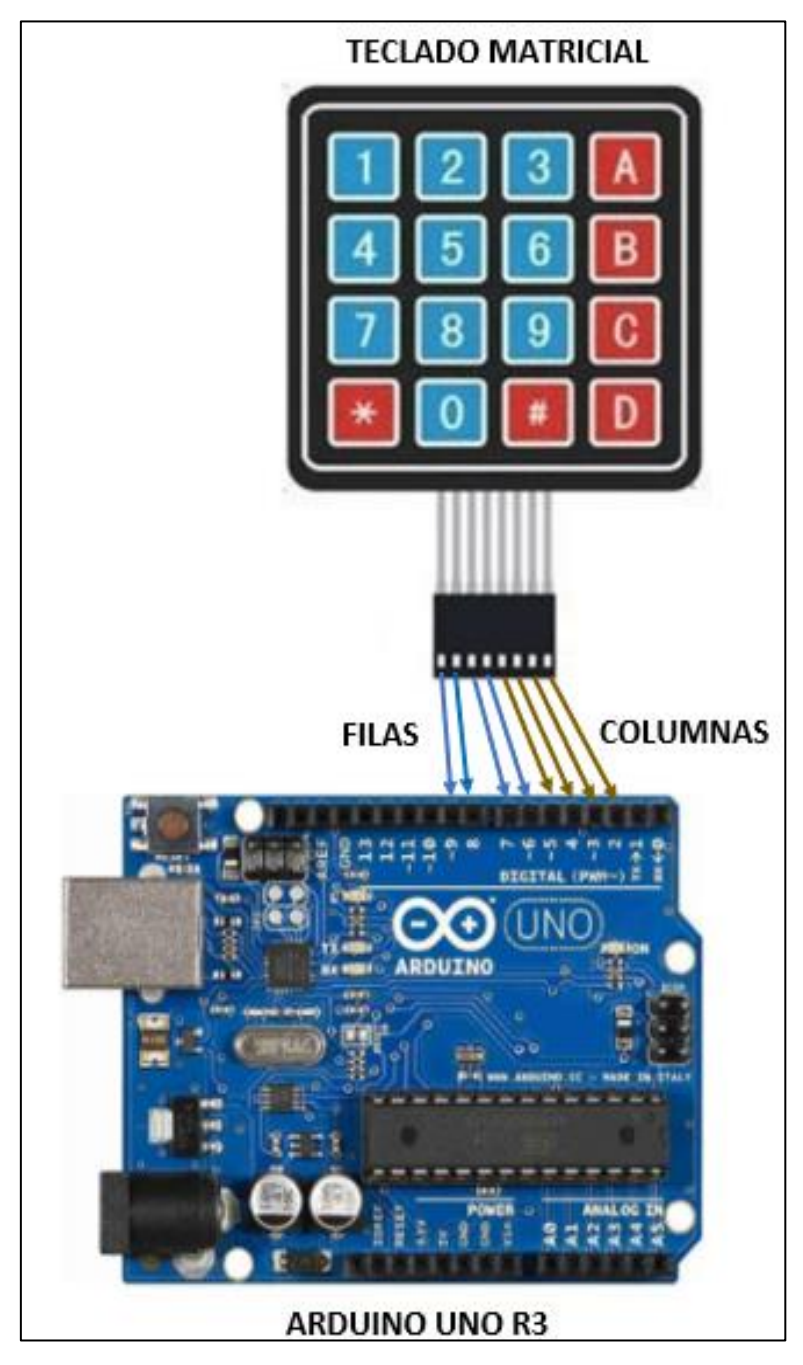

**Fuente**: Elaboración propia

#### **3.4.3. Algoritmo para ingresar alturas con sus parámetros programados**

En el código de programación implementado para ingresar manualmente los datos de altura, lo primero que fue ingresado corresponde a las librerías, luego de eso se indicaron cuantas filas y cuantas columnas tiene el teclado matricial, y se ubicó en una matriz de 4x4. También se señaló en que pines fueron conectados las 4 salidas de las filas y las 4 salidas de las columnas, y a su vez se indicó en que pines se conectaron los diodos leds y el buzzer. En la figura 37 se observan las librerías y los pines configurados.

#### Figura N° 37

*Librerías, filas y columnas configurado con su pin respectivo.*

| altura Arduino 1.8.13                                                     |
|---------------------------------------------------------------------------|
| Archivo Editar Programa Herramientas Ayuda                                |
| $\bigcirc$ b $\bigcirc$ k                                                 |
| altura §                                                                  |
| #include <wire.h> // libreria I2C</wire.h>                                |
| #include <lcd.h> // libreria LCD</lcd.h>                                  |
| #include <liquidcrystal i2c.h=""> // libreria LCD por I2C</liquidcrystal> |
| #include <keypad.h></keypad.h>                                            |
| #define LedV 10                                                           |
| #define Alarma 11                                                         |
| LiquidCrystal I2C lcd A (0x27, 2, 1, 0, 4, 5, 6, 7);                      |
| const byte rows = $4$ ;                                                   |
| const byte cols = $4$ ;                                                   |
| char keys[rows][cols] = {                                                 |
| ${1, '2', '3', 'A'}$                                                      |
| $\{14', 15', 16', 18'\},$                                                 |
| ${17!}, {18!}, {19!}, {19!},$                                             |
| ${1 - 1, 10, 1#1, 1N!}$                                                   |
| $\}$ ;                                                                    |
| byte rowPins[rows] = $\{9, 8, 7, 6\}$ ;                                   |
| byte colPins[cols] = $\{5, 4, 3, 2\}$ ;                                   |

Fuente: Elaboración propia

Luego, se ingresaron los datos de alturas que se van a trabajar, indicando que si el dato ingresado no es correcto se toma como un dato falso, y si el número ingresado es correcto se interpreta como un valor verdadero. También se ingresó la condición para que cuando el dato sea falso se encienda el diodo led rojo y se active la alarma sonora, pero si el dato es verdadero se enciende solo el diodo led verde. La figura 38 muestra los datos de altura que indicados en el MOM e ingresados en el código de programación, así como la condición de los diodos leds con el buzzer.

Posteriormente, se ingresó en el código de programación el significado de cada botón que no son números, como la letra A, B, C, D, # y \*. La letra A corresponde al reset, la letra B borra todo lo ingresado en el caso de que el usuario se confunda en digitar, la letra C significa "si", la letra D es "no", el botón "#" fue programado para que cumpla la función de la acción de "enter", y el botón "\*" para el signo negativo.

Por último, se ingresaron en el código de programación todas las alturas a trabajar con sus respectivos parámetros, y se colocaron todos los mensajes que se mostrarán al realizar la prueba de altimetría para todos los datos de altura sucesivamente. Al principio, en la pantalla LCD, se observa el mensaje "INICIAR PRUEBA DE ALTIMETRIA"; luego, para proseguir, se debe presionar la tecla C que corresponde al "si", inmediatamente después se muestra el mensaje "INICIANDO…", seguido del mensaje "PRUEBA 1", y después del mensaje prueba 1 aparece otro del tipo "ALT.PR" que significa altura probada y su respectivo dato de altura. Luego, al costado se muestra "ALT.OB." que significa altura obtenida, ahí es donde se digita el dato obtenido que permite ingresar pasado un minuto, y si el dato ingresado se encuentra dentro del rango se enciende el diodo led verde y se muestra el mensaje "ALTURA DENTRO DE RANGO", permitiendo continuar con el siguiente dato. Pero, si el valor ingresado se encuentra fuera de los parámetros, se enciende el diodo led rojo junto con la alarma sonora, y se muestra el mensaje que dice "ALTURA FUERA DE RANGO" por lo cual se reinicia sin permitir continuar con el siguiente dato. Al ingresar el último dato para finalizar la prueba, y encontrándose dentro de rango, el último mensaje que se muestra es "PRUEBA CORRECTA DE ALTIMETRÍA".

Figura N° 38

*Mediciones de Alturas para trabajar y condición de los leds con el buzzer* 

*en el código.*

| altura Arduino 1.8.13                                                               |  |  |  |  |
|-------------------------------------------------------------------------------------|--|--|--|--|
| Archivo Editar Programa Herramientas Ayuda                                          |  |  |  |  |
| ◙◒▣◘◘                                                                               |  |  |  |  |
| altura §                                                                            |  |  |  |  |
| String pruebas [16] = $\{T-1000\}$ , "0", "500", "1000",                            |  |  |  |  |
| "1500", "2000", "3000", "4000", "6000", "8000", "10000",                            |  |  |  |  |
| $"12000", "14000", "16000", "18000", "20000";$                                      |  |  |  |  |
| Keypad keypad = Keypad ( $\text{makeKeymap}$ (keys), rowPins, colPins, rows, cols); |  |  |  |  |
| char digito;                                                                        |  |  |  |  |
| bool startTest;                                                                     |  |  |  |  |
| bool is Correct = $true$ ;                                                          |  |  |  |  |
| bool res:                                                                           |  |  |  |  |
| bool reload = $false$ ;                                                             |  |  |  |  |
| int totalPruebas = $0$ :                                                            |  |  |  |  |
| char valorPrueba[5];                                                                |  |  |  |  |
| char valorObtenido[5];                                                              |  |  |  |  |
| int valorPruebaNum;                                                                 |  |  |  |  |
| int valorObtenidoNum;                                                               |  |  |  |  |
| void setup() {                                                                      |  |  |  |  |
| pinMode(LedV, OUTPUT);                                                              |  |  |  |  |
| pinMode (Alarma, OUTPUT);                                                           |  |  |  |  |
|                                                                                     |  |  |  |  |
| digitalWrite(LedV, LOW);                                                            |  |  |  |  |
| digitalWrite (Alarma, LOW);                                                         |  |  |  |  |

**Fuente**: Elaboración propia

Finalmente se diseñó una tarjeta PCB utilizando el programa Eagle, luego se envió a impresión para posteriormente proceder con el soldado de los componentes electrónicos utilizados. También se armó una maqueta de material MDF, en la cual se tomaron todas las medidas de los componentes que iban a ser colocados. La figura 39 muestra la tarjeta PCB impresa, y la figura 40 muestra la maqueta final del módulo.

Figura N° 39

*Tarjeta PCB impresa.*

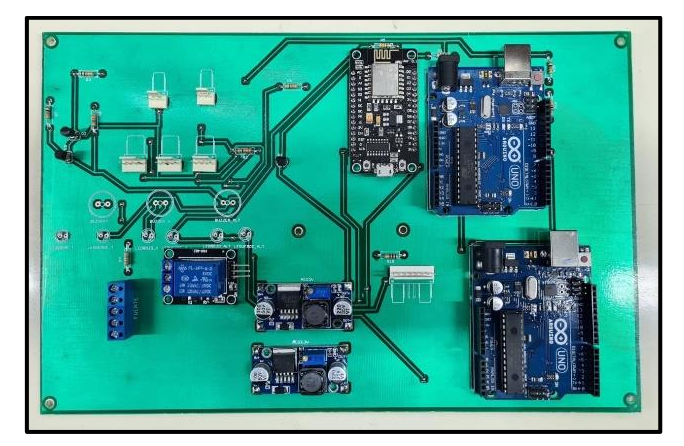

**Fuente**: Elaboración propia Figura N° 40

*Maqueta final del módulo.*

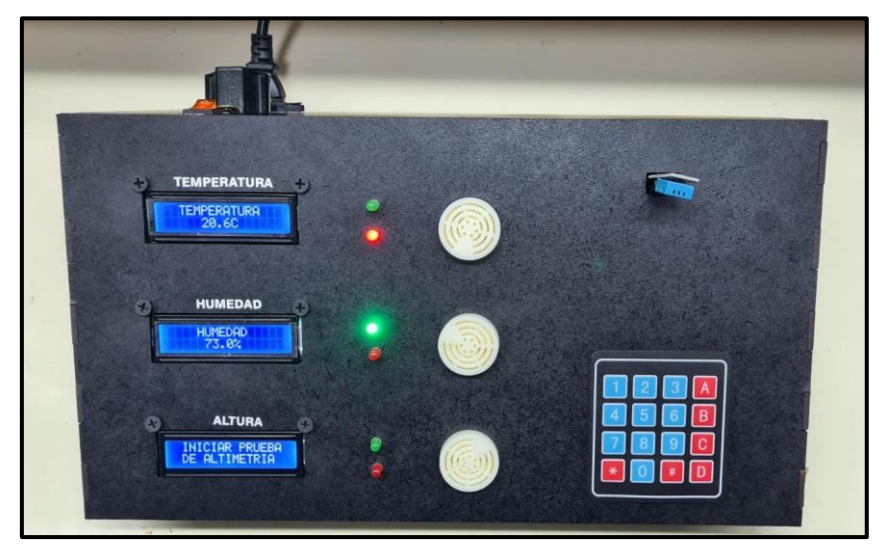

**Fuente**: Elaboración propia

# **CAPÍTULO IV: PRUEBAS Y RESULTADOS**

En este capítulo se evidencian las 5 funciones del módulo con sus resultados. Para la primera demostración se colocó el monitoreo de temperatura y humedad en las pantallas LCD. En la segunda prueba se consideró el control de temperatura con el sensor infrarrojo emisor. La tercera prueba fue sobre el control de humedad mediante el control ON/OFF. La cuarta prueba consta del monitoreo inalámbrico en un dispositivo móvil mediante la aplicación Blynk y el módulo Wifi ESP8266. Por último, la quinta prueba realizada fue sobre el registro manual de alturas a través del teclado matricial.

### **4.1. Monitoreo de temperatura y humedad de forma visual**

Para esta primera prueba se entregó calor y frio intencionalmente al sensor para ver la variación de temperatura y humedad en las pantallas LCD. Se tomaron 6 muestras. En la primera columna de la tabla se observan la temperatura y la humedad obtenidas, y en la segunda columna se observan los datos en la pantalla LCD. En la tabla 6 se visualizan los resultados del monitoreo de temperatura y humedad de forma visual.

Tabla 6:

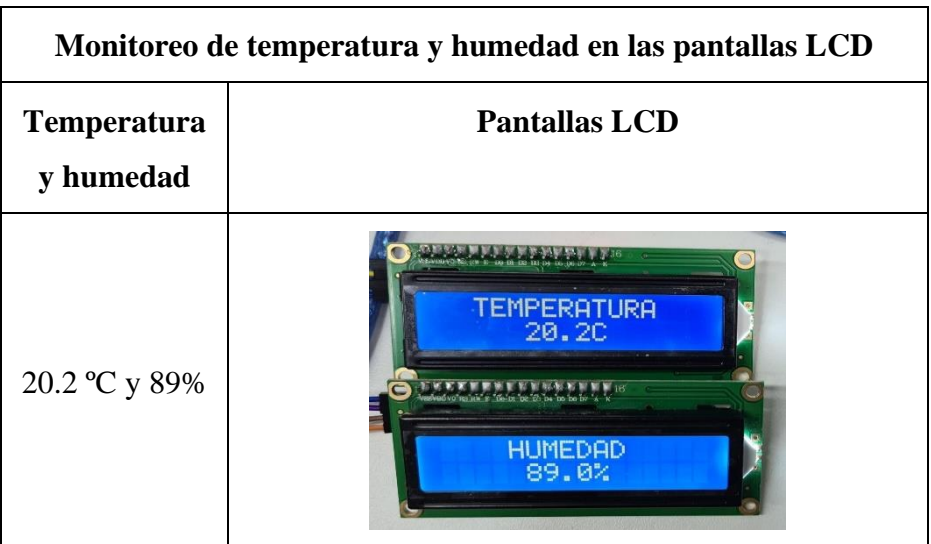

*Resultados del monitoreo de temperatura y humedad de forma visual*

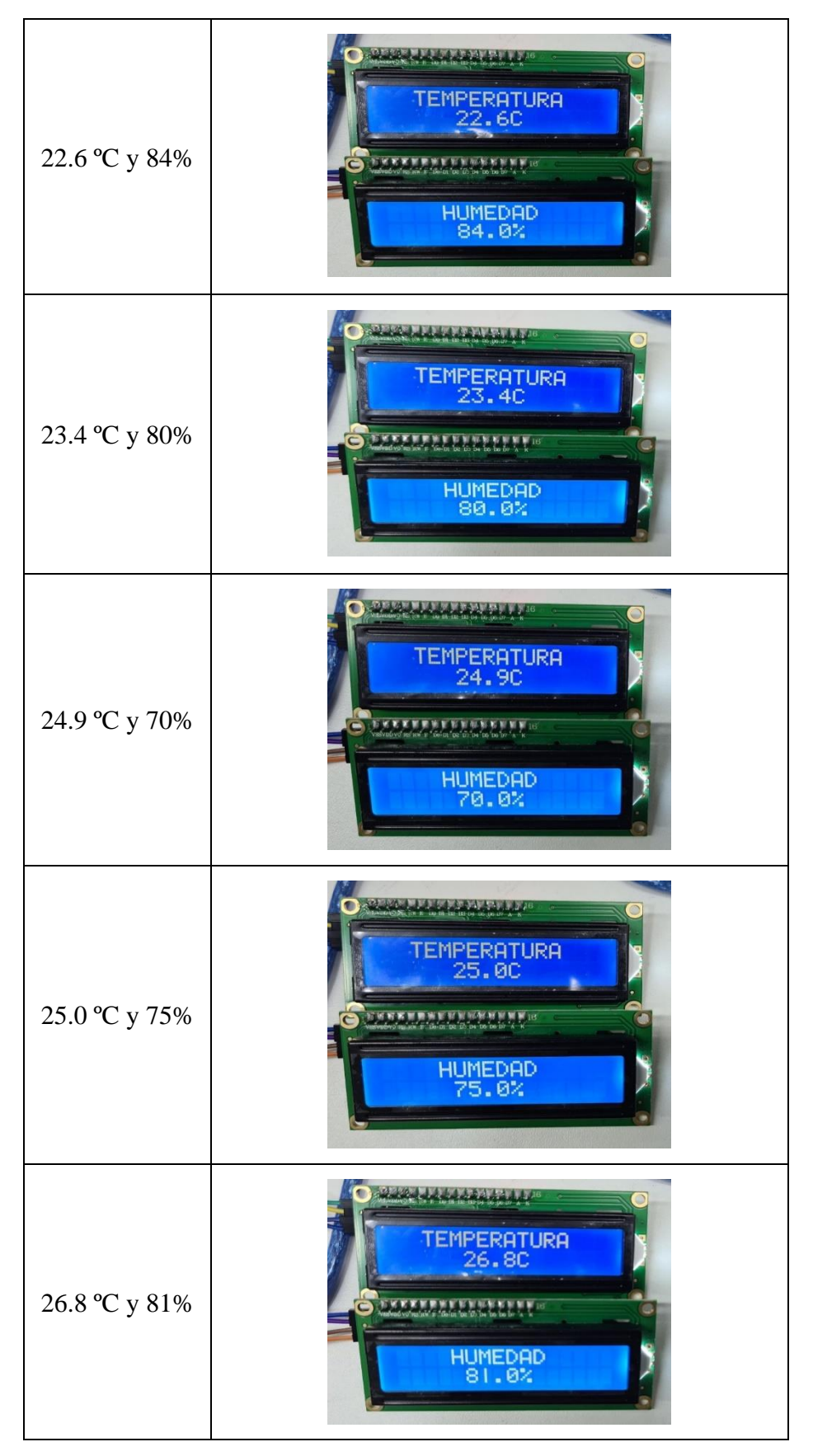

**Fuente**: Elaboración propia

### **4.2. Control de temperatura**

En esta segunda prueba, se tomaron 6 muestras de temperatura y se pudo observar que se cumplieron las condiciones de la programación; es decir, si la temperatura iba por debajo de los 22 °C, el sensor infrarrojo emisor envió la señal de encender el sistema de aire acondicionado, también se prendió el diodo led rojo y se activó la alarma sonora, lo mismo sucedió cuando la temperatura se encontró por encima de los 28 °C. Asimismo, cuando la temperatura se encontró dentro del rango, es decir entre los 22 °C y 28 °C, solo se encendió el diodo led verde indicando que el laboratorio se encontraba a una temperatura correcta de trabajo. A continuación, la tabla 7 muestra los resultados obtenidos para el control de la variable temperatura.

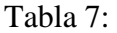

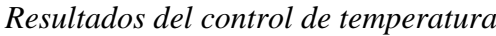

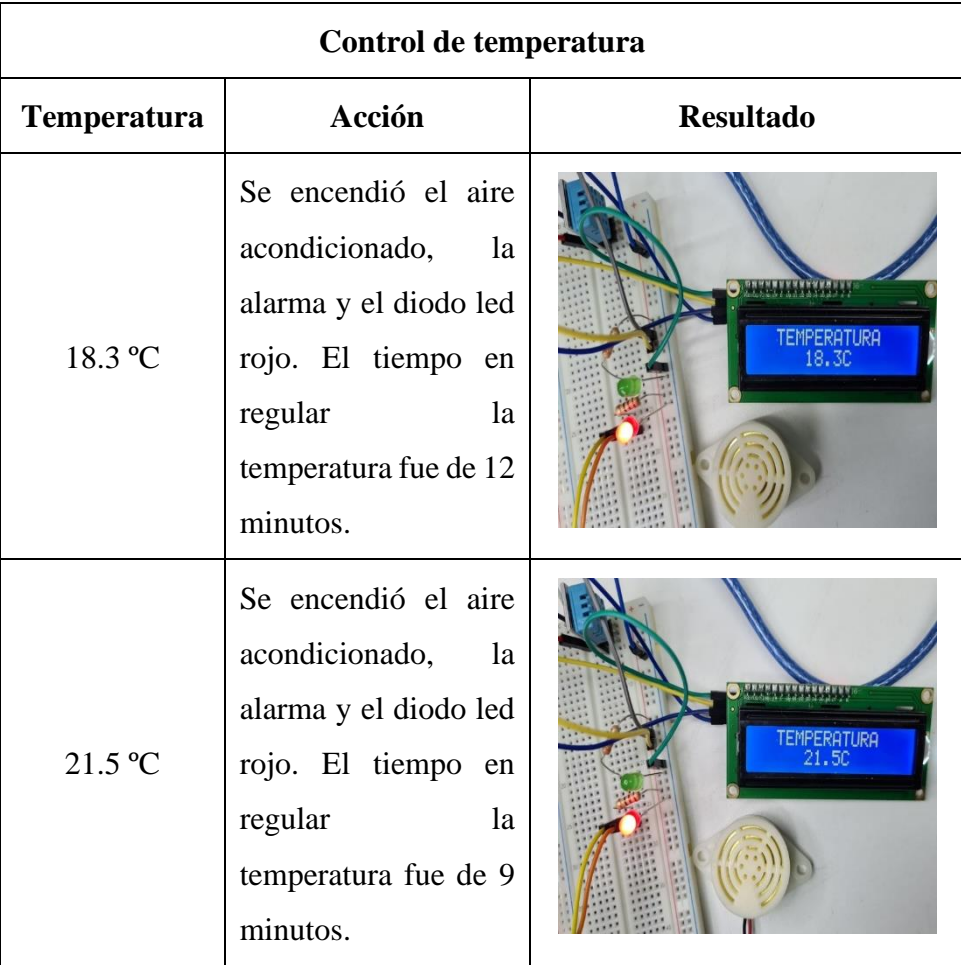

| 24.1 °C | Se encendió el diodo<br>led verde                                                                                                    | <b>TEMPERATURA</b><br>24.IC |
|---------|----------------------------------------------------------------------------------------------------|-----------------------------|
| 26.6 °C | Se encendió el diodo<br>led verde                                                                                                    | <b>ERATURA</b><br>26.6C     |
| 29.1 °C | Se encendió el aire<br>acondicionado,<br>la<br>alarma y el diodo led<br>rojo. El tiempo<br>en<br>regular<br>la<br>temperatura fue de 10<br>minutos. | <b>IRA</b><br>29. IL        |
| 30.2 °C | Se encendió el aire<br>acondicionado,<br>la<br>alarma y el diodo led<br>rojo. El tiempo en<br>regular<br>la<br>temperatura fue de 15<br>minutos.    | EMPERATURA<br>30. 20        |

**Fuente**: Elaboración propia

### **4.3. Control de humedad**

En la tercera prueba sobre el control de humedad, se manipuló el sensor DHT11 intencionalmente y se varió la humedad, pudiendo así tomar las muestras y lográndose observar que se cumple con las condiciones del algoritmo de programación implementado. Para esta prueba se tomaron 6 muestras. A continuación, la tabla 8 muestra los resultados del control de humedad.

Tabla 8:

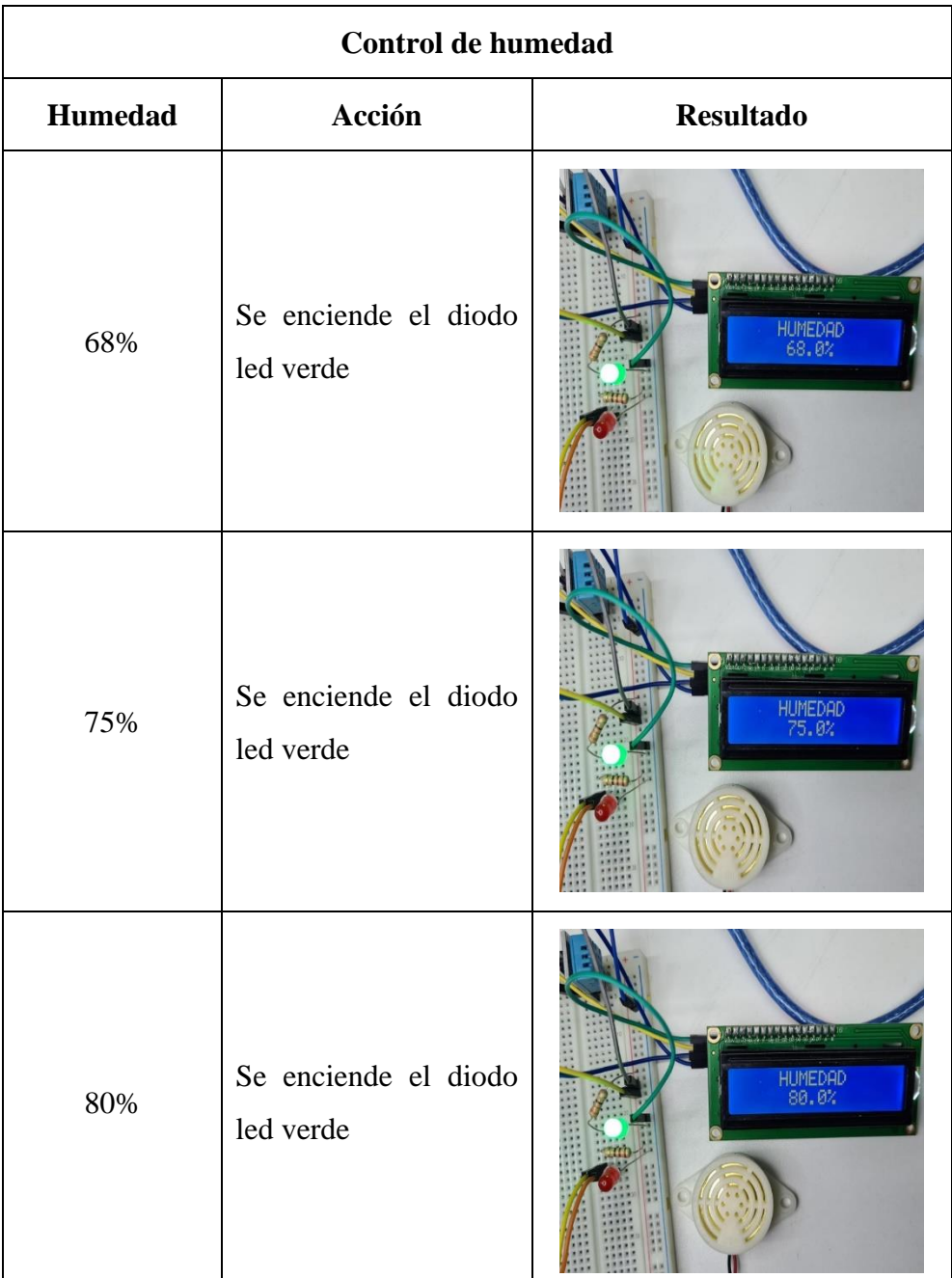

### *Resultados del control de humedad*

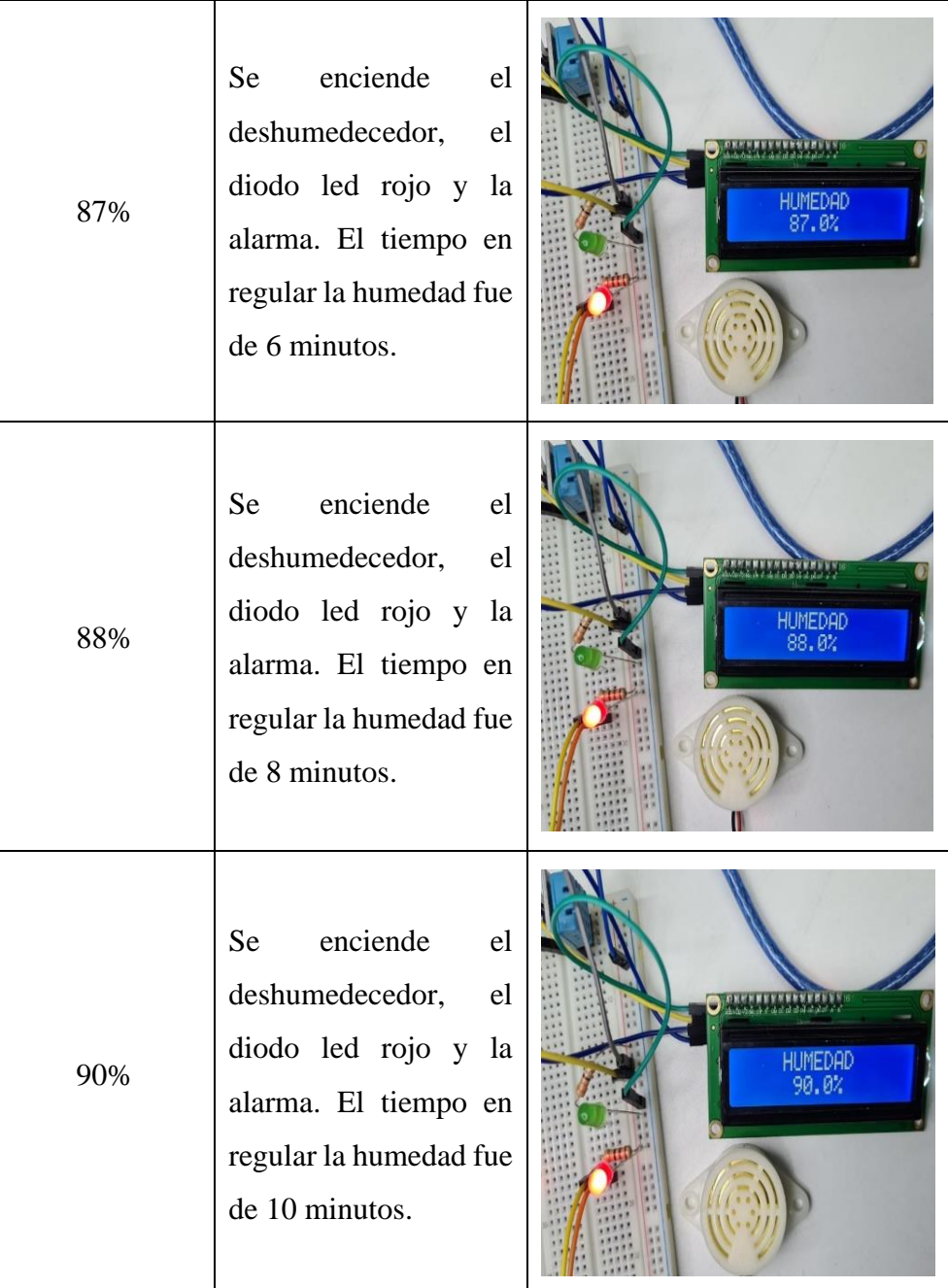

**Fuente**: Elaboración propia

# **4.4. Monitoreo inalámbrico de temperatura y humedad mediante la aplicación Blynk**

Para la cuarta prueba se tomaron las mismas muestras de la primera prueba, pero de forma inalámbrica mediante el dispositivo móvil en la aplicación Blynk. Las 6 muestras dieron el mismo dato que se observó en las pantallas LCD. A continuación, la tabla 9 muestra los resultados del monitoreo inalámbrico de temperatura y humedad en el celular con la aplicación Blynk.
# Tabla 9:

| Monitoreo inalámbrico de temperatura y humedad |                                                                                                    |  |
|------------------------------------------------|----------------------------------------------------------------------------------------------------|--|
| Temperatura y<br>humedad                       | <b>Aplicación Blynk</b>                                                                                                 |  |
| 20.2 °C y 89%                                  | $\infty$<br><b>Blynk</b><br>B<br><b>TEMPERATURA</b><br><b>HUMEDAD</b><br>20.20<br>89.00<br>100<br>100<br>89.00<br>20.20 |  |
| 22.6 °C y 84%                                  | $\infty$<br><b>Blynk</b><br>в<br><b>TEMPERATURA</b><br><b>HUMEDAD</b><br>84.00<br>22.60<br>22.60<br>100<br>84.00<br>100 |  |
| 23.4 °C y 80%                                  | $\infty$<br><b>Blynk</b><br><b>TEMPERATURA</b><br><b>HUMEDAD</b><br>80.00<br>23.40<br>23.40<br>100<br>100<br>80.00      |  |

*Resultados del monitoreo inalámbrico de temperatura y humedad*

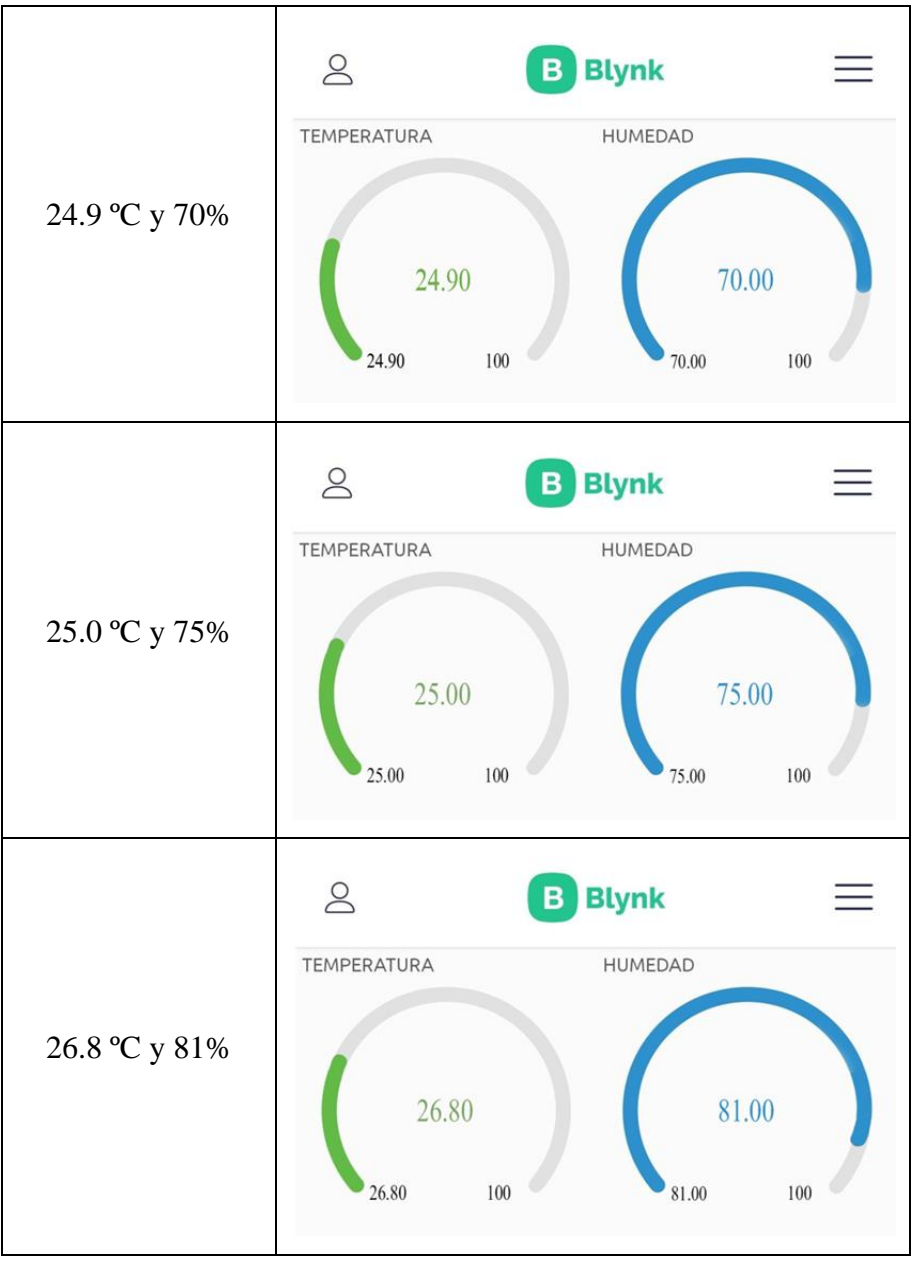

**Fuente**: Elaboración propia

### **4.5. Registro manual de alturas a través del teclado alfanumérico**

En la quinta prueba se verificó el registro de los datos de altura mediante el teclado matricial, los mensajes ingresados en el código de programación se presentaron correctamente, al igual que los parámetros de cada altura. Igualmente, se comenzó con la prueba y primero se demostró que los mensajes se visualicen. Seguidamente, la tabla 10 muestra los resultados de los mensajes con el registro de alturas.

# Tabla 10:

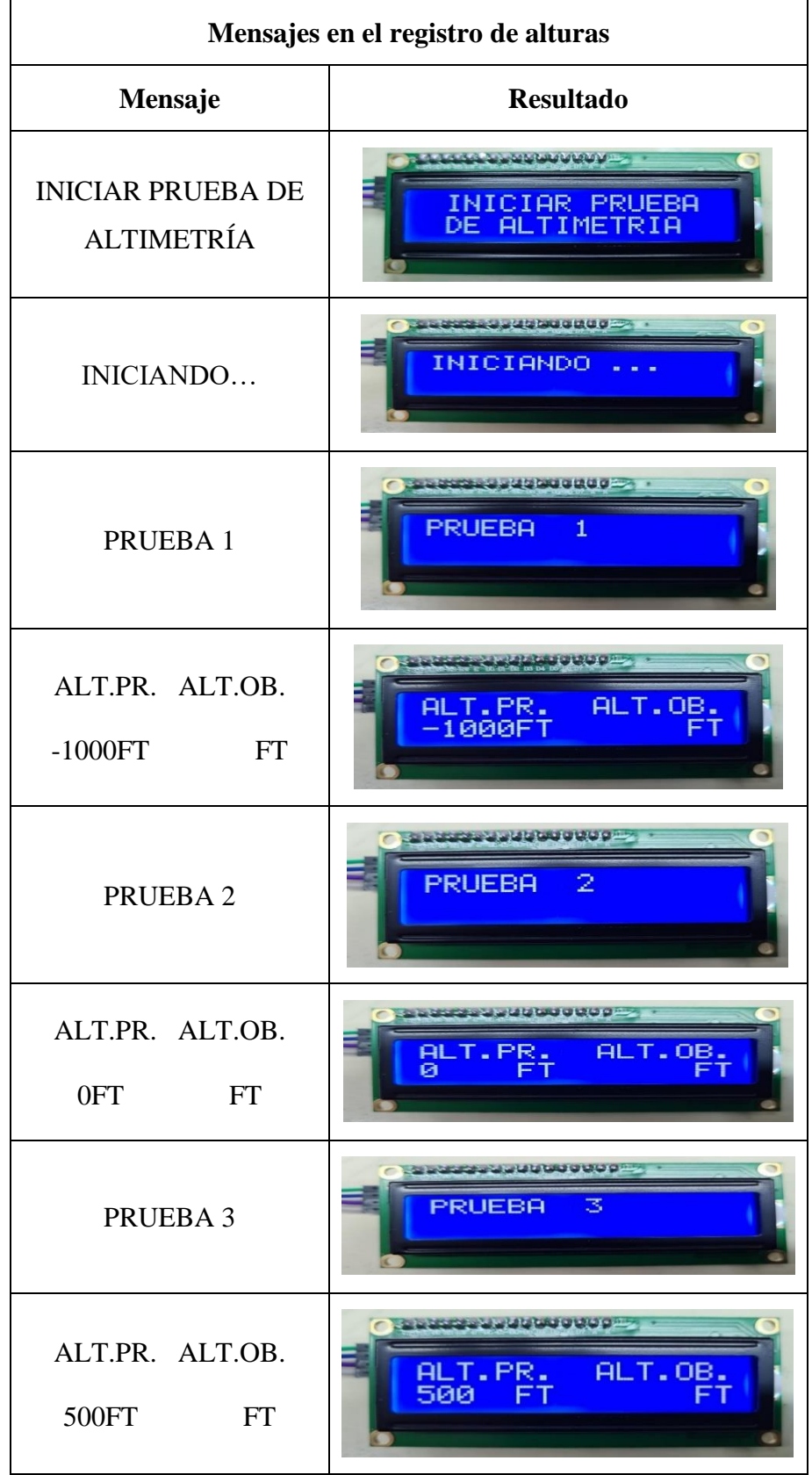

*Resultados de los mensajes en el registro de alturas*

**Fuente**: Elaboración propia

Igualmente, se realizaron 13 pruebas adicionales referentes al registro manual de alturas a través del teclado alfanumérico. Tales pruebas son mostradas en el Anexo 2, donde se aprecian los mensajes del teclado para situaciones de inspección y prueba de altímetros.

Asimismo, para los datos de las alturas obtenidas se tomaron 2 muestras por cada altura, una que este dentro de los rangos dispuestos, y otra fuera de su rango permitido.

Seguidamente, la tabla 11 muestra los resultados para la altura de -1000 pies.

#### Tabla 11:

*Resultados para altura de -1000 pies*

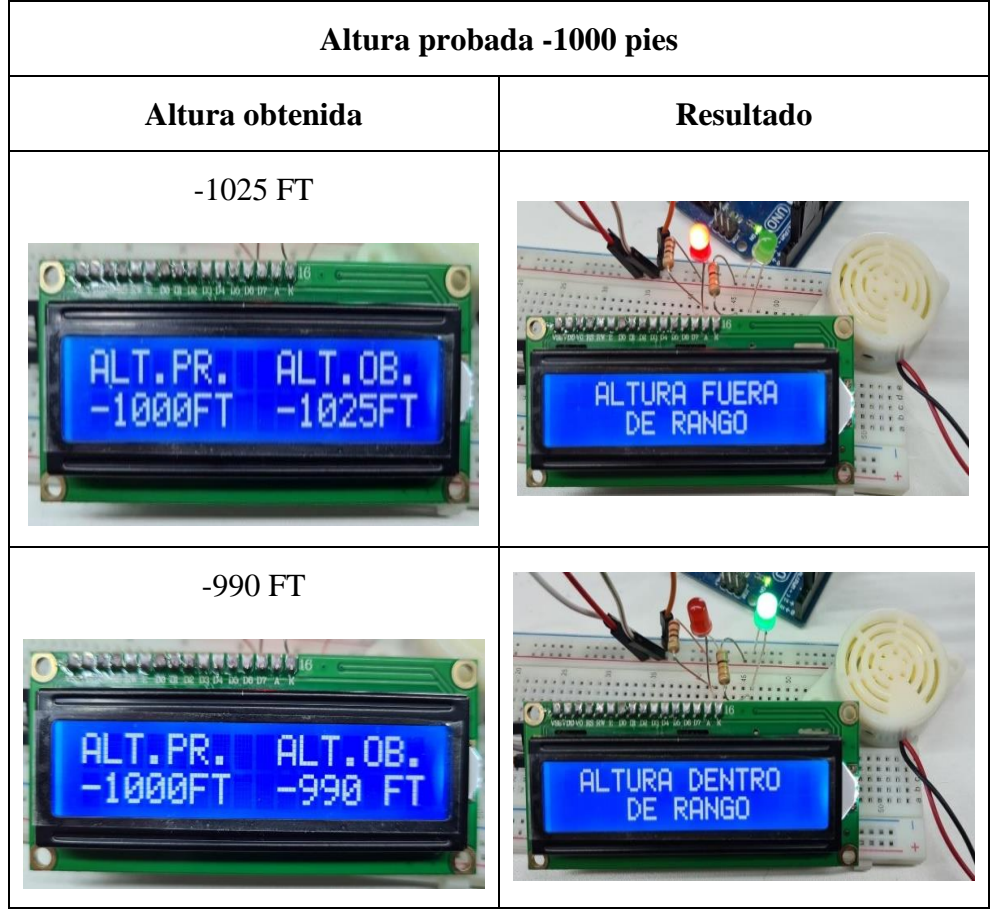

**Fuente**: Elaboración propia

Seguidamente, la tabla 12 muestra los resultados para una altura de 0 pies.

Tabla 12:

*Resultados para altura de 0 pies*

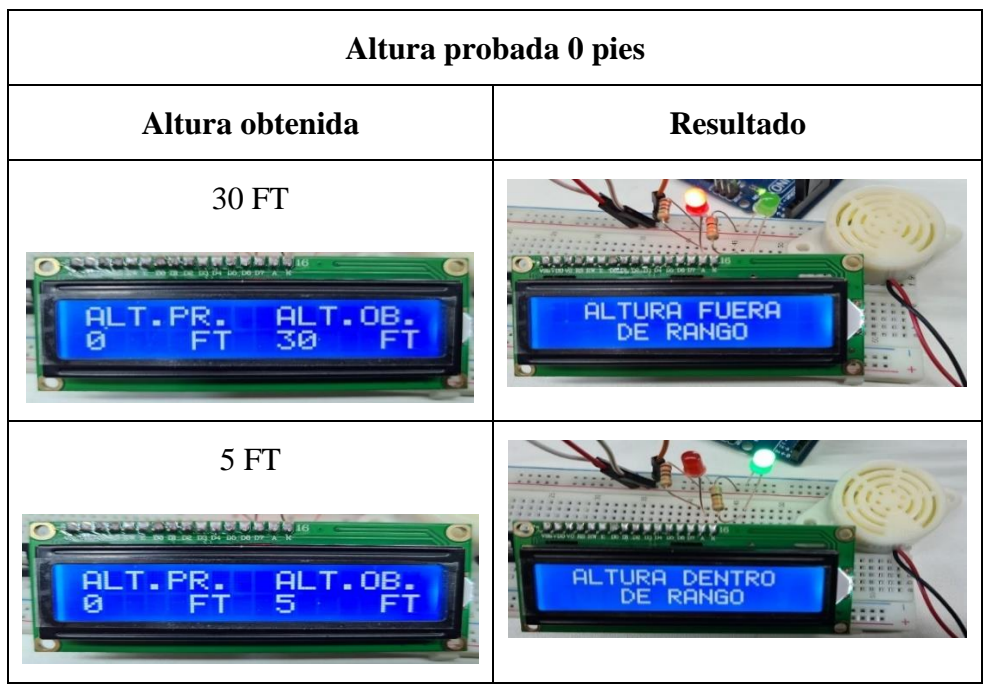

**Fuente**: Elaboración propia

Asimismo, la tabla 13 muestra los resultados para la altura de 500 pies.

Tabla 13:

*Resultados para altura de 500 pies*

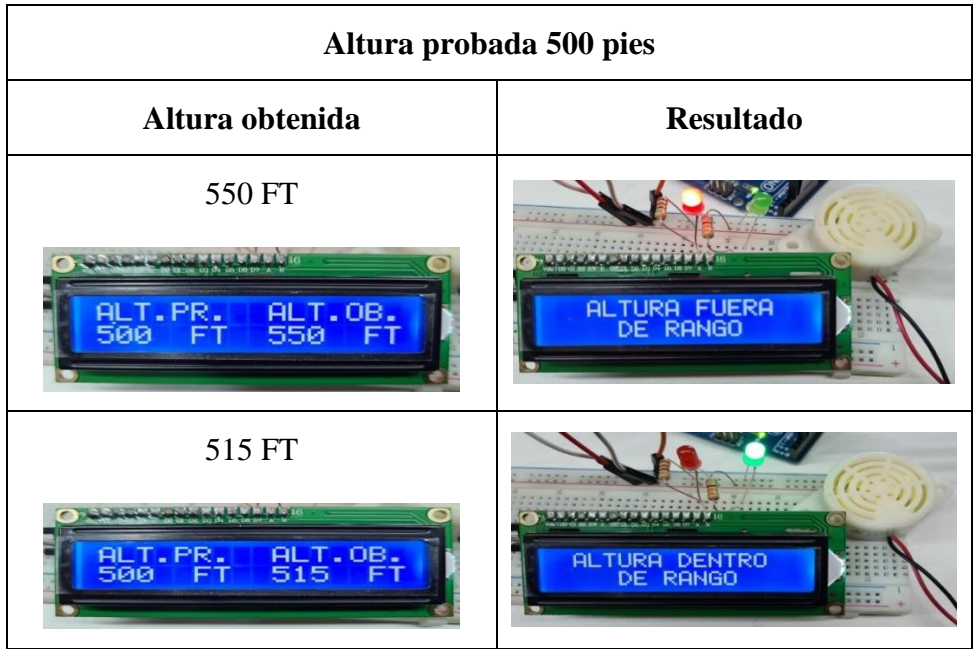

**Fuente**: Elaboración propia

Y, la tabla 14 muestra los resultados para la altura de 1000 pies.

Tabla 14:

*Resultados para altura de 1000 pies*

| Altura probada 1000 pies                                        |                                        |  |  |
|-----------------------------------------------------------------|----------------------------------------|--|--|
| Altura obtenida                                                 | <b>Resultado</b>                       |  |  |
| 970 FT<br>BLT. OB.<br>ALT.PR.<br>1000 FT                        | <b>ALTURA FUERA</b><br><b>DE RANGO</b> |  |  |
| 1005 FT<br><b>ALT.0B</b><br>T.PR.<br><u> 1 иии</u><br><b>FT</b> | ALTURA DENTRO                          |  |  |

**Fuente**: Elaboración propia

La tabla 15 muestra los resultados para la altura de 1500 pies.

Tabla 15:

*Resultados para altura de 1500 pies*

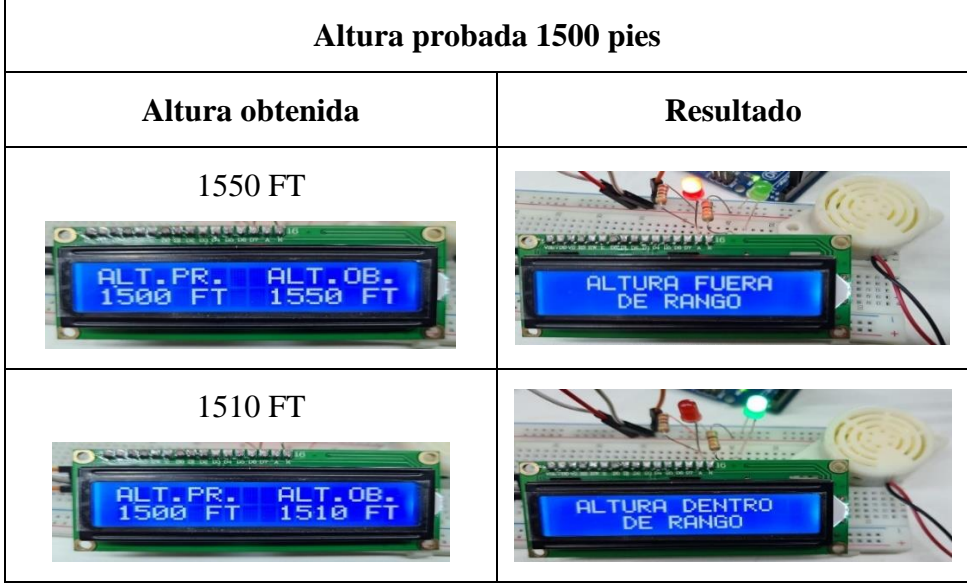

**Fuente**: Elaboración propia

La tabla 16 muestra los resultados para la altura de 2000 pies.

Tabla 16:

*Resultados para altura de 2000 pies*

| Altura probada 2000 pies                                                       |                                         |  |  |
|--------------------------------------------------------------------------------|-----------------------------------------|--|--|
| Altura obtenida                                                                | <b>Resultado</b>                        |  |  |
| 2050 FT<br><b>ALT.0B.</b><br>2050 FT<br>ALT.PR.<br>2000 FT                     | ALTURA FUERA                            |  |  |
| 1985 FT<br>استعاده والمناصب تدعن<br><b>ALT.0B.</b><br>1985 FT<br>T.PR.<br>2ййй | URA DENTRO<br>DE RANGO<br><b>ALTURA</b> |  |  |

**Fuente**: Elaboración propia

La tabla 17 muestra los resultados para la altura de 3000 pies.

Tabla 17:

*Resultados para altura de 3000 pies*

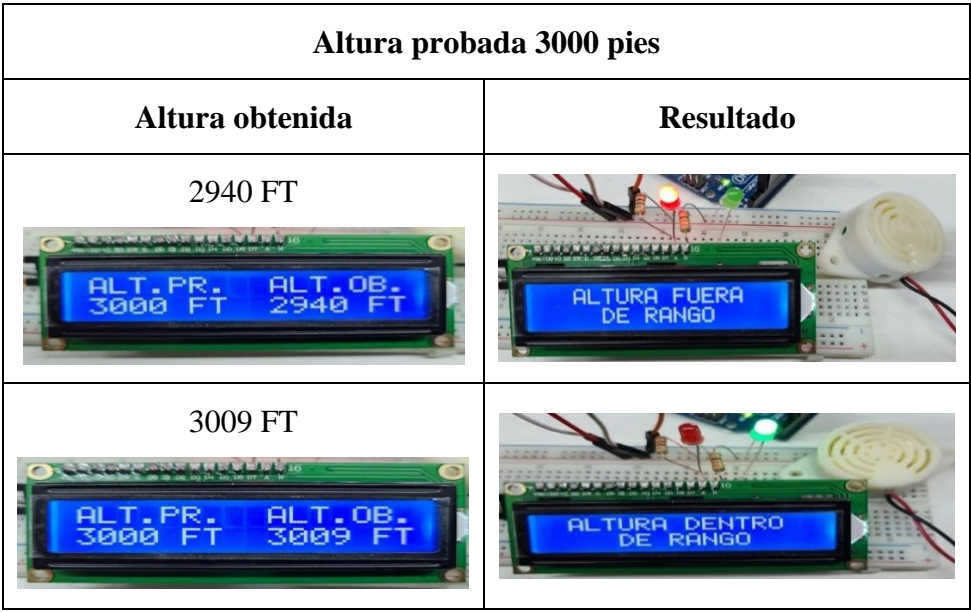

**Fuente**: Elaboración propia

La tabla 18 muestra los resultados para la altura de 4000 pies.

Tabla 18:

*Resultados para altura de 4000 pies*

| Altura probada 4000 pies                                                 |                                                      |  |  |
|--------------------------------------------------------------------------|------------------------------------------------------|--|--|
| Altura obtenida                                                          | <b>Resultado</b>                                     |  |  |
| 4040 FT<br>ALT.PR.<br>ALT.0B.<br>4040 FT<br>4000                         | ALTURA FUERA                                         |  |  |
| 4005 FT<br>in in its the to the tre-<br>ALT.OB.<br>T.PR.<br>4005<br>4иии | <b>STATISTICS</b> IN THE EXPERIMENT<br>ALTURA DENTRO |  |  |

**Fuente**: Elaboración propia

La tabla 19 muestra los resultados para la altura de 6000 pies.

Tabla 19:

*Resultados para altura de 6000 pies*

| Altura probada 6000 pies                          |                  |  |  |
|---------------------------------------------------|------------------|--|--|
| Altura obtenida                                   | <b>Resultado</b> |  |  |
| 6050 FT<br>ALT.OB.<br>ALT.PR.<br>6050<br>6000     | ALTURA FUERA     |  |  |
| 5995 FT<br>ALT.OB.<br>.T.PR.<br>Аl<br>599<br>6000 | ALTURA DENTRO    |  |  |

**Fuente**: Elaboración propia

La tabla 20 muestra los resultados para la altura de 8000 pies.

Tabla 20:

*Resultados para altura de 8000 pies*

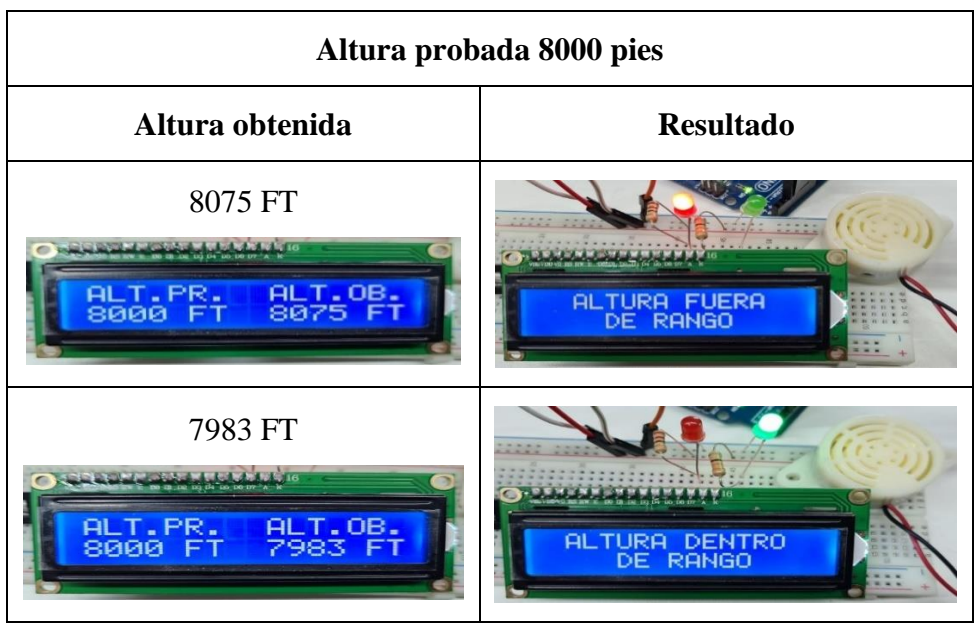

**Fuente**: Elaboración propia

La tabla 21 muestra los resultados para la altura de 10000 pies.

Tabla 21:

*Resultados para altura de 10000 pies*

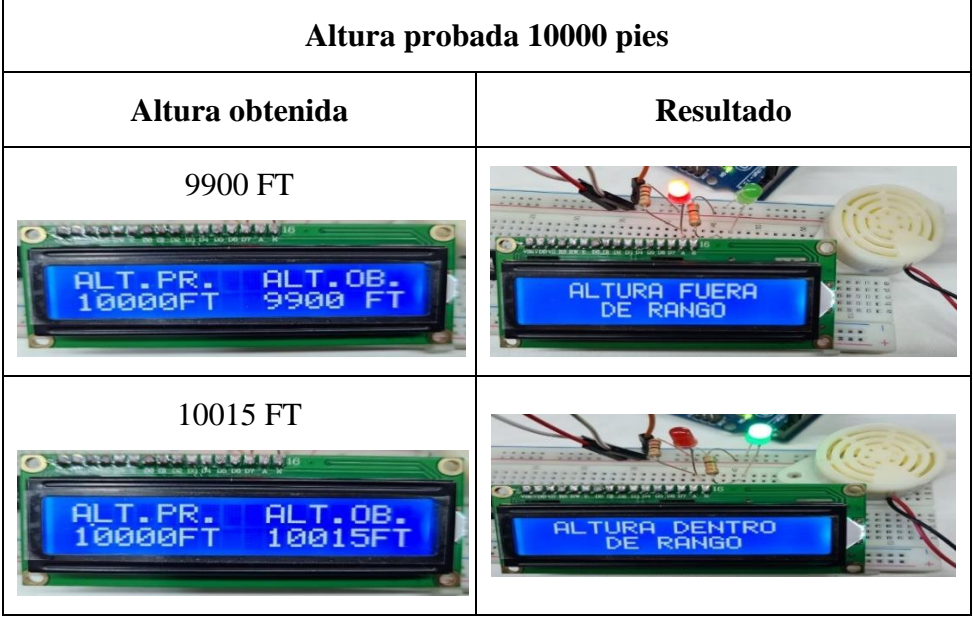

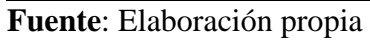

La tabla 22 muestra los resultados para la altura de 12000 pies.

Tabla 22:

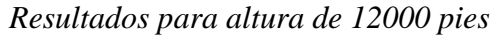

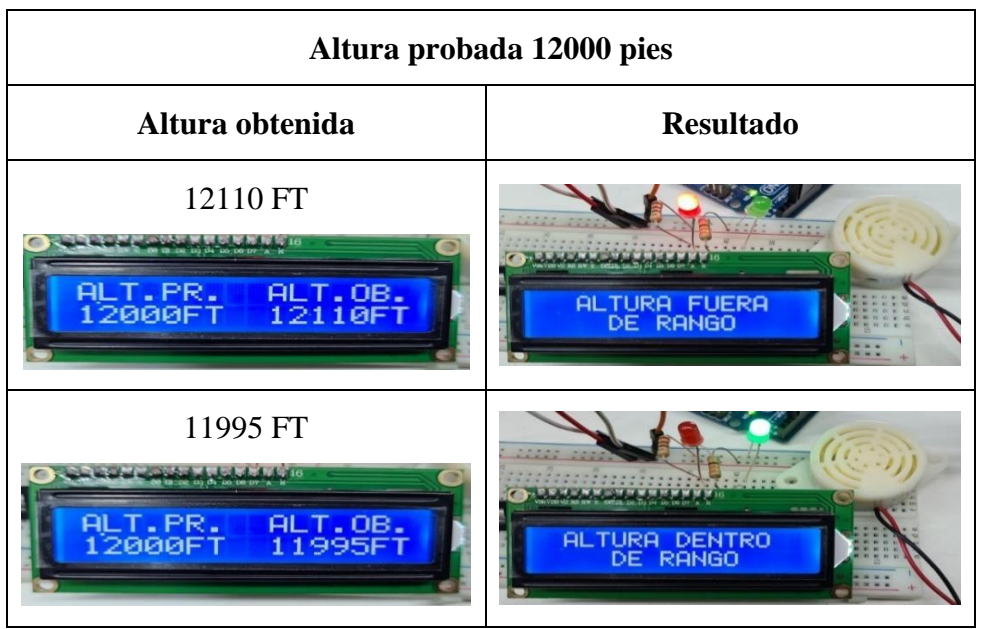

**Fuente**: Elaboración propia

La tabla 23 muestra los resultados para la altura de 14000 pies.

Tabla 23:

*Resultados para altura de 14000 pies*

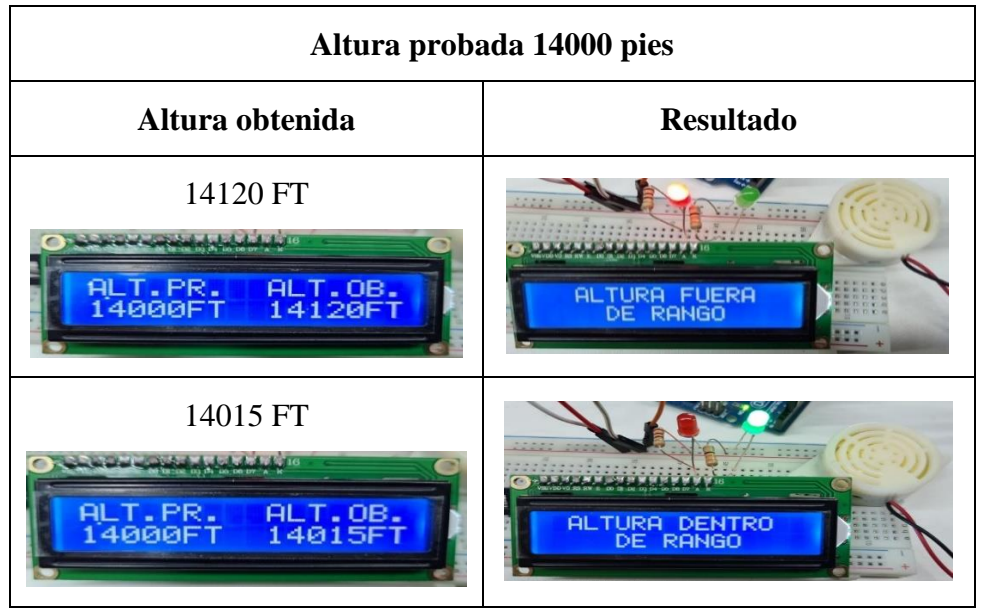

**Fuente**: Elaboración propia

La tabla 24 muestra los resultados para la altura de 16000 pies.

Tabla 24:

*Resultados para altura de 16000 pies*

| Altura probada 16000 pies                            |                                                    |  |  |
|------------------------------------------------------|----------------------------------------------------|--|--|
| Altura obtenida                                      | <b>Resultado</b>                                   |  |  |
| 16150 FT<br>PLT.0B.<br>16150FT<br>ALT.PR.<br>16000FT | ALTURA FUERA<br><b>DE RANGO</b>                    |  |  |
| 15990 FT<br>ALT.PR.<br>ALT.OB.<br>15990F<br>16000FT  | <b>ID IS IN IN IN IN 1879 SET</b><br>ALTURA DENTRO |  |  |

**Fuente**: Elaboración propia

La tabla 25 muestra los resultados para la altura de 18000 pies.

Tabla 25:

*Resultados para altura de 18000 pies*

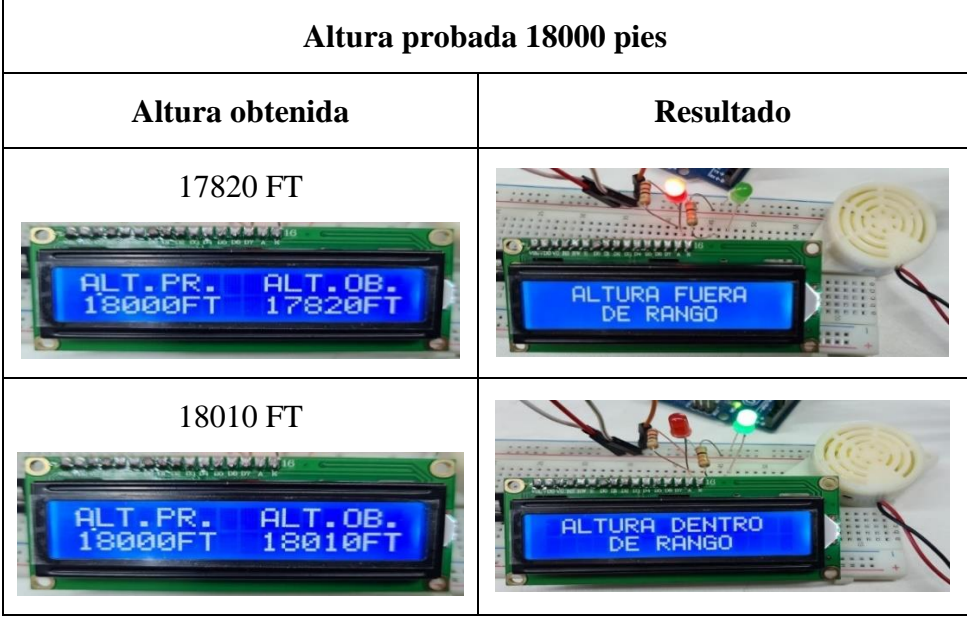

**Fuente**: Elaboración propia

La tabla 26 muestra los resultados para la altura de 20000 pies.

Tabla 26:

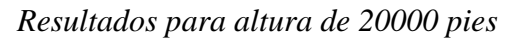

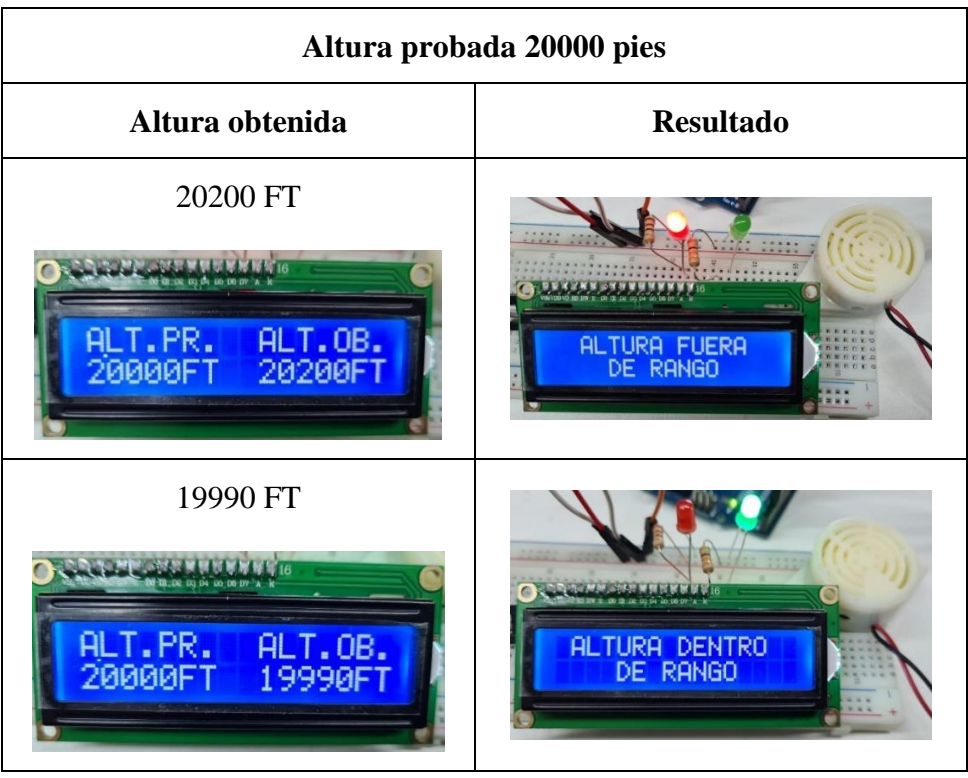

**Fuente**: Elaboración propia

## **4.6. Comparación de mediciones con un equipo profesional**

Para determinar el error de las mediciones por parte del módulo, se hicieron las comparaciones con un termohigrómetro profesional calibrado. En la tabla 27 se comparten las comparaciones de las medidas de temperatura y en la tabla 28 las comparaciones de las medidas de humedad.

# Tabla 27:

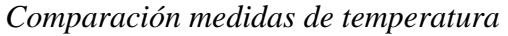

| <b>INDICACIÓN DEL</b><br>MÓDULO                            | <b>INDICACIÓN DEL</b><br>TERMOHIGRÓMETRO                                                                                                    | CORRECCIÓN |
|------------------------------------------------------------|----------------------------------------------------------------------------------------------------|------------|
| 17.8 °C<br><b>CERAMANDIRANALLE</b><br>TEMPERATURA<br>17.8C | 17.9 °C<br>PM<br>OUT<br>$\frac{1}{2}$<br><b>Clock &amp; Hygro-Thermometer</b><br>$rac{IN}{OUT}$<br>$\frac{M\Delta}{M}$<br><b>ABOECO</b><br>MODE/SET/CLEAR           | $0.1$ °C   |
| 22.2 °C<br>TEMPERATURA<br>22.2C                            | 22.6 °C<br>PM<br>OUT<br>$\frac{\partial}{\partial \rho}$<br><b>Clock &amp; Hygro-Thermometer</b><br>$\frac{N}{\text{OUT}}$<br><b>MAX</b><br>BOECO<br>MODE/SET/CLEAR | 0.4 °C     |
| 29.3 °C<br><b>12.1 Mil</b><br>TEMPERATURA<br>29.30         | 29.4 °C<br>PM<br>OUT<br>Comfort<br><b>Clock &amp; Hygro-Thermometer</b><br>$rac{ N }{\text{OUT}}$<br><b>MAX</b><br>MIN<br><b>ESOECO</b><br>MODE/SET/CLEAR           | $0.1$ °C   |

**Fuente**: Elaboración propia

# Tabla 28:

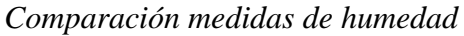

| <b>INDICACIÓN DEL</b><br>MÓDULO                   | <b>INDICACIÓN DEL</b><br>TERMOHIGRÓMETRO                                                                                                    | CORRECCIÓN |
|---------------------------------------------------|----------------------------------------------------------------------------------------------------|------------|
| 58.0%<br>HUMEDAD<br>58.0%                         | 60 %<br>PM<br>OUT<br><b>Comfor</b><br>$\frac{\circ}{\circ}$<br><b>Clock &amp; Hygro-Thermometer</b><br>$\frac{1N}{\text{OUT}}$<br><b>MAX</b><br>MIN<br>Bosco<br>MODE/SET/CLEAR | 2%         |
| 63.0%<br>HUMEDAD<br>63.0%                         | 64 %<br>PM<br>OUT<br>Comfor<br><b>Clock &amp; Hygro</b><br>$rac{N}{\text{OUT}}$<br><b>E</b> BOECO<br>MODE/SET/CLEAR                                                            | 1 %        |
| 71.0%<br><b>TERRITALISMAN</b><br>HUMEDAD<br>71.0% | 69 %<br>PM<br>OUT<br>℅<br><b>Clock &amp; Hygro-Thermometer</b><br>$rac{1}{1001}$<br>$\frac{MN}{MN}$<br>BOECO<br>MODE/SET/CLEAR                                                 | $-2\%$     |

**Fuente**: Elaboración propia

# **4.7. Presupuesto**

Respecto al presupuesto del módulo, se detallan todos los costos de los componentes, equipos y materiales utilizados en la tabla 29.

Tabla 29:

*Presupuesto*

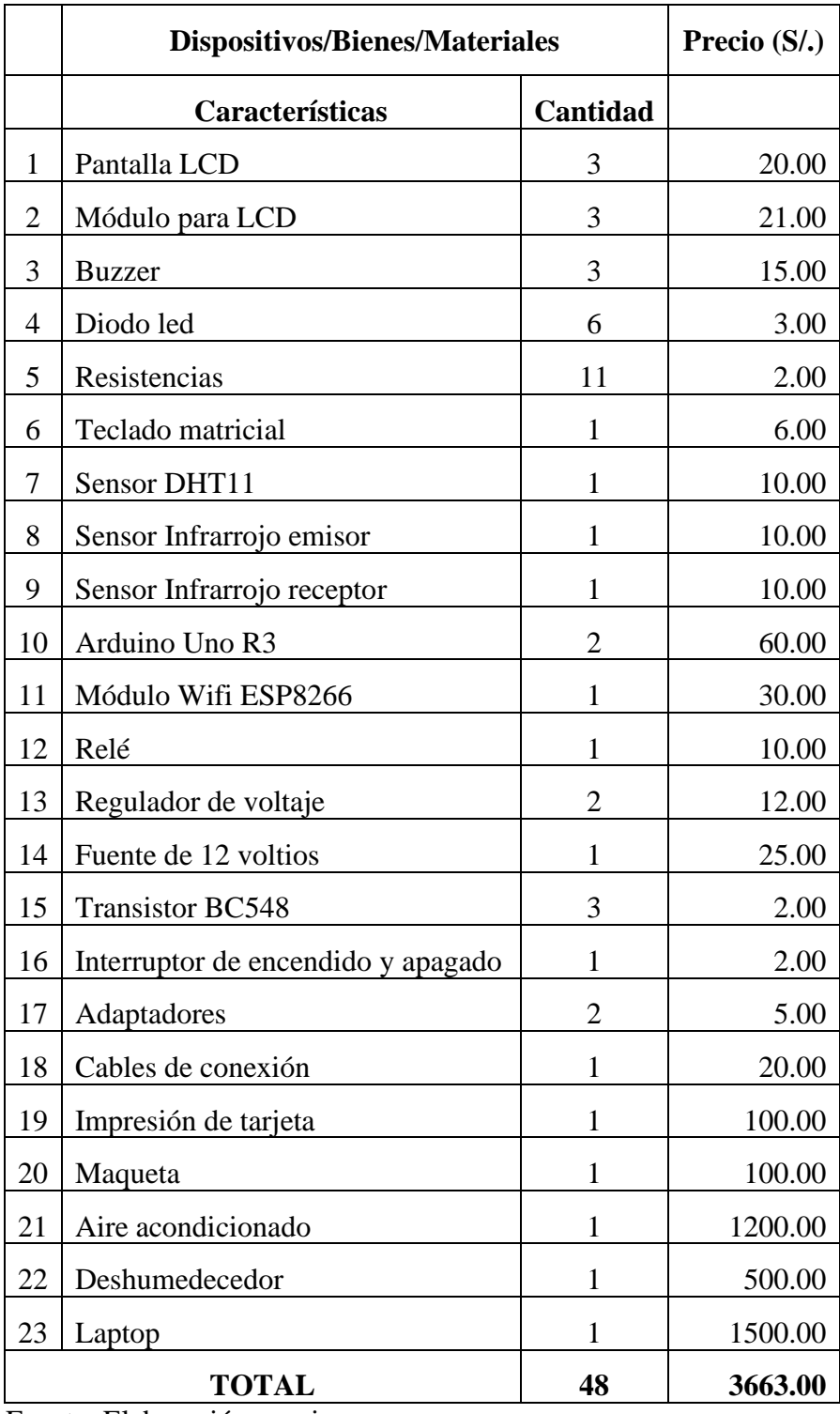

Fuente: Elaboración propia

## **CONCLUSIONES**

- 1. Se logró implementar el código de programación en lenguaje C para monitorear y controlar la temperatura y humedad gracias al microcontrolador arduino, el sensor dht11, el sensor infrarrojo emisor, y el control ON/OFF, tal como se muestra en las figuras 13, 17, 18, 19, 21, 22, 23 y 24, y estos resultados se observan en la tabla 6, 7 y 8. Con este prototipo, los altímetros trabajaron sin ningún problema ni peligro a que sufran algún desperfecto.
- 2. Se pudo desarrollar el algoritmo de programación para visualizar los datos de temperatura y humedad del laboratorio en un dispositivo móvil, gracias al módulo wifi esp8266 tal como se muestran en las figuras 32, 33 y 34, y estos resultados se observan en la tabla 9. De esta forma, el usuario se mantiene informado y se encuentra al tanto de los valores de temperatura y humedad del laboratorio sin necesidad de encontrarse en dicho lugar. Con ello, el usuario permanece seguro al conocer que tiene unos rangos de temperatura y humedad correctos, y en el caso de que estos valores se encuentren fuera de rango, automáticamente se tendrá conocimiento y el mismo prototipo tomará acción para que retorne a valores correctos los datos de temperatura y humedad en el laboratorio.
- 3. Se logró implementar el algoritmo de programación en lenguaje C que permitió registrar los datos de altura con sus respectivos parámetros para el trabajo de altimetría mediante el teclado alfanumérico, tal como se explicó en la sección 4.5 en la imagen 37 y 38; asimismo, se logró la comunicación entre el teclado matricial y el microcontrolador Arduino Uno R3. De esta manera, el técnico encargado de hacer el trabajo con el altímetro ya no tendrá que revisar el formato ARC-003 del MOM donde se indican los parámetros, sino más bien solo se limita a digitar manualmente el valor obtenido y el módulo se encarga de comunicar si el dato ingresado está dentro de los rangos establecidos.
- 4. Se consiguió implementar el módulo de control y monitoreo de temperatura y humedad y de registro de altimetría tal como se observa en la figura 40, y se hicieron más de 5 pruebas reales para otorgar la certificación del altímetro con su

respectivo documento. Los resultados se observan en la tabla 6 donde se muestran las mediciones de la variable temperatura y humedad en el laboratorio; así como también, en la tabla 11 se muestran los resultados para la altura de -1000 pies, en la tabla 12 los resultados para la altura de 0 pies, en la tabla 13 se observan los resultados para la altura de 500 pies, en la tabla 14 los resultados de la altura 1000 pies, en la tabla 15 se muestran los resultados para la altura de 1500 pies, en la tabla 16 se observa los resultados para la altura de 2000 pies, en la tabla 17 se muestran los resultados para la altura de 3000 pies, en la tabla 18 se observan los resultados para la altura de 4000 pies, en la tabla 19 se muestran los resultados de la altura 6000 pies, en la tabla 20 se observa los resultados para la altura de 8000 pies, en la tabla 21 se muestran los resultados de la altura de 10000 pies, en la tabla 22 se observan los resultados para la altura de 12000 pies, en la tabla 23 se muestran los resultados para la altura de 14000 pies, en la tabla 24 se observan los resultados de la altura 16000 pies, en la tabla 25 se observan los resultados para la altura de 18000 pies y en la tabla 26 se muestran los resultados de la altura de 20000 pies.

# **RECOMENDACIONES**

- 1. Una de las recomendaciones es simular antes de hacer las conexiones para así evitar quemar o malograr los componentes utilizados.
- 2. Para la conexión del relé es recomendable hacer las pruebas con otro dispositivo más simple, una vez que tiene un funcionamiento correcto, recién pasamos a hacer la conexión del relé al deshumedecedor para así evitar quemar el equipo con una mala conexión ya que circulará un voltaje alto.
- 3. Para hacer la conexión del módulo wifi esp8266 se recomienda que este a una distancia de 1 a 2 metros del modem a la cual se va a conectar, para así tener una buena señal y no tener problemas a la hora de enviar los datos al dispositivo móvil.
- 4. El módulo debe ubicarse a no más de 2 metros del sistema de aire acondicionado, para que el sensor infrarrojo emisor envíe la señal sin problemas.

# **REFERENCIAS BIBLIOGRÁFICAS**

Alarcón, Arias, Díaz y Sotto. (2017). *Diseño de un sistema de control y automatización de temperatura, humedad del suelo y humedad relativa para optimizar el rendimiento de cultivos bajo cubierta en CORHUILA*. 25 de julio del 2017, de Universidad Tecnológica de Panamá Sitio web: <https://revistas.utp.ac.pa/index.php/memoutp/article/view/1470>

- APRENDIENDO ARDUINO. (2019). *IoT en 90 Minutos*. 2019, de APRENDIENDO ARDUINO Sitio web: https://aprendiendoarduino.wordpress.com/2019/10/15/iot-en-90-minutos/
- Arduino® UNO R3: Características. (2022). *Arduino® UNO R3: Características*. Recuperado en febrero de 2022, de TECmikro Sitio web: <https://tecmikro.com/content/17-arduino-uno-r3-caracteristicas>
- Arrieta, V. (2019). *MÓDULO RELÉ DE 1, 2, 4 Y 8 CANALES ARDUINO*. Recuperado el 13 de febrero del 2019, de ARCA ELECTRÓNICA Sitio web: [https://www.arcaelectronica.com/blogs/tutoriales/modulo-rele-de-1-2-4-y-8](https://www.arcaelectronica.com/blogs/tutoriales/modulo-rele-de-1-2-4-y-8-canales-arduino) [canales-arduino](https://www.arcaelectronica.com/blogs/tutoriales/modulo-rele-de-1-2-4-y-8-canales-arduino)
- AvionTEq. (2022). *Equipo de prueba de datos de aire de DFW Instruments, digital, PN automatizado: DPST-5000M*. 2022, de AvionTEq Sitio web: [https://www.avionteq.com/DFW-Instruments-DPST-5000M-Pitot-Static-Test-](https://www.avionteq.com/DFW-Instruments-DPST-5000M-Pitot-Static-Test-Set-Digital)[Set-Digital](https://www.avionteq.com/DFW-Instruments-DPST-5000M-Pitot-Static-Test-Set-Digital)
- Carol Tatiana Márquez Osorio. (2020). *Propuesta de diseño y desarrollo del Manual de la Organización de Mantenimiento (MOM) para una Organización de Mantenimiento Aprobada (OMA)*. 2020, de Los libertadores Sitio web: [https://repository.libertadores.edu.co/bitstream/handle/11371/3172/Marquez\\_Carol\\_202](https://repository.libertadores.edu.co/bitstream/handle/11371/3172/Marquez_Carol_2020.pdf?sequence=1&isAllowed=y) [0.pdf?sequence=1&isAllowed=y](https://repository.libertadores.edu.co/bitstream/handle/11371/3172/Marquez_Carol_2020.pdf?sequence=1&isAllowed=y)
- Curiosoando. (2020). *¿Cómo funciona un mando a distancia o control remoto?*. 2020, de curiosoando Sitio web: [https://curiosoando.com/como-funcionan-los-mandos-a-](https://curiosoando.com/como-funcionan-los-mandos-a-distancia#Funcionamiento_del_control_remoto_por_infrarrojos)

[distancia#Funcionamiento\\_del\\_control\\_remoto\\_por\\_infrarrojos](https://curiosoando.com/como-funcionan-los-mandos-a-distancia#Funcionamiento_del_control_remoto_por_infrarrojos)

Damián, J. (2021). *ESP8266 Módulo WiFi*. Recuperado el 5 de noviembre del 2021, de Electrogeek Sitio web: https://www.electrogeekshop.com/esp8266-modulo-wifi/

Escobar & Villazón. (2018). *SISTEMA DE MONITOREO ENERGÉTICO Y CONTROL DOMÓTICO BASADO EN TECNOLOGÍA INTERNET DE LAS COSAS*. 17 de junio del 2018, de Scielo Sitio web: [http://www.scielo.org.bo/scielo.php?pid=S2518-](http://www.scielo.org.bo/scielo.php?pid=S2518-44312018000100009&script=sci_arttext) [44312018000100009&script=sci\\_arttext](http://www.scielo.org.bo/scielo.php?pid=S2518-44312018000100009&script=sci_arttext)

Historia del termostato. (2017). *Historia del termostato*. 20 de diciembre de 2017, de endesa Sitio web: [https://www.endesa.com/es/blog/blog-de](https://www.endesa.com/es/blog/blog-de-endesa/climatizacion/historia-termostato-temperatura#:~:text=Fue%20alrededor%20de%201620%2C%20cuando,considera%20el%20origen%20del%20termostato)[endesa/climatizacion/historia-termostato](https://www.endesa.com/es/blog/blog-de-endesa/climatizacion/historia-termostato-temperatura#:~:text=Fue%20alrededor%20de%201620%2C%20cuando,considera%20el%20origen%20del%20termostato)[temperatura#:~:text=Fue%20alrededor%20de%201620%2C%20cuando,consid](https://www.endesa.com/es/blog/blog-de-endesa/climatizacion/historia-termostato-temperatura#:~:text=Fue%20alrededor%20de%201620%2C%20cuando,considera%20el%20origen%20del%20termostato) [era%20el%20origen%20del%20termostato.](https://www.endesa.com/es/blog/blog-de-endesa/climatizacion/historia-termostato-temperatura#:~:text=Fue%20alrededor%20de%201620%2C%20cuando,considera%20el%20origen%20del%20termostato)

- Mamani, Villalobos y Herrera (2017). *Sistema web de bajo costo para monitorear y controlar un invernadero agrícola*. 31 de mayo del 2017, de Revista chilena de ingeniería Sitio web: [https://scielo.conicyt.cl/pdf/ingeniare/v25n4/0718-3305](https://scielo.conicyt.cl/pdf/ingeniare/v25n4/0718-3305-ingeniare-25-04-00599.pdf) [ingeniare-25-04-00599.pdf](https://scielo.conicyt.cl/pdf/ingeniare/v25n4/0718-3305-ingeniare-25-04-00599.pdf)
- Martín, Montoya y Muños. (2017). *Sistema de riego autónomo para pequeños cultivos basado en medición de temperatura y humedad*. 8 de julio del 2017, de Revista Politécnica Sitio web: <https://revistas.elpoli.edu.co/index.php/pol/article/view/1141>
- MODULO EMISOR IR Infrarrojo EXILE. (2022). *MODULO EMISOR IR Infrarrojo EXILE*. Recuperado en enero del 2022, de patagoniatec Sitio web: <https://compras.patagoniatec.com/productos/modulo-emisor-ir-infrarrojo-exile/>
- Ochoa, Cangrejo y Delgado (2018). *Alternativa Open Source en la implementación de un sistema IoT para la medición de la calidad del aire*. 22 de enero del 2018, de Scielo Sitio web: [http://scielo.sld.cu/scielo.php?script=sci\\_arttext&pid=S2227-](http://scielo.sld.cu/scielo.php?script=sci_arttext&pid=S2227-18992018000100014) [18992018000100014](http://scielo.sld.cu/scielo.php?script=sci_arttext&pid=S2227-18992018000100014)

Rafael Paccieri. (2020). *¿Cómo funciona el altímetro del avión?*. 2020, de Fénix AERONÁUTICA Sitio web: <https://www.fenixaeronautica.com/>

Una Breve Historia de la medición y los Sensores de Temperatura. (2016*). Una Breve Historia de la medición y los Sensores de Temperatura*. 2016, de OMEGA Sitio web: https://es.omega.com/technical-learning/historia-del-sensor-detemperatura.html#:~:text=El%20term%C3%B3metro%20como%20lo%20cono cemos,hacia%20arriba%20mientras%20se%20expand%C3%ADa.&text=El%2 0sensor%20de%20temperatura%20bimet%C3%A1lico%20fue%20inventado% 20al%20final%20del%20siglo%20XIX

Una breve historia del higrómetro. (2019). *Una breve historia del higrómetro*. 20 de febrero de 2019, de Greelane Sitio web: https://www.greelane.com/es/humanidades/historia-y-cultura/history-of-thehygrometer-1991669/

# **ANEXO 1**

Características del sensor DHT11.

Especificaciones técnicas

- Voltaje de Operación: 3V 5V DC
- Rango de medición de temperatura: 0 a 50 ºC
- Precisión de medición de temperatura: ±2.0 ºC
- Resolución Temperatura: 0.1 ºC
- Rango de medición de humedad: 20% a 90% RH.
- Precisión de medición de humedad: 5% RH.
- Resolución Humedad: 1% RH
- Tiempo de sensado: 1 seg.
- Interface digital: Single-bus (bidireccional)
- Modelo: DHT11
- Dimensiones:  $16*12*5$  mm
- Peso: 1 gr.
- Carcasa de plástico celeste

Características del sensor infrarrojo emisor KY-005.

- Voltaje de funcionamiento: 5V
- Corriente alimentación: 30 a 60 mA DC
- Consumo de energía: 90 mW
- Temperatura de funcionamiento: -25ºC a 80ºC
- Frecuencia: 38 kHz
- Peso: 2 gr
- Longitud de onda: 940 nm
- Corriente directa  $30 60$  mA
- Pines: Señal, VCC y GND.

# **ANEXO 2**

#### PRUEBA 4

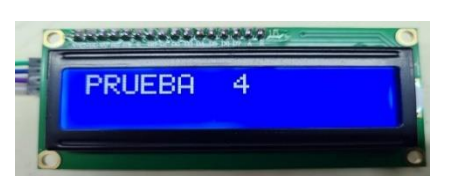

ALT.PR. 1000FT ALT.OB. FT

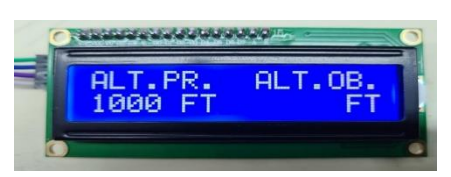

## PRUEBA 5

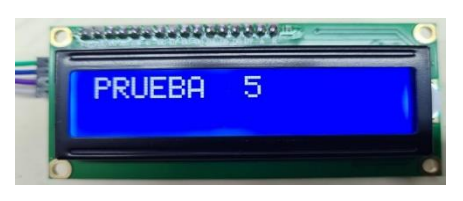

ALT.PR. 1500FT ALT.OB. FT

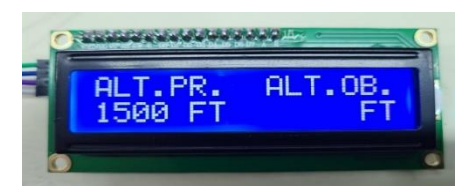

## PRUEBA 6

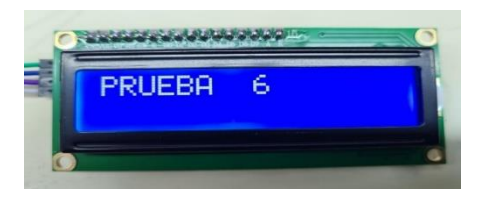

ALT.PR. 2000FT ALT.OB. FT

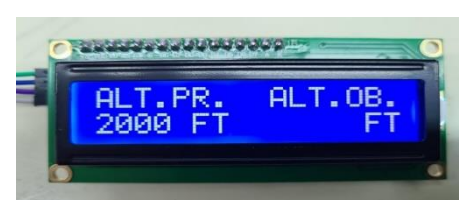

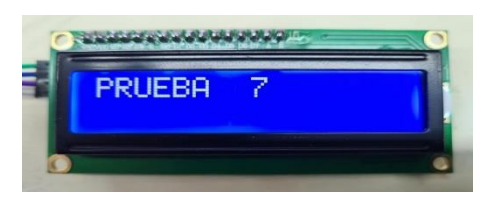

ALT.PR. 3000FT ALT.OB. FT

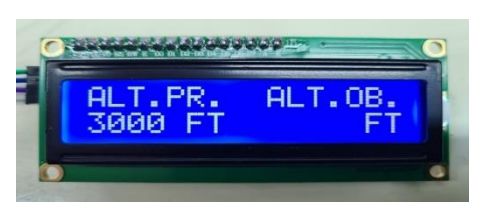

## PRUEBA 8

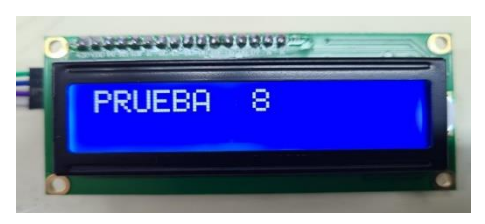

## ALT.PR. 4000FT ALT.OB. FT

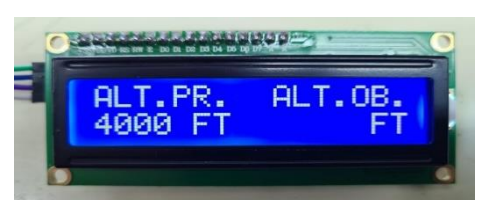

#### PRUEBA 9

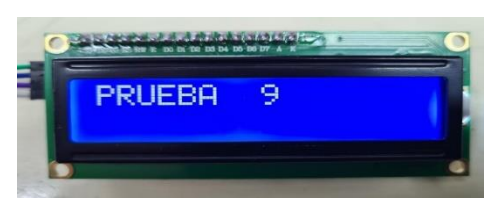

# ALT.PR. 6000FT ALT.OB. FT

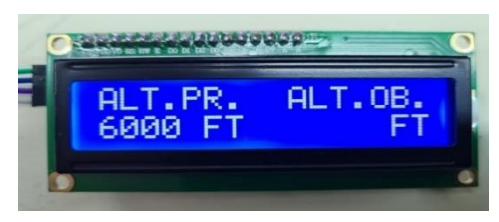

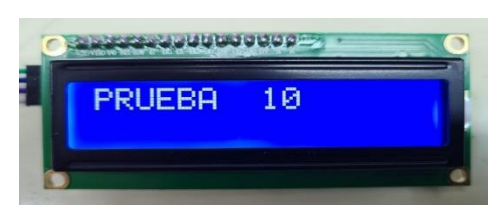

## ALT.PR. 8000FT ALT.OB. FT

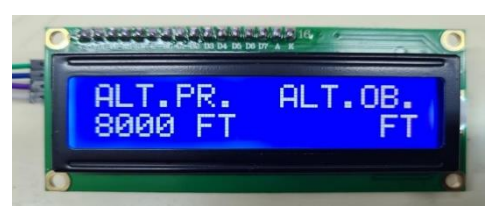

# PRUEBA 11

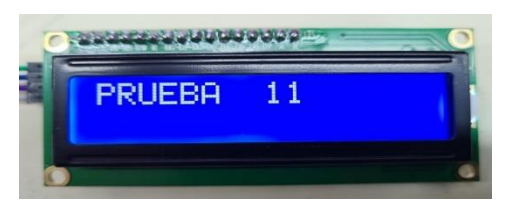

ALT.PR. 10000FT ALT.OB. FT

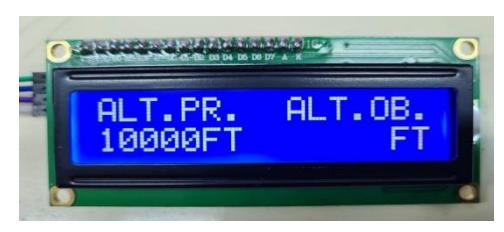

# PRUEBA 12

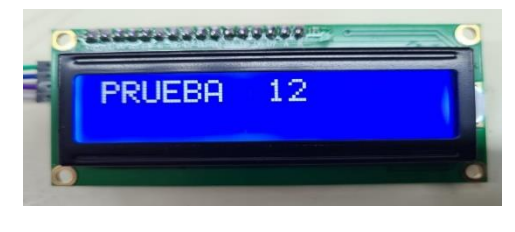

ALT.PR. 12000FT ALT.OB. FT

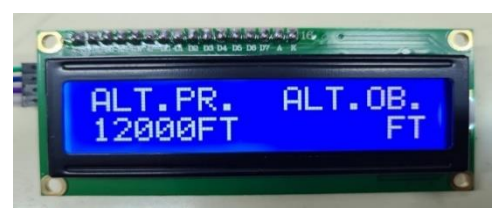

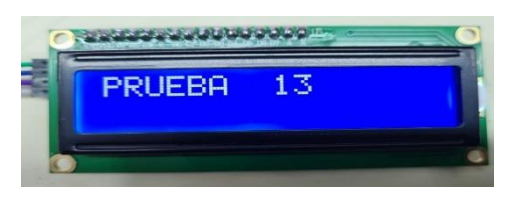

## ALT.PR. 14000FT ALT.OB. FT

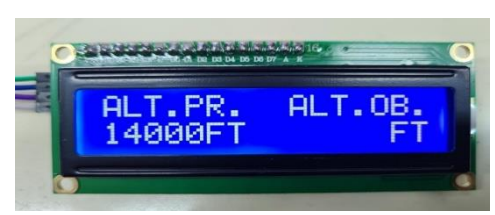

## PRUEBA 14

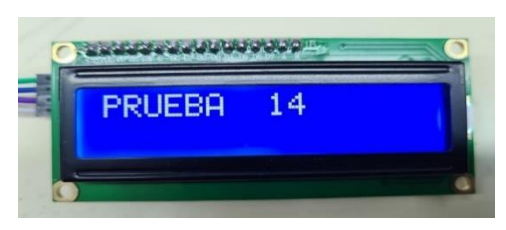

## ALT.PR. 16000FT ALT.OB. FT

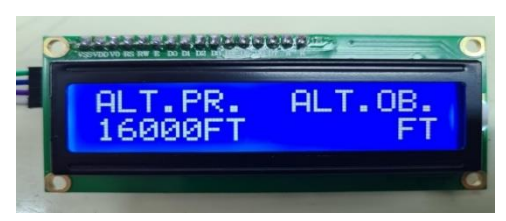

## PRUEBA 15

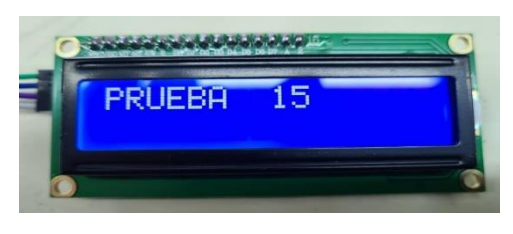

ALT.PR. 18000FT ALT.OB. FT

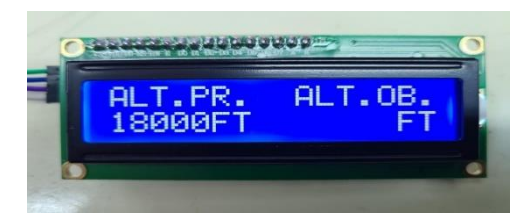

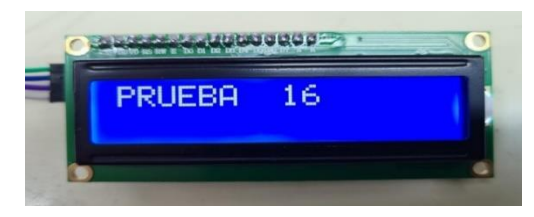

## ALT.PR. 20000FT ALT.OB. FT

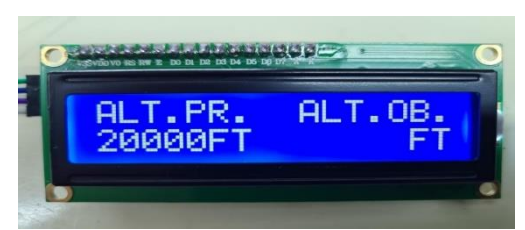

## ALTURA DENTRO DE RANGO

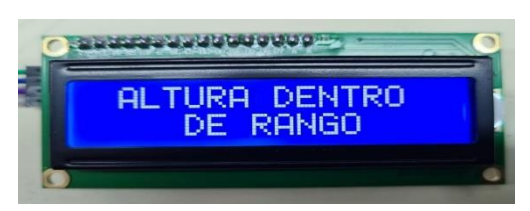

# ALTURA FUERA DE RANGO

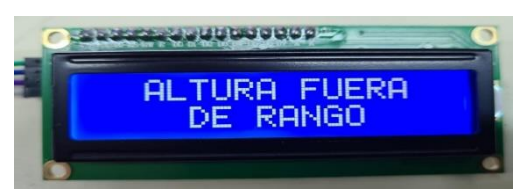

# REINICIANDO…

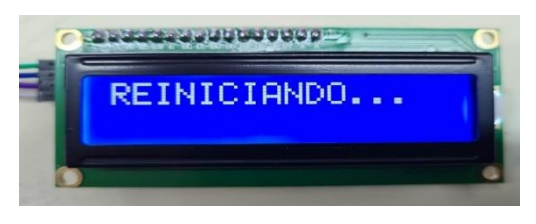

# PRUEBA CORRECTA DE ALTIMETRÍA

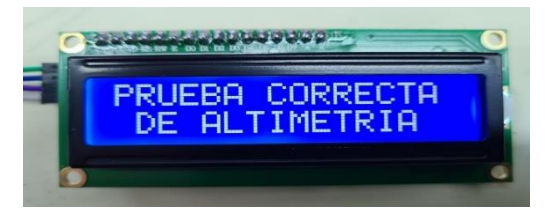

# **ANEXO 3**

Autorización para ejecución de tesis en el laboratorio de la OMA Nº 103.

ARCOME

**OMA 103** ATENCIONES RAPIDAS COMERCIALES E.I.R.L. **VENTAS & SERVICIOS AERONAUTICOS** RUC 20491907275

#### **AUTORIZACIÓN PARA EJECUCIÓN DE TESIS**

Lima, 10 de enero del 2022

í4.

La empresa Atenciones Rápidas Comerciales EIRL, con domicilio en Urb. Las Viñas de Surco MZ E LT. 6, Santiago de Surco, es una Organización de Mantenimiento Aprobada por el Ministerio de Transportes y Comunicaciones mediante Resolución Directoral N° 741-2018-MTC/12 del 28-08-2018 y con certificado de aprobación del 28 de agosto del 2018, la cual autoriza para realizar trabajos en aeronaves comerciales certificados por la Direccion General de Aeronautica Civil ( DGAC).

Autorizo a los señores Bachilleres en Ingeniería Electrónica:

-EDUARDO NAJARRO VILLALTA

-CESAR ALONSO VELASQUEZ CAYCHO

Con la finalidad de desarrollar su proyecto denominado "IMPLEMENTACIÓN DE MÓDULO DE CONTROL Y MONITOREO DE VARIABLES FÍSICAS PARA EL LABORATORIO DE LA ORGANIZACIÓN DE MANTENIMIENTO DEL MINISTERIO DE TRANSPORTES Y COMUNICACIONES", con la finalidad de contribuir con la mejora continua para nuestra organización, la cual beneficiará a las organizaciones aprobadas con el control automático de temperatura y humedad, reduciendo los errores de mantenimiento y mejorando la calidad del servicio a las aeronaves que transportan pasajeros y carga a nivel nacional.

Atentamente,

**RCOME FIRL** GERENTE GENERAL<br>ctor E. Najarro Altamirano<br>DN: 43360303

Urb. Las Viñas de Surco MZ E LT 6 - SURCO Lima 33 Telf: 257-0550 Cel: 996480409 E-mail: vena2912@hotmail.com